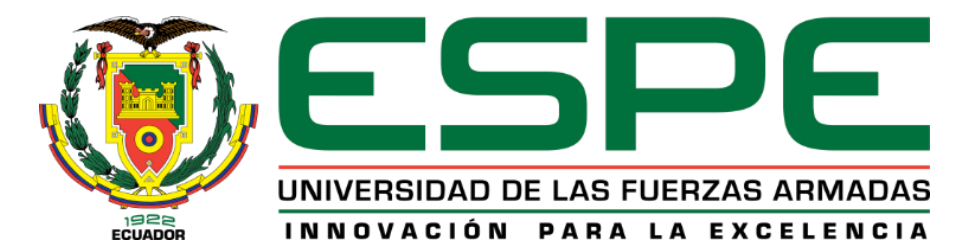

# **DEPARTAMENTO DE CIENCIAS DE LA TIERRA Y LA CONSTRUCCIÓN**

# **CARRERA DE INGENIERÍA GEOGRÁFICA Y DEL MEDIO AMBIENTE**

# **TRABAJO DE TITULACIÓN PREVIO A LA OBTENCIÓN DEL TÍTULO DE INGENIEROS GEÓGRAFOS Y DEL MEDIO AMBIENTE**

**TEMA: "GENERACIÓN DE UN MODELO DE INUNDACIÓN DEL RÍO PITA IDENTIFICANDO PUNTOS CRÍTICOS FORMADOS POR LA SEDIMENTACIÓN, PRECIPITACIONES MÁXIMAS Y EVENTUALES ERUPCIONES DEL VOLCÁN COTOPAXI, TRAMO SANTA TERESA-SAN RAFAEL"**

> **AUTORES: ARIAS GALLEGOS, JULIO ALEJANDRO BOLAÑOS ZAMBRANO, HERNAN GUSTAVO**

**DIRECTOR: DR. MASABANDA CAISAGUANO, MARCO VINICIO**

**SANGOLQUÍ**

**2018**

# <span id="page-1-0"></span>**CERTIFICADO DEL DIRECTOR**

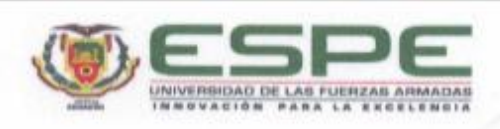

#### DEPARTAMENTO DE CIENCIAS DE LA TIERRA Y CONSTRUUCIÓN CARRERA DE INGENIERIA GEOGRÁFICA Y DEL MEDIO AMBIENTE

#### **CERTIFICACIÓN**

Certifico que el trabajo de titulación, "GENERACIÓN DE UN MODELO DE INUNDACIÓN DEL RÍO PITA IDENTIFICANDO PUNTOS CRÍTICOS FORMADOS POR LA SEDIMENTACIÓN, PRECIPITACIONES MÁXIMAS Y EVENTUALES ERUPCIONES DEL VOLCÁN COTOPAXI, TRAMO SANTA TERESA-SAN RAFAEL" fue realizado por los señores Hernán Gustavo Bolaños Zambrano y Julio Alejandro Arias Gallegos el mismo que ha sido revisado en su totalidad, analizado por la herramienta de verificación de similitud de contenido; por lo tanto cumple con los requisitos teóricos, científicos, técnicos, metodológicos y legales establecidos por la Universidad de Fuerzas Armadas ESPE, razón por la cual me permito acreditar y autorizar para que lo sustente públicamente.

Sangolqui,23 de mayo del 218

Ing. Marco Vinicio Masabanda Caisaguano Phd  $C.C.$   $1802179190$ 

# <span id="page-2-0"></span>**OFICIO DE AUTORÍA DE RESPONSABILIDAD**

**AUTORÍA DE RESPONSABILIDAD** 

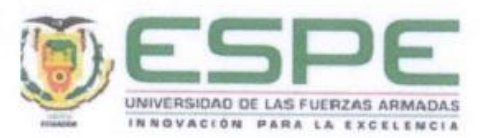

# VICERRECTORADO DE INVESTIGACIÓN, INNOVACIÓN Y

## **TRANSFERENCIA DE TECNOLOGÍA**

#### **CENTRO DE POSGRADOS**

#### **AUTORÍA DE RESPONSABILIDAD**

Yo, Hernán Gustavo Bolaños Zambrano con cédula de ciudadanía 1309939492 y Julio Alejandro Arias Gallegos con cédula de ciudadanía 1717470387, declaramos que el contenido, ideas y criterios del trabajo de titulación: "GENERACIÓN DE UN MODELO DE INUNDACIÓN DEL RÍO PITA **IDENTIFICANDO PUNTOS CRÍTICOS** FORMADOS POR LA SEDIMENTACIÓN, PRECIPITACIONES MÁXIMAS Y EVENTUALES ERUPCIONES DEL VOLCÁN COTOPAXI, TRAMO SANTA TERESA-SAN RAFAEL" es de nuestra autoría y responsabilidad, cumpliendo con los requisitos teóricos, científicos, técnicos, metodológicos y legales establecidos por la Universidad de Fuerzas Armadas ESPE, respetando los derechos intelectuales de terceros y referenciando las citas bibliográficas.

Consecuentemente el contenido de la investigación mencionada es veraz.

, Hernán Gustavo Bolaños Zambrano

C.C.: 1309939492

Sangolquí, jueves 8 de junio

 $Olegaabto Oras$ 

Julio Alejandro Arias Gallegos C.C.: 1717470387

# <span id="page-3-0"></span>**OFICIO DE AUTORIZACÓN**

# AUTORIZACIÓN PARA PUBLICAR EN EL REPOSITORIO **INSTITUCIONAL**

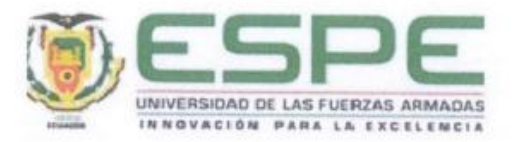

## VICERRECTORADO DE INVESTIGACIÓN, INNOVACIÓN Y

#### **TRANSFERENCIA DE TECNOLOGÍA**

#### **CENTRO DE POSGRADOS**

## **AUTORIZACIÓN**

Yo, Hernán Gustavo Bolaños Zambrano con cédula de ciudadanía 1309939492 y Julio Alejandro Arias Gallegos con cédula de ciudadanía 1717470387 autorizamos a la Universidad de las Fuerzas Armadas ESPE publicar el trabajo de titulación: "GENERACIÓN DE UN MODELO DE INUNDACIÓN DEL RÍO PITA IDENTIFICANDO PUNTOS CRÍTICOS FORMADOS POR LA SEDIMENTACIÓN, PRECIPITACIONES MÁXIMAS Y EVENTUALES ERUPCIONES DEL VOLCÁN COTOPAXI, TRAMO SANTA TERESA-SAN RAFAEL" en el Repositorio Institucional, cuyo contenido, ideas y criterios son de nuestra responsabilidad.

Sangolquí, jueves 8 de junio

, Hernán Gustavo Bolaños Zambrano

C.C.: 1309939492

Okjanto Orios P.

Julio Alejandro Arias Gallegos C.C.: 1717470387

# <span id="page-4-0"></span>**DEDICATORIA**

El presente Proyecto de Titulación, se lo dedico a mi familia, mi Padre, mis Hermanos y en especial a mi Madre quienes me apoyaron desde un principio, hasta ahora cuando estoy terminando una etapa más de mi vida.

## *Julio Alejandro Arias Gallegos*

Primeramente, a toda mi familia quien me a dado palabras de aliento, apoyarme, darme fuerzas para seguir adelante y no desmayar en los problemas que se presentaban a lo largo de este camino, sin cuyo empuje no hubiese sido posible.

A mi madre que a la misma vez fue Padre, quien con su sabiduría y esfuerzo ha demostrado que se puede salir adelante a pesar de todas las adversidades, siendo un ejemplo de persona.

A mi hermana por estar siempre presentes, acompañándome para poderme realizar como persona y profesional.

*Hernán Gustavo Bolaños Zambrano*

# <span id="page-5-0"></span>**AGRADECIMIENTO**

Quiero agradecer en primer lugar a todas las personas con las que compartí esta etapa de estudios, mis amigos de aulas, a mi compañero de Tesis Gustavo y las personas que nos apoyaron como María Fernanda y Andrea.

Agradecer a los profesores de quienes obtuvimos los conocimientos adecuados para el desarrollo del presente estudio.

A mi tutor Ing. Marco Masabanda, PhD., porque por el surgió la idea de investigar en este nuevo tema fomentando de manera personal la valentía de incursionar en temas desconocidos en nuestro medio y sobresalir en él.

## *Julio Alejandro Arias Gallegos*

A mi virgencita Dolorosa por bendecirme con mi familia, y poner en mi vida a las personas correctas en los momentos indicados.

A mi madre, por el valor y el coraje que ha tenido para levantarte ante cualquier adversidad, por las enseñanzas que me has dado, y por darme ánimos siempre diciéndome lo orgullosa que te sientes de tus hijos.

A toda mi familia, gracias por sus palabras de aliento y sus buenos deseos.

A todos aquéllos que contribuyeron en mi formación académica y profesional: a mis profesores, Marco Luna y Pablo Pérez que compartieron conmigo sus conocimientos a lo largo de mi educación universitaria; especialmente a mi director, Dr. Marco Masabanda, quien fue el guía principal de este proyecto y no dio su apoyo en todo momento, compartiendo su sabiduría y su experiencia.

A todos mis amigos y compañeros de la universidad por su apoyo en las buenas y en las malas experiencias que vivimos juntos, en especial a Andrea y Fernanda quienes nos apoyaron desde un inicio.

## *Hernán Gustavo Bolaños Zambrano*

# <span id="page-6-0"></span>ÍNDICE DE CONTENIDO

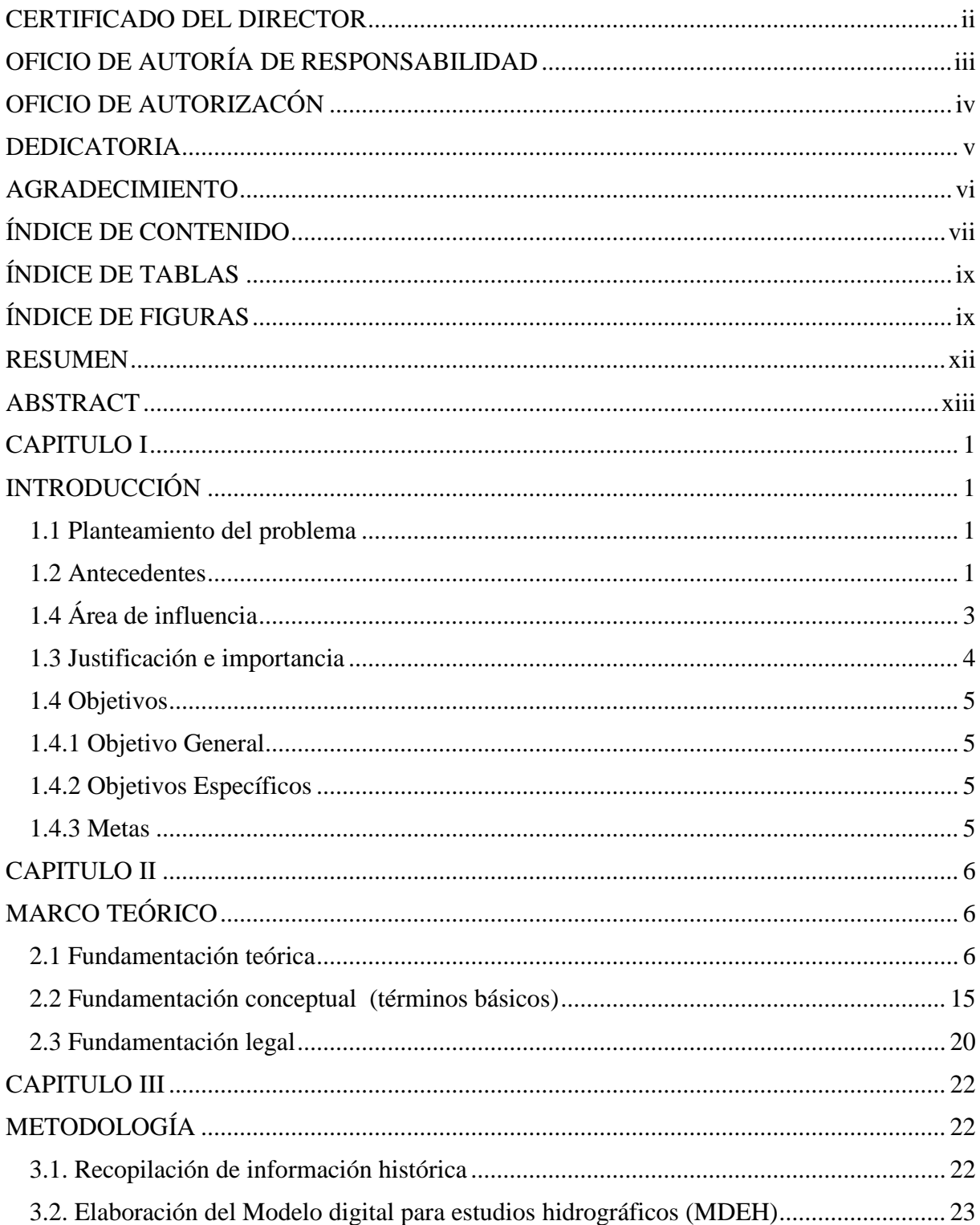

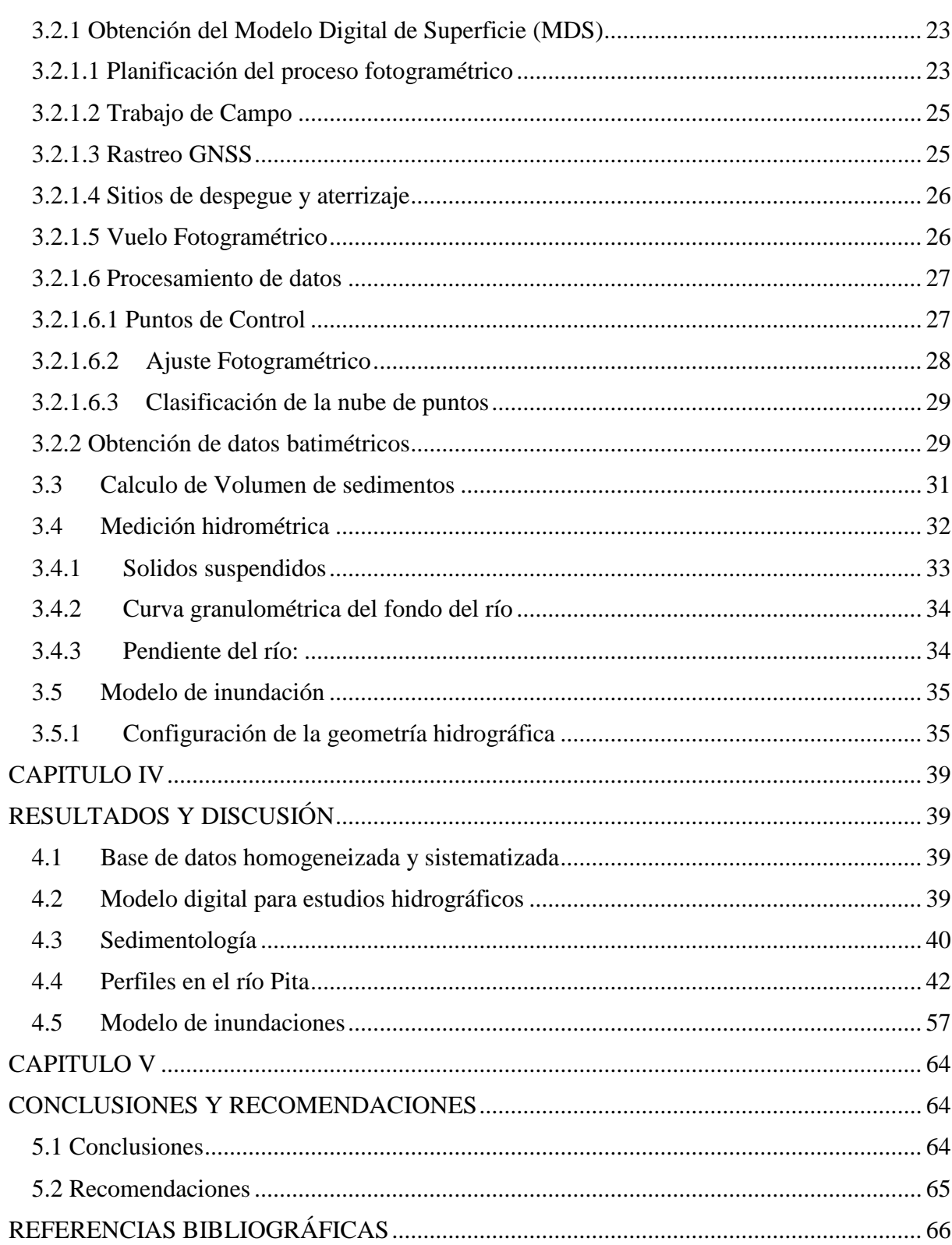

# <span id="page-8-0"></span>**ÍNDICE DE TABLAS**

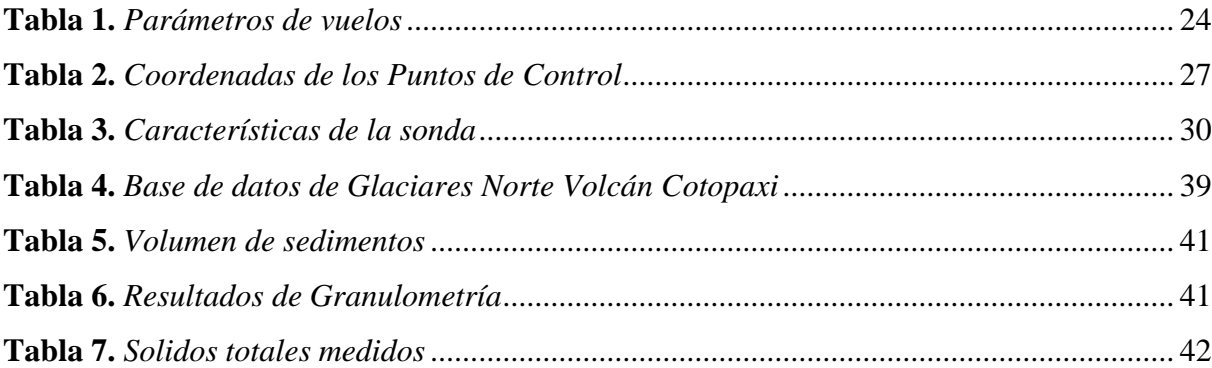

# <span id="page-8-1"></span>**ÍNDICE DE FIGURAS**

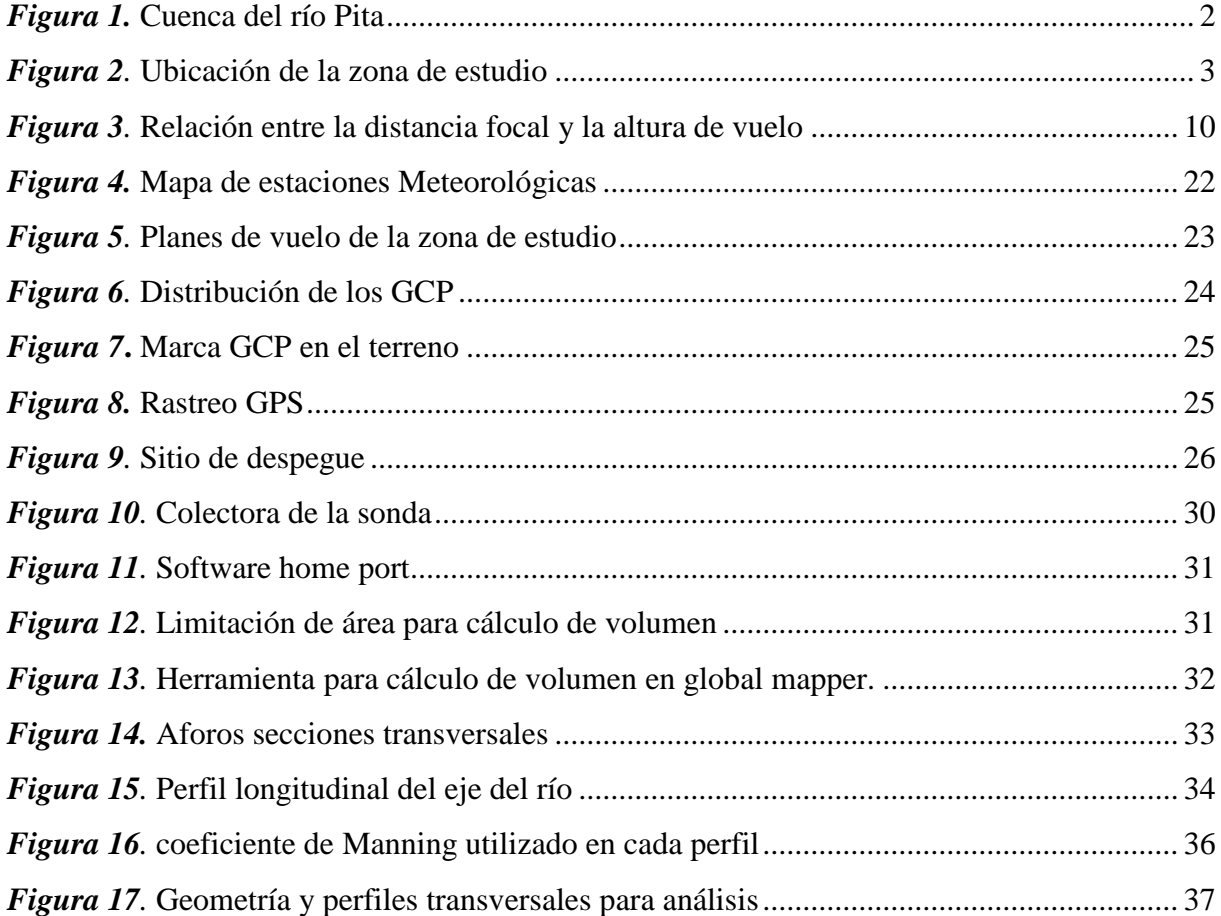

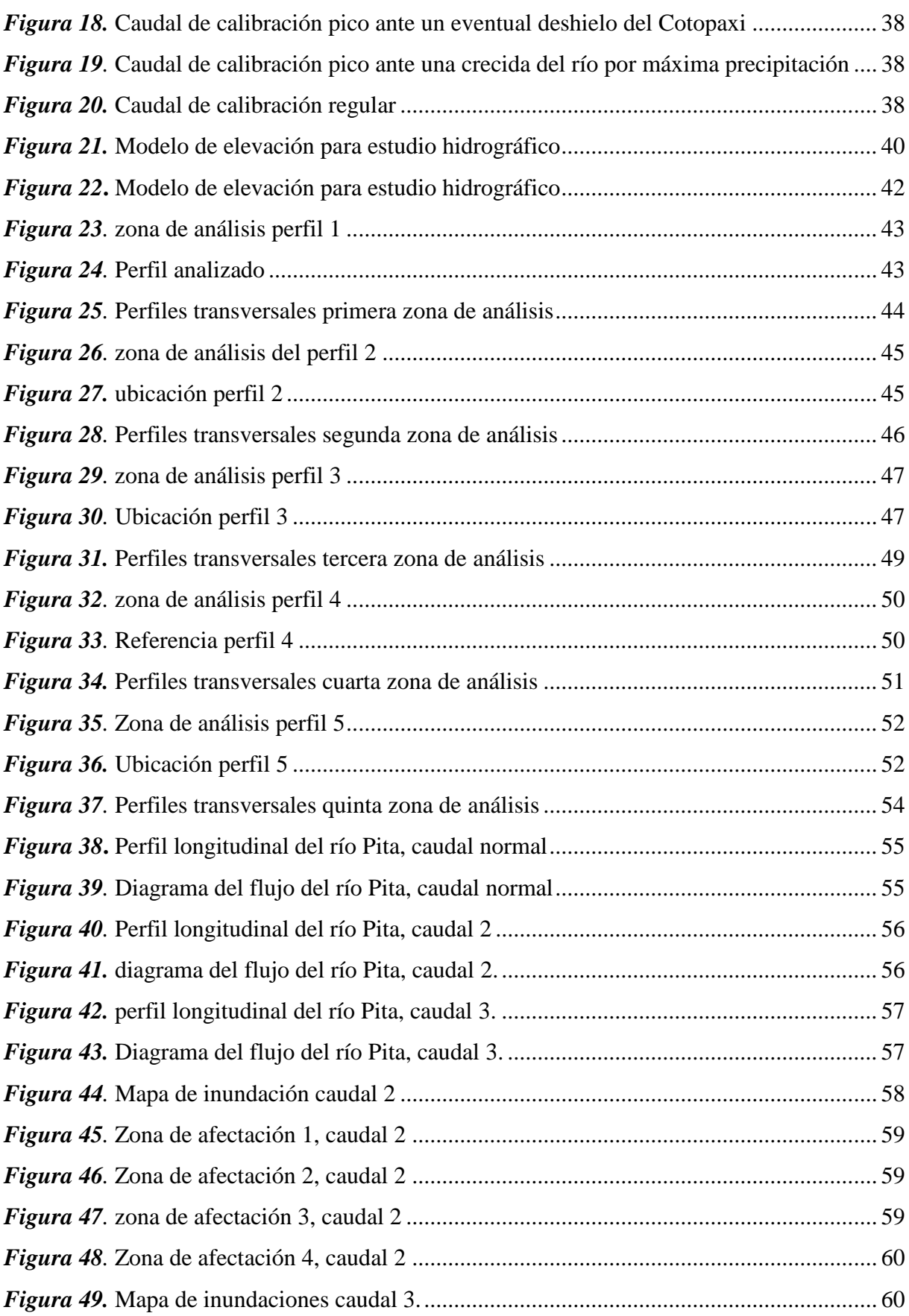

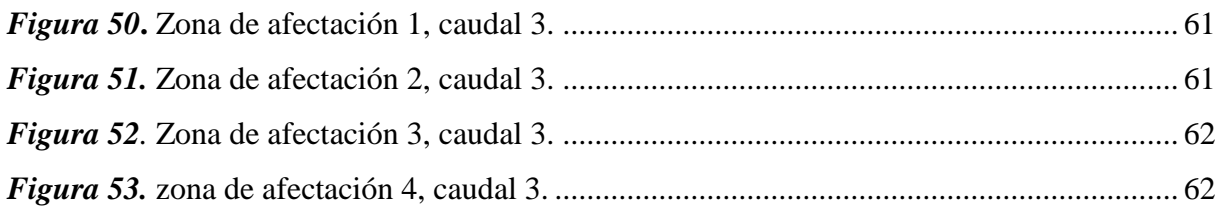

# <span id="page-11-0"></span>**RESUMEN**

La microcuenca del Río Pita, en el tramo Santa Teresa - San Rafael es una zona donde existe infraestructura destinada para la educación, vivienda, salud, actividad minera, entre otras actividades. Dichas zonas son susceptibles a amenazas como son las inundaciones por precipitaciones máximas y posibles erupciones del volcán Cotopaxi. El presente proyecto se enfocó en determinar los puntos críticos para caracterizar zonas susceptibles a ser afectadas por este tipo de eventos. El análisis se basó en el levantamiento de la cartografía de la zona con un dron a escala 1/1000 y el análisis de la batimetría para conocer la altura del tirante del agua y así poder simular las posibles amenazas mencionadas anteriormente. Para el primer modelo (precipitaciones máximas) con un caudal de  $398,75$  m<sup>3</sup>/s se determinó alturas entre 6,4 a 2 m, en cuanto al segundo modelo (posible erupción volcán Cotopaxi) con un caudal de 39621,74 m<sup>3</sup>/s se determinaron alturas entre 29,31 a 12 m y un desbordamiento 112 a 1104 m en especial en la zona conocida como el "El Triángulo". Con dichos resultados se concluyó que, en el primer modelo debido a la topografía y al caudal medio provocado por las precipitaciones máximas en el río Pita no existe un posible escenario crítico. Por el contrario, en el segundo modelo debido al caudal provocado por el probable deshielo del glaciar del volcán Cotopaxi existe un posible escenario crítico con un desbordamiento elevado por lo que se recomienda realizar un ordenamiento del territorio para reducir la vulnerabilidad de la zona.

# **Palabras clave:**

- **FOTOGRAMETRÍA**
- **MODELO, INUNDACIÓN**
- **PRECIPITACIÓN MÁXIMA**
- **CARTOGRAFÍA**

# <span id="page-12-0"></span>**ABSTRACT**

The microbasin of the Pita River, in the stretch Santa Teresa - San Rafael is an area where there is an infrastructure destined for education, health, mining activity, and other activities. These areas are susceptible to threats such as floods due to heavy rainfall and possible eruptions of the Cotopaxi volcano. This study focused on determining the critical points to identify zones susceptible to this type of events. The analysis was based on the mapping of the area with a 1/1000 scale drone and the analysis of the bathymetry to find out the height of the water column to then simulate the above mentioned threats. For the first model (maximum rainfall) with a flow rate of 398,75  $m^3$  / s, heights between 6.4 and 2 m, with respect to the second model (possible Cotopaxi volcano eruption) with a flow of  $39.621,74$  m<sup>3</sup>/s, heights between 29,31 and 12 m and an overflow of 112 to 1104 m were determined, especially in the area known as "El Triángulo". With these results it was concluded that in the first model due to the topography and the average flow rate caused by the maximum rainfall in the Pita River the occurrence of a critical scenario is not likely. On the other hand, in the second model due to the flow rate caused by the melting of the glacier of the Cotopaxi volcano there is a possible critical scenario with a high overflow, so it is recommended to rearrange the land to reduce the vulnerability of the area.

**Key words:**

.

- **PHOTOGRAMMETRY**
- **MODEL, FLOOD**
- **MAXIMUM PRECIPITATION**
- **CARTOGRAPHY**

# **CAPITULO I INTRODUCCIÓN**

# <span id="page-13-2"></span><span id="page-13-1"></span><span id="page-13-0"></span>**1.1 Planteamiento del problema**

La acumulación de sedimentos del río Pita reduce el tirante del agua en el cauce provocando que en ciertos puntos (críticos) se desborde e inunde zonas aledañas donde existirá una posible afectación a la infraestructura física y agropecuaria.

Este proyecto se encontró los puntos críticos de desbordamiento y evaluar el impacto que este evento causaría a la infraestructura física en general aledaña.

# <span id="page-13-3"></span>**1.2 Antecedentes**

La cuenca del río Pita tiene una superficie aproximada de 585,6 Km<sup>2</sup>, y se la ha dividido geográficamente en cuenca alta y baja. La cuenca baja se encuentra al norte teniendo una cota mínima de 3.600 m.s.n.m en la parte norte y posee una superficie de 224,76 Km<sup>2</sup> (Pérez, 2007).

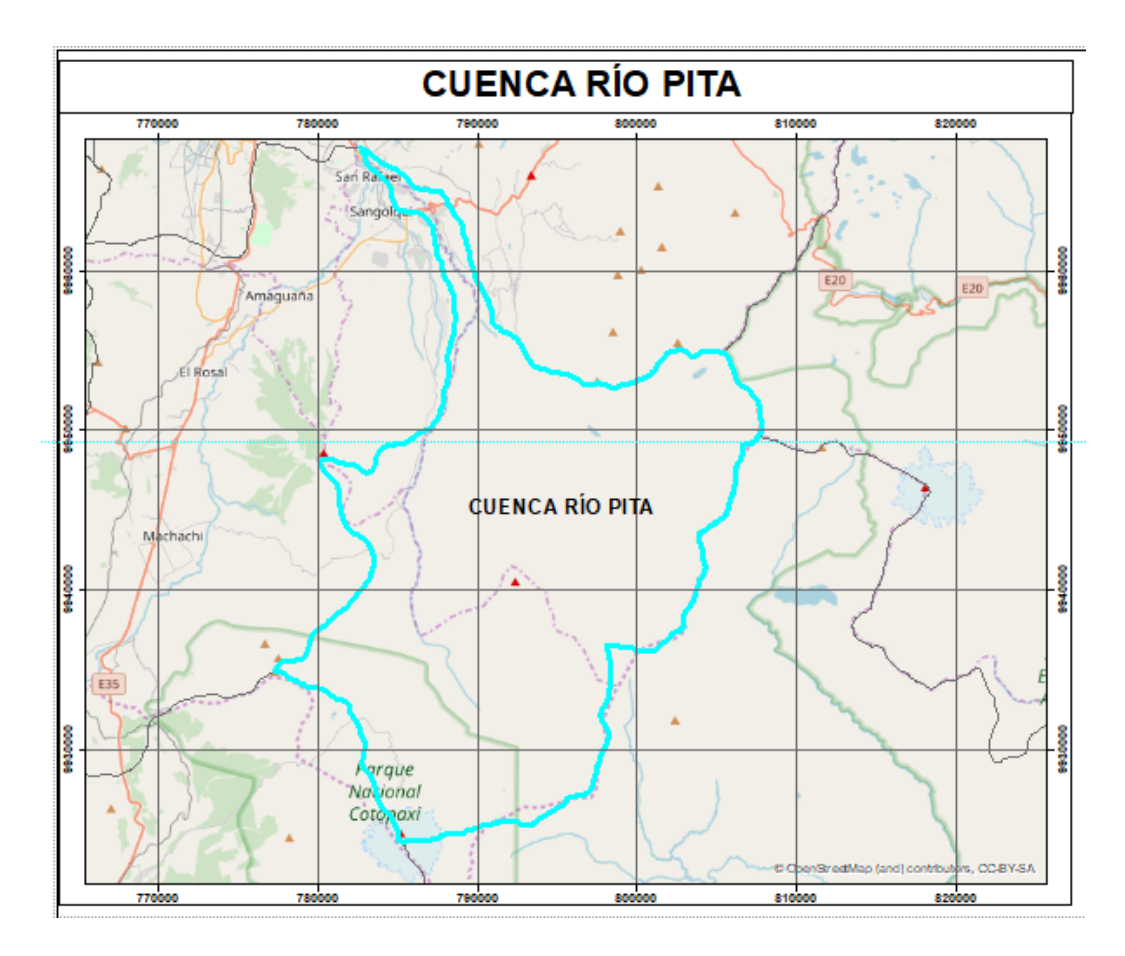

*Figura 1.* Cuenca del río Pita

<span id="page-14-0"></span>La acumulación de sedimentos en el cauce de un río, es un fenómeno natural muy común cuando se habla de manejo de cuencas hidrográficas, provoca una disminución en la altura del caudal (Niño, 2005), sin embargo, este fenómeno podría generar puntos críticos provocando inundaciones al existir dos posibles eventos precipitaciones máximas y el recorrido de Lahares por eventual erupción del Volcán Cotopaxi.

Según los resultados del estudio "Simulación de lahares del volcán Cotopaxi en sus drenajes del lado norte con el uso del programa Hec-ras" (Gallegos, 2016) se determinó datos de afectación de los lahares por el cauce del río Pita como el volumen de deshielo del glaciar que fue de 44,1  $*$  10<sup>6</sup> m<sup>3</sup>, Caudal de 49.000 m<sup>3</sup>/s, y alturas máximas desde la zona del Sincholagua hasta Sangolquí sin embargo en dicho estudio no se tomó en cuenta datos de sedimentación lo cual sería de vital importancia ya que podría alterar los resultados de alturas máximas y su afectación.

En el estudio "Diseño de una obra de mitigación ante el flujo de los lahares del volcán Cotopaxi que confluyen al río Pita en el cauce norte sector La Caldera" (Cisneros Reginfo & Diaz Arequipa, 2016) se indica datos sobre el volumen del glaciar para la cuenca norte del volcán Cotopaxi hasta agosto 2015, donde el volcán Cotopaxi contaba con 11,56 km<sup>2</sup> de glaciares, casi la mitad de lo que tenía en 1956 con 21,80 km<sup>2</sup> e indican parámetros como su área total 11,56 km<sup>2</sup> y volumen total 0,35 km<sup>3</sup>, datos que influyen en la afectación de la cuenca mediante la formación de lahares los cuales seguirán su curso a través del río Pita.

# <span id="page-15-0"></span>**1.4 Área de influencia**

El proyecto se desarrolló en la zona de influencia directa de la Microcuenca del Río Pita, en el tramo de la Santa Teresa - San Rafael con una longitud de 10 Km con una franja inicial de 600 m que se va ensanchando a medida que llega a San Rafael ([Figura](#page-15-1) 2).

Santa Teresa es un poblado que se encuentra en la parroquia Pintag, cantón Rumiñahui, la zona de estudio va desde este sector a lo largo el cauce del río Pita y llegando a la zona denomina el Triángulo en el sector de San Rafael.

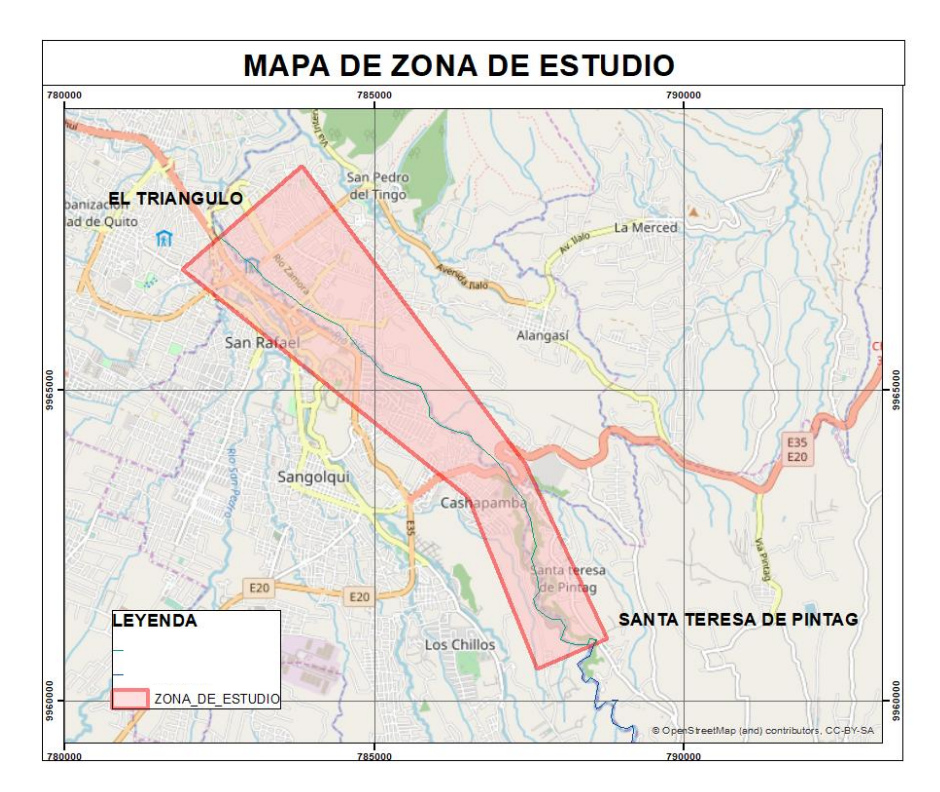

<span id="page-15-1"></span>*Figura 2.* Ubicación de la zona de estudio

## <span id="page-16-0"></span>**1.3 Justificación e importancia**

El décimo primer Objetivo de Desarrollo Sostenible (ODS) fijados en el año 2015 por las Naciones Unidas propone lograr que las ciudades y los asentamientos humanos sean inclusivos, seguros, resilientes y sostenibles (ONU, 2015), así como el Lineamiento territorial para cohesión territorial con sustentabilidad ambiental y gestión de riesgos estrategia mencionado en el Plan Nacional de Desarrollo 2017-2021 (SENPLADES, 2017).

Para cumplir dichos objetivos y lineamientos se debe contar con estudios donde se refleje el impacto a infraestructura física aledaña y zonas agro ganaderas que se encuentran en posibles zonas de inundación y áreas cercanas a amenazas naturales como las erupciones del volcán Cotopaxi donde se identifique la disminución de la altura del tirante del agua debido a la sedimentación producida por el arrastre de sólidos en suspensión, los cuales se van depositando en el fondo del cauce en zonas de pendiente ligera, las cuales serán considerados como puntos críticos de caudal.

La importancia de determinar estos puntos radica en identificar las zonas más propensas a inundación definiendo las zonas susceptibles a ser afectadas por este tipo de eventos.

Tomando en cuenta que en la zona de Santa Teresa existen áreas destinadas a la extracción de materiales pétreos para la construcción, se consideró la importancia de hacer este estudio desde ese sector, ya que esta actividad puede incrementar la erosión del suelo, por lo cual la influencia de agentes meteorológicos como el viento y las precipitaciones serán arrastrados por producto de la escorrentía superficial, hacia el cauce del río produciendo incremento de sedimentos el río Pita (Piña, 2015).

La zona de estudio atraviesa varios sectores como el barrio Cashapamba, Conjunto residencial La Colina, además se puede identificar grandes infraestructuras como Centro Comercial San Luis, Hipemarket, centros educativos como La Universidad de las Fuerzas Armadas "ESPE", Colegio Jaques Dalcroze por lo que resulta importante la identificación del nivel de afectación por un desbordamiento del río e inundación de estos sectores sobre todo por la infraestructura aledaña y agro-ganadera.

## <span id="page-17-0"></span>**1.4 Objetivos**

## <span id="page-17-1"></span>**1.4.1 Objetivo General**

Generar un modelo de inundación del río Pita mediante la identificación de puntos críticos de acumulación de sedimentos por precipitaciones máximas y eventuales erupciones del Volcán Cotopaxi en el tramo Santa Teresa -Triángulo de San Rafael.

# <span id="page-17-2"></span>**1.4.2 Objetivos Específicos**

- Recopilar información histórica referente a las erupciones del volcán Cotopaxi
- Planificar y ejecutar mediante software específico, el vuelo fotogramétrico de un Dron en el área de estudio y procesar la información obtenida como insumo para los modelos digitales.
- Medir el volumen de sedimentos, en tramos de 500m, en la zona de estudio, mediante la elaboración de perfiles transversales, el uso de una ecosonda y postproceso de la información obtenida para determinar la capacidad del cauce.
- Identificar los puntos de posibles desbordamientos, alturas de inundación y las áreas de probable inundación mediante el uso de software específico para la prevención de posibles eventos de inundación.

# <span id="page-17-3"></span>**1.4.3 Metas**

- Una Base de datos homogeneizada y sistematizada.
- Un Modelo Digital para estudios Hidrográficos
- Un plano con la totalidad de perfiles obtenidos.
- Un mapa de inundaciones por sedimentación del cauce del río Pita.

# **CAPITULO II MARCO TEÓRICO**

# <span id="page-18-2"></span><span id="page-18-1"></span><span id="page-18-0"></span>**2.1 Fundamentación teórica**

Para el levantamiento de la información necesaria en esta tesis resulta importante tener claros los conceptos de configuración de vuelo, procesamiento fotogramétrico y procesos de batimetría, ya que fueron las técnicas usadas para la obtención de insumos en los modelos.

# **2.1.1 configuración del vuelo**

#### **Drone quadcopter**

Son vehículos aéreos no tripulados que tienen cuatro rotores con propelas ordenadas en una configuración cruzada. Dos propelas giran en sentido de las agujas del reloj y las otras dos en sentido contrario, lo que permite al quadcopter elevarse en el aire mientras evita el momento angular neto. Este tipo de drones tienen la capacidad de realizar un despegue y aterrizaje vertical (Burka & Foster, 2015) .

## **Tipos de sensores**

La gran variedad de drones existentes en el mercado ofrece la capacidad de llevar instalados diferentes tipos de sensores dependiendo de su peso, tamaño y de la información que se desee obtener. A continuación, se describe brevemente los sensores que se suelen utilizar comúnmente en el ámbito de las ciencias de la tierra según la información que proporcionan (Fernández & Guitiérrez, 2016).

-Sensores para captura de imágenes: Se refiere a las cámaras RGB, térmicas-infrarrojas y multiespectrales. Permiten la toma de imágenes de alta resolución y en las distintas bandas del espectro de la luz. Su producto es una información digital georreferenciada y en tiempo real

-Sensores LiDAR: Se trata de un láser consistente en un haz de luz en distintas bandas del espectro que registra los objetos y superficies sobre las que incide. La obtención de nubes de puntos georreferenciadas y los valores de reflectancia permiten la clasificación de objetos, la obtención de modelos digitales de alta resolución y la elaboración de mapas de contornos.

-Sensores geofísicos: Toman información gravimétrica o electromagnética con diferentes resoluciones.

-Sensores químicos: Son los espectrómetros y otros aparatos que recogen en tiempo real datos de gases atmosféricos, temperaturas, partículas químicas, radiactivas, otros contaminantes, etc.

-Sensores radar y sonar: Permiten la adquisición de información digital en los ámbitos de la topografía y la prospección geológica y oceanográfica.

# **Map pilot**

Es una aplicación que ayuda a crear una ruta de vuelo óptima para crear mosaico de imágenes usando un servicio de procesamiento llamado: "Maps Made Easy", que permite la creación imágenes aéreas de alta resolución junto con productos de DJI. (Drones Made easy , 2018)

## **Plan de vuelo**

Planificación en función de la resolución, ubicación y la orografía del terreno, donde se obtendrá la inclinación de la cámara, parámetros de la altura de vuelo, velocidad, número de fotos en cada punto y precisión del sistema de posicionamiento (Lopez, 2014).

## **2.1.2 Procesamiento fotogramétrico**

#### **Apoyo topográfico**

Proceso de ayuda para la correcta georreferenciación del producto final que consiste en situar puntos en el terreno con coordenadas conocidas y reconocibles en las fotografías a fin de poder configurar la orientación externa del trabajo. (Lopez, 2014)

#### **Puntos de control**

Proceso de apoyo en la relación del vuelo con el terreno, es decir, ser georreferenciado con al posicionamiento de puntos de control, dicha posición será conocida como X, Y, Z. (Lopez, 2014)

#### **GSD**

Distancia de muestreo en el terreno. En una foto digital del terreno hecha desde el aire, se trata de la distancia medida entre centros de los pixeles en el terreno. (Lopez, 2014)

#### **Trimble Business Center**

Es un programa que incluye nuevas características y mejoras que aumentan la confianza del topógrafo en sus datos recopilados en el campo y procesados en la oficina y amplían las oportunidades de negocios a nuevos mercados y flujos de trabajo. (Lopez, 2014)

#### **Archivos T01 y T02**

Son formatos comprimidos que los receptores y controladores de Trimble registran al momento de receptar datos GNSS. (Trimble, 2008)

## **GNSS**

Se entiende por Sistemas Globales de Posicionamiento (GNSS) a sistemas pasivos de navegación basado en satélites emisores de radiofrecuencias, que proporcionan un marco de referencia espacio-temporal con cobertura global, independiente de las condiciones atmosféricas, de forma continua en cualquier lugar de la Tierra, y disponible para cualquier número de usuarios. (Vaca, 2015)

## **Pix4Dmappper Pro**

Paquete de software exclusivo que combina miles de imágenes aéreas tomadas por vehículos aéreos no tripulados u otro tipo convencional de aeronave en precisos mapas profesionales en 2D y modelos 3D, en sólo un par de clicks. (Pix4D, 2011)

# **Distancia focal**

Es una característica propia de la cámara, se define como la distancia existente entre el centro óptico de la lente y el plano en el que se forma la imagen. La resolución de la nube de puntos y por tanto de los modelos que se obtienen dependen de la calidad de la cámara, su distancia focal y la altura del vuelo (Fernández & Gutiérrez, 2016). Si se denomina *f* a la distancia focal, y *H* a la altura a la que fue tomada la fotografía sobre la superficie. Según los fundamentos básicos de la fotogrametría se puede definir esta relación tal como se observa en la [Figura](#page-22-0) 3, esta relación define la escala de la fotografía (Sánchez & Pereda, 2014)

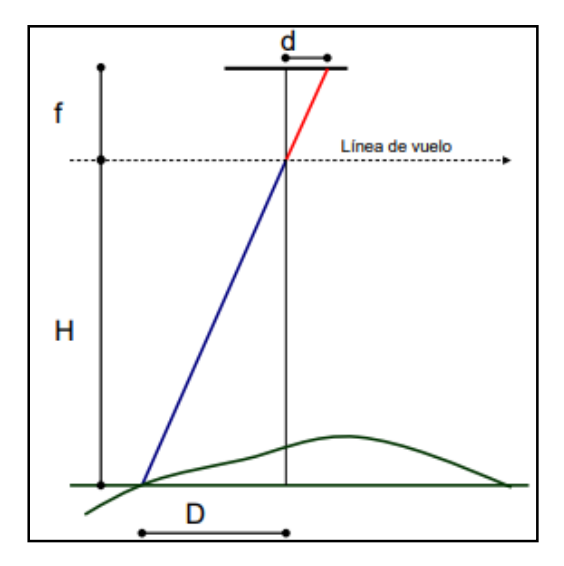

*Figura 3.* Relación entre la distancia focal y la altura de vuelo **Fuente:** (Sánchez & Pereda, 2014)

<span id="page-22-0"></span>Relación que se verifica:

$$
\frac{d}{D} = \frac{f}{H} = \frac{1}{E}
$$

## **Orientación interna**

Tiene como objetivo reproducir el haz perspectivo que constituye cada fotografía aisladamente. En esta fase realizan varias correcciones (distorsiones del objetivo, correcciones atmosféricas del ángulo de incidencia del rayo perspectivo en el objetivo, corrección por esfericidad (Sánchez & Pereda, 2014) .

## **Orientación externa**

Tiene como objetivo conocer la posición de las imágenes en el instante en el cual fueron tomadas respecto al sistema de coordenadas terreno. La orientación externa se consigue mediante dos operaciones: orientación relativa y orientación absoluta. La orientación relativa permite colocar los dos haces proyectivos de rayos en posición perspectiva. Estarán uno respecto al otro en la misma posición relativa que cuando se efectuaron las fotografías; los rayos correspondientes se intersecarán y formarán un modelo óptico o modelo estereoscópico del terreno. La orientación absoluta es el proceso donde se ajusta el modelo óptico obtenido por la orientación relativa, al sistema de coordenadas que corresponde al terreno fotografiado,

constará de la determinación de los parámetros de la orientación externa de cada imagen en un modelo formados por tres coordenadas y tres giros:  $(X_0, Y_0, Z_0)$ ,  $(\omega, \varphi, \kappa)$  y la escala del modelo ( (Santamaría & Sanz, 2011) (Sánchez & Pereda, 2014).

#### **Nube de puntos**

Son grandes colecciones de puntos de elevación 3D, que incluyen datos de orientación inercial x, y, z, junto con atributos adicionales como marcas de tiempo GPS. Estos atributos se almacenan en formato binario. La ventaja de este formato es que al clasificar dichos atributos, se los puede almacenar en una tabla de bases de datos, lo que permite a los usuarios manejar un único archivo que permite generar gran variedad de productos y realizar multitud de análisis (Esri, 2018)) (Panchón & S, 2014)

#### **Clasificación no supervisada (nube)**

Es un proceso automático que se basa en algoritmos de clasificación automática multivariante, donde los individuos más cercanos se agrupan formando clases. Una de las técnicas más habituales es el clustering jerárquico. El número de clases se definen mediante los parámetros de un MDE, la intervención humana se centra en la interpretación de los resultados (Moreno, Alonso, & Romero, 2010).

#### **2.1.3 Procesamiento batimétricos**

#### **Echomap**

Es una ecosonda digital que se integra con la pantalla LCD de 12.1 pulgadas, cuenta con una unidad de control, unidad de sonido de eco, procesador de datos, unidad de memoria interna y tipos de interfaces. Recolecta la medición de profundidad, navegación gráfica, datos de posicionamiento, adquisición de datos de profundidad de agua. Todas estas características hacen que el instrumento tenga una gran compatibilidad, un rendimiento estable y una precisión confiable. (Garming, 2016)

## **Transductor**

Un transductor es un dispositivo electrónico que sensa una magnitud física como vibración (desplazamiento, velocidad, aceleración, ruido, presión) y la convierte en una señal eléctrica (voltaje) proporcional a la magnitud medida, la misma que luego es interpretada por un computador (Jaramillo, 2012; Saavedra, 2011)

# **Errores que influyen en la precisión de la batimetría**

En la realización de la batimetría, intervienen errores que influyen en la precisión a la hora de determinar la profundidad en un punto. Los errores que se toman en cuenta son (Ballestero & García, 2010):

- e<sub>zc:</sub> Velocidad del sonido
- e<sub>B</sub>. Balanceo
- e<sub>c:</sub> Cabeceo
- e<sub>o:</sub> Compensación de oleaje
- ecalado-din: Calado dinámico
- emarea: Corrección de marea

Considerando que dichos errores son independientes entre sí, se calcula el error total en la determinación de la profundidad reducida e<sup>z</sup>

$$
e_z = \sqrt{e_{zc}^2 + e_B^2 + e_c^2 + e_o^2 + e_{calado-din}^2 + e_{marea}^2}
$$

# **Orientación cenital**

Muestra el plano donde el punto de vista de un sensor se encuentra perpendicular respecto del suelo o una superficie de referencia. El producto obtenido ofrece un campo de visión orientado de arriba abajo. Este término se emplea en la realización de televisión, dirección cinematográfica, videojuegos y fotografía, fotogrametría y batimetría (Caldera, 2002).

### **Posicionamiento del track**

Es la línea de derrota (rumbo) seguida por un barco en un levantamiento hidrográfico, una línea de sondeo aporta un perfil del relieve submarino a través de los puntos de profundidad batimétricos obtenidos por un equipo de sondeo. Las líneas de sondeo también son conocidas como líneas de transecto en referencia al término inglés "trackline". (Inegi, 2011)

#### **Gasto líquido**

También llamado caudal o descarga, es la medida del volumen de líquido que fluye o atraviesa normalmente la sección transversal del cauce de una corriente, en la unidad de tiempo. (Marbello, 2005)

#### **Molinete**

Es un instrumento que sirve para medir la velocidad del flujo en un punto a partir del número de revoluciones a las que gira el rotor del molinete durante un periodo de tiempo (Anta, 2008). Utilizando un molinete se puede determinar la profundidad del río en la sección transversal; al mismo tiempo que se mide la profundidad, se hacen mediciones de la velocidad en uno o más puntos de la vertical. La medición del ancho, de la profundidad y de la velocidad permite calcular el caudal correspondiente a cada sub-área de la sección transversal (Jelloul, 2013).

# **Sedimentación**

Es una operación de separación de fases fluido-sólido en la que las partículas sólidas se separan del fluido debido a que por su mayor densidad, tienden a sedimentar debido a la gravedad. El fluido puede ser un líquido o gas. (Farrás, 2005)

# **Solidos suspendidos**

Los sólidos suspendidos son principalmente de naturaleza orgánica; están formados por algunos de los materiales más objetables contenidos en el agua residual. La mayor parte de los sólidos suspendidos son desechos humanos, desperdicios de alimentos, papel, trapos y células biológicas que forman una masa de sólidos suspendidos en el agua. (Ramón, 2013)

#### **Curva granulométrica**

La curva granulométrica es una representación gráfica de los resultados del ensayo de granulometría, la información obtenida del análisis granulométrico se presenta en dicha curva, donde el porcentaje que pasa es graficado en las ordenadas y el diámetro de las partículas en las abscisas. (Cañas, 2003)

#### **Ruta de flujo**

Ruta por dónde procede el agua que recibe la alcantarilla pluvial en dirección aguas abajo desde la capa de la alcantarilla pluvial hasta entornos urbanos y suburbanos. A menudo la ruta de flujo está determinada por construcciones humanas, como zanjas de drenaje, canales de hormigón y conductos que permiten el paso del agua por debajo de las carreteras, las vías férreas y otras obstrucciones. Estos elementos no son visibles en el paisaje ya que se han construido bajo tierra. (Esri, 2018)

#### **Coeficiente de Manning (fórmula)**

La fórmula de Manning (Chie, 1992) es sin duda la más popular aplicada en el diseño hidráulico del flujo en canales; originalmente fue derivada de manera empírica y propuso las siguientes fórmulas. (Peña Valdivia, 2015)

$$
V = C\sqrt{g * R_h * S} \left[ 1 + \frac{0.22}{\sqrt{m * R_h}} (R_h - 0.15m) \right]
$$
 (1)  

$$
v = c * R^{\frac{2}{3}} * s^{\frac{1}{2}} (2)
$$

Donde:

C  $\mathcal C$  ,  $n = coefficientes$  $R_h$  = radio hidráulico  $S =$  pendiente de fricción m= presión atmosférica

## <span id="page-27-0"></span>**2.2 Fundamentación conceptual (términos básicos)**

## **Erupción**

Una erupción volcánica es la expulsión del material procedente de la Tierra. Puede ser violenta o relativamente tranquila, es un fenómeno natural que puede convertirse en un desastre cuando el volcán se encuentra cerca de una población humana. (Linares, Ortiz, & Marrero, 2004)

#### **Lahar**

Consisten en una avalancha de materiales volcánicos no consolidados, especialmente cenizas que se han acumulado sobre el cono, y que son movilizados por agua. El conjunto se mueve ladera abajo, canalizándose por los barrancos y cargándose de rocas, troncos, etc., pudiendo recorrer grandes distancias con gran poder destructivo. El agua necesaria para iniciar el proceso puede proceder de lluvias intensas o de la fusión parcial del hielo presente en la cima del volcán. (Linares, Ortiz, & Marrero, 2004)

Consisten en una avalancha de materiales volcánicos no consolidados, especialmente cenizas que se han acumulado sobre el cono, y que son movilizados por agua. El conjunto se mueve ladera abajo, canalizándose por los barrancos y cargándose de rocas, troncos, etc., pudiendo recorrer grandes distancias con gran poder destructivo. El agua necesaria para iniciar el proceso puede proceder de lluvias intensas o de la fusión parcial del hielo presente en la cima del volcán. (Linares, Ortiz, & Marrero, 2004)

## **Precipitación**

Se engloba dentro del término precipitación a todas las aguas meteorológicas que caen sobre la superficie de la tierra, tanto bajo la forma líquida como solida (nieve, granizo). Estos diversos tipos de precipitación son normalmente medidos sin efectuar su discriminación por medio de su equivalente en agua. (Villodas, 2006)

### **Precipitación máxima**

Son los valores de pluviometría que se han sido extraídos de los planos de isomáximas de precipitación, superponiendo la cuenca y cuantificando la superficie entre isolíneas y calculando el valor ponderado de precipitación máxima para cada uno de los períodos de retorno considerados.

# **Inundación**

De acuerdo con el glosario internacional de hidrología (OMM/UNESCO, 2012), la definición oficial de inundación es: "aumento del agua por arriba del nivel normal del cauce". En este caso, "nivel normal" se debe entender como aquella elevación de la superficie del agua que no causa daños, es decir, inundación es una elevación mayor a la habitual en el cauce, por lo que puede generar pérdidas. (World Meteorological Organization, 2012)

# **Pendiente**

Punto dado como el ángulo que forma el plano horizontal con el plano tangente a la superficie del terreno en ese punto, es una inclinación o desnivel del suelo se puede considerar como un valor de tanto por ciento (Alcántara, 2011).

#### **Seccionamiento del cause**

El seccionamiento del cauce de estudio son las secciones transversales del río las cuales se dividen en subsecciones cada cierta distancia seleccionada, para obtener muestras de sedimentos, velocidad del cauce, sólidos totales, suspendidos y muestras de fondo del río. (Niño, 2005)

## **Fotogrametría:**

La fotogrametría se define como "la técnica cuyo objeto es estudiar y definir con precisión la forma, dimensiones y posición en el espacio de un objeto cualquiera, utilizando esencialmente medidas hechas sobre una o varias fotografías de ese objeto". (Valero, 2004)

## **Posicionamiento GPS**

El sistema GPS tiene por objetivo calcular la posición de un punto cualquiera en un espacio de coordenadas (x,y,z), partiendo del cálculo de las distancias del punto a un mínimo de tres satélites cuya localización es conocida. La distancia entre el usuario (receptor GPS) y un satélite se mide multiplicando el tiempo de vuelo de la señal emitida desde el satélite por su velocidad de propagación. (Pozo, nd)

#### **Sistema de referencia**

Un Sistema de Referencia es un conjunto de prescripciones y convenciones junto con el modelado requerido para definir el origen, la escala, la orientación y el tiempo de evolución de un Sistema de Referencia Terrestre convencional el cual permite ubicar las coordenadas de puntos en el espacio. ( Service International Earth, 2013)

#### **Elipsoide**

Un elipsoide de revolución es una aproximación razonable a la tierra, la cual se encuentra descrita por la rotación de una elipse alrededor de su eje menor (Marquez, 2012)

#### **Altura elipsoidal**

Las alturas elipsoidales representan la separación entre la superficie tipográfica y el elipsoide y son calculadas sobre la línea normal a la superficie del elipsoide. (Drewes, 1998)

## **Altura nivelada**

Las alturas nivelas son alturas geométricas obtenidas bajo proceso de nivelación geométrica, método de obtención a través de desniveles o distancias existentes entre las superficies equipotenciales del capo de gravedad terrestre. (Drewes, 1998)

#### **Modelo de ondulación geoidal**

Según Echeverría & Tierra (2010), la ondulación geoidal es la distancia que separa al elipsoide del geoide, dicha ondulación tiene varias aplicaciones entre ellas encontrar alturas niveladas de puntos específicos. El modelo de ondulación geoidal permite generalizar los valores de ondulación geoidal a través de datos puntuales distribuidos a lo largo de la zona de estudio (Marquez, 2012).

#### **Modelo digital de Superficie:**

La definición general de un modelo digital de elevaciones (MDE) se define como una estructura numérica de datos que representa la distribución espacial de la altitud de la superficie del terreno, es decir es la representación altimétrica de cualquier punto sobre una superficie de referencia con respecto a un datum de referencia, de este modo el modelo digital de superficie (MDS) es la representación le la realidad topográfica de una zona de estudio, considerando todos los elementos, tanto naturales como antropogénicos. Dichos elementos corresponden tanto al terreno como a objetos presentes en el suelo, como por ejemplo infraestructura y vegetación (Díaz, 2010) (Felicísimo, 1994)

#### M**odelo digital de terreno (MDT):**

Es un conjunto estructurado de datos que muestran la representación estadística del terreno, en forma de números digitales, por medio de la agrupación de puntos con coordenadas x,y,z respecto a un sistema de georeferenciación conocido. La diferencia con el MDS es que el MDT no considera los elementos antropogenicos y vegetación existente en la zona de estudio. (Miller & Laflamme, 1958)

#### **Modelo digital para estudios hidrográficos MDEH**

Modelo digital de elevación específico para simulaciones hidráulicas, que no contempla vegetación. Está formado por el Modelo Digital del Terreno más el Modelo de elevaciones de edificaciones y construcciones en el que excluyen los puentes (MDT sin puentes y con edificios), de este modo se permite realizar un análisis adecuando en afectación y barreras que pueda existir en el trayecto del río (Vasco & Jaurlaritza, 2008) (Espejo, 2013).

#### **Triangular Irregular Network (TIN)**

La Red de Triángulos Irregulares, es una red construida a partir de un conjunto de puntos espaciales, siendo cada uno de sus puntos un vértice de al menos un triángulo de la red. El método de triangulación más utilizado en la triangulación de Delaunay) (Coppola, 2008) (Fagua, Campo, & Posada, 2011)

#### **Ortomosaico**

Un mosaico es la composición de imágenes que presentan área de traslape entre sí, su función es que, al ser combinadas en una sola imagen, se amplía el rango de visión de la escena. Una vez que el mosaico es corregido de las distorsiones causadas por relieve del terreno y los errores geométricos existentes en él, se denomina ortomosaico, lo cual permite que cada punto del terreno sea observado desde una perspectiva perpendicular ( (Cheng, Xue, & Li, 2007); (Escalante & Porras, 2016); (Lopez L. , 2018)

#### **Ráster**

Es una matriz de píxeles organizadas en una cuadrícula donde cada celda almacena un valor que representa información del mundo real. Este formato representa grandes ventajas al momento de procesar información debido a que su estructura de datos es simple (Esri, 2018)

## **Batimetría**

Es el levantamiento del relieve de superficies subacuáticas, tanto del fondo del mar, como del fondo de cursos de agua, de embalses etc. El estudio batimétrico consiste en la obtención de los valores de las coordenadas (X, Y, Z), de manera que se pueda describir los fondos y las anomalías que en ellos puedan existir. La información batimétrica puede utilizarse para diversos fines, como ser la instalación de estructuras, construcción de muelles, dragados, piscicultura, etc ( (Farjas, 2009); (García, 2016); (Romero & Pineda, 2007).

#### <span id="page-32-0"></span>**2.3 Fundamentación legal**

El presente proyecto de investigación se basó en varias normas constitucionales referidas en el Art. 389 de la constitución de la república del Ecuador del 2008 donde se menciona la protección del estado a las personas, las colectividades y la naturaleza frente a los efectos negativos de los desastres de origen natural o antrópico mediante la prevención ante el riesgo, la mitigación de desastres con el objetivo de minimizar la condición de vulnerabilidad. De igual manera en el Plan Nacional de Desarrollo (2017-2021) el cual cuenta con estrategias para territorio nacional se tomó en cuenta los Lineamientos territoriales para cohesión territorial con sustentabilidad ambiental y gestión de riesgos. (SENPLADES, 2017) así como dentro de las 17 alianzas para lograr los objetivos de desarrollo sostenible dicha investigación se encuentra inmersa en el objetivo 11 el cual habla de lograr que las ciudades y los asentamientos humanos sean inclusivos, seguros, resilientes y sostenibles incluyendo la prevención y gestión de los riesgos existentes en las poblaciones.

En el Art. 132 del capítulo IV del COOTAD, se menciona el ejercicio de la competencia de gestión de cuencas hidrográficas, dicho artículo establece que: La gestión del ordenamiento de cuencas hidrográficas que de acuerdo a la Constitución corresponde a los GAD regionales, comprende la ejecución de políticas, normativa regional, la planificación hídrica con participación de la ciudadanía especialmente de las juntas de agua potable y de regantes, así como la ejecución subsidiaria y recurrente con los otros gobiernos autónomos descentralizados, de programas y proyectos, en coordinación con la autoridad única del agua en su circunscripción territorial, de conformidad con la planificación, regulaciones técnicas y control que esta autoridad establezca. En el ejercicio de esta competencia, le corresponde al GAD regional, gestionar el ordenamiento de cuencas hidrográficas mediante la articulación efectiva de los PDOT al de los gobiernos autónomos

descentralizados de la cuenca hidrográfica respectiva con las políticas emitidas en materia de manejo sustentable e integrado del recurso hídrico (COOTAD, 2010).

Según lo establecido en el Art. 8 de la resolución No. SNGR-039-2014, la SNGR tiene como objetivos institucionales:

- Coordinar la investigación y estudios pertinentes para el desarrollo e implementación del Sistema Nacional Descentralizado de Gestión de Riesgos.
- Coordinar y realizar las acciones necesarias para reducir vulnerabilidades para prevenir, mitigar, atender y recuperar efectos negativos derivados de emergencias y/o desastres en el territorio nacional.

Uno de los ejes estratégicos en los que se manejan dichos objetivos es incrementar la efectividad de las acciones de respuesta ante las necesidades de la población afectada por emergencias o desastres. Dentro de este marco, una atribución que es importante de destacar dentro de los procesos gobernantes de la SNGR es: Modelar y dirigir la elaboración de los mapas de amenazas naturales y antrópicos, así como de vulnerabilidad y riesgo usando la información primaria generada en la SGR o en los entes técnico científicos (SNGR, 2014)

# **CAPITULO III METODOLOGÍA**

# <span id="page-34-2"></span><span id="page-34-1"></span><span id="page-34-0"></span>**3.1. Recopilación de información histórica**

Se recopilaron datos históricos investigados por el Instituto Nacional de Meteorología e hidrología (INAMHI) relacionados con volúmenes de glaciares del volcán Cotopaxi en el año 2006 y precipitaciones máximas de los últimos 20 años de la cuenca del río Pita de cuatro estaciones La Tola, Izobamba, Uyumbicho, Rumipamba, [Figura](#page-34-3) 4

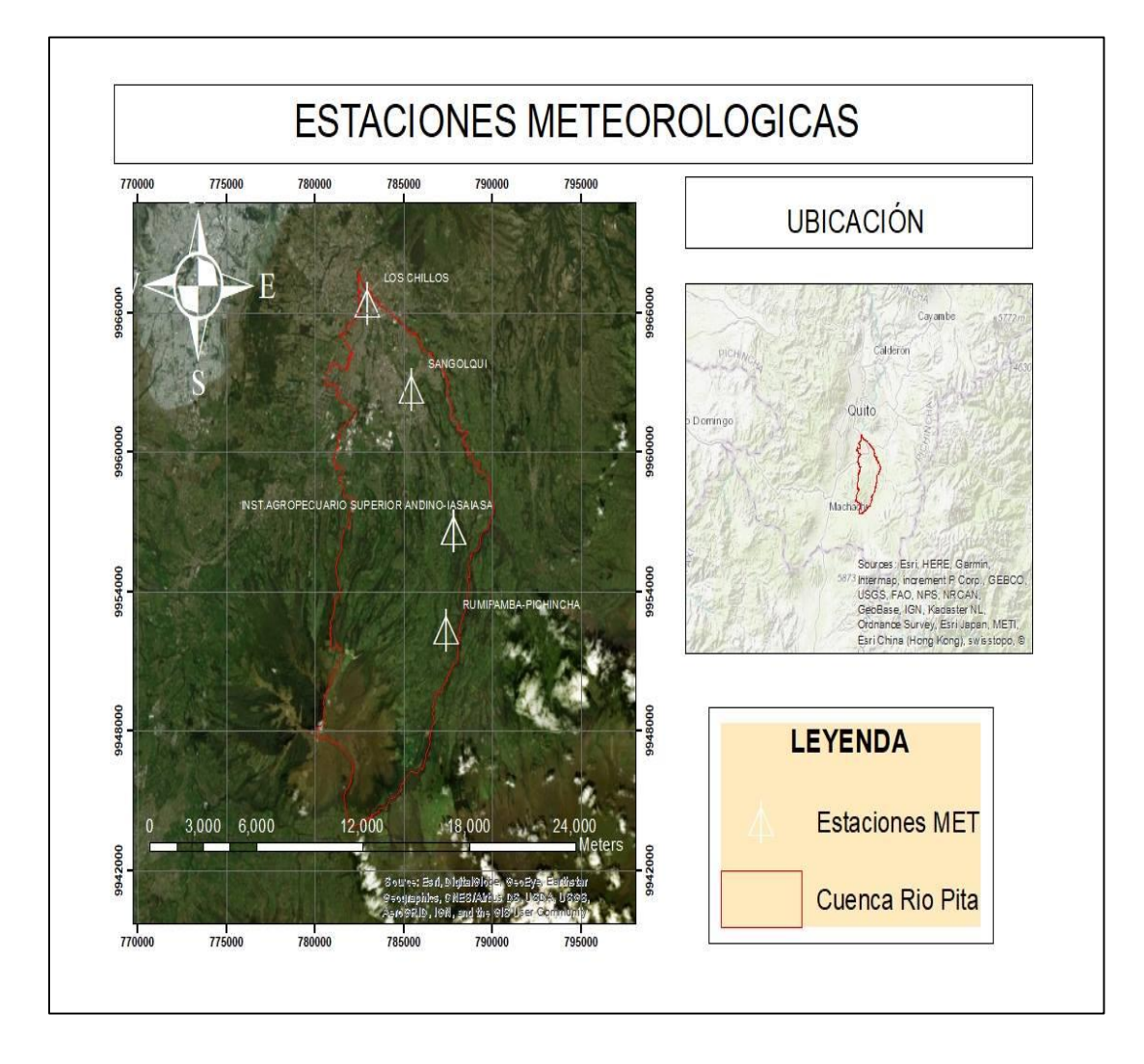

<span id="page-34-3"></span>*Figura 4.* Mapa de estaciones Meteorológicas

## <span id="page-35-0"></span>**3.2. Elaboración del Modelo digital para estudios hidrográficos (MDEH)**

La creación del modelo digital para estudios hidrográficos se lo obtuvo mediante dos procedimientos: la obtención del Modelo Digital de Superficie (MDS) y la medición batimétrica

# <span id="page-35-1"></span>**3.2.1 Obtención del Modelo Digital de Superficie (MDS)**

# <span id="page-35-2"></span>**3.2.1.1 Planificación del proceso fotogramétrico**

Se delimitó la zona de estudio tomando en cuenta el lahar norte de la erupción del volcán Cotopaxi obtenido en la página web de la secretaria de riesgos, posteriormente se dividió en 9 planes de vuelo de 60 a 80 ha, usando la aplicación map pilot misma que es compatible con sistemas operativos IOS. Ver Figura 5. [Planes de vuelo de la zona de estudio](#page-35-3)

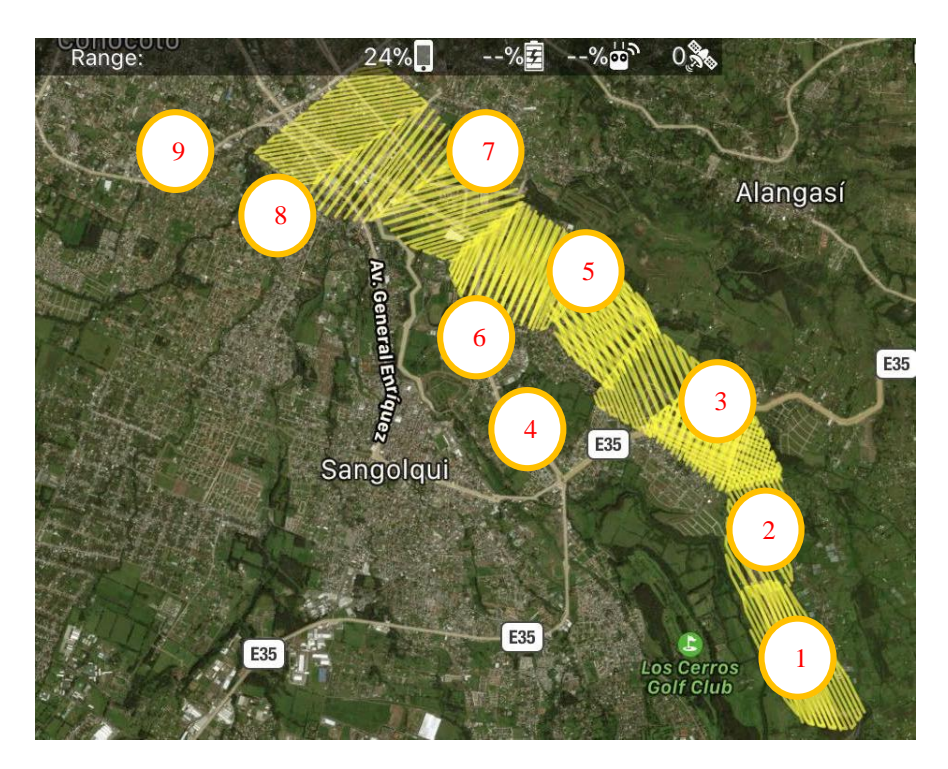

<span id="page-35-3"></span>*Figura 5.* Planes de vuelo de la zona de estudio
Según las características de las zonas de vuelo se procedió a definir los parámetros para el mismo:

# **Tabla 1.**

*Parámetros de vuelos*

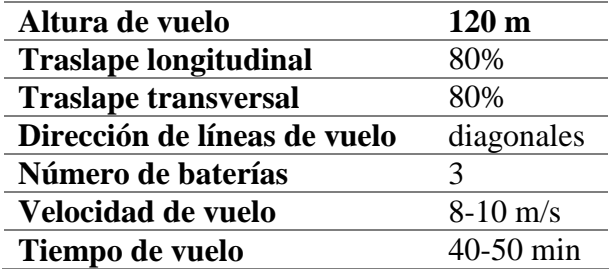

Para la distribución de puntos de control se procuró utilizar mínimo 3 puntos control por cada plan de vuelo y colocarlos en las zonas que se sobreponían los mismos. Como muestra la Figura 6.

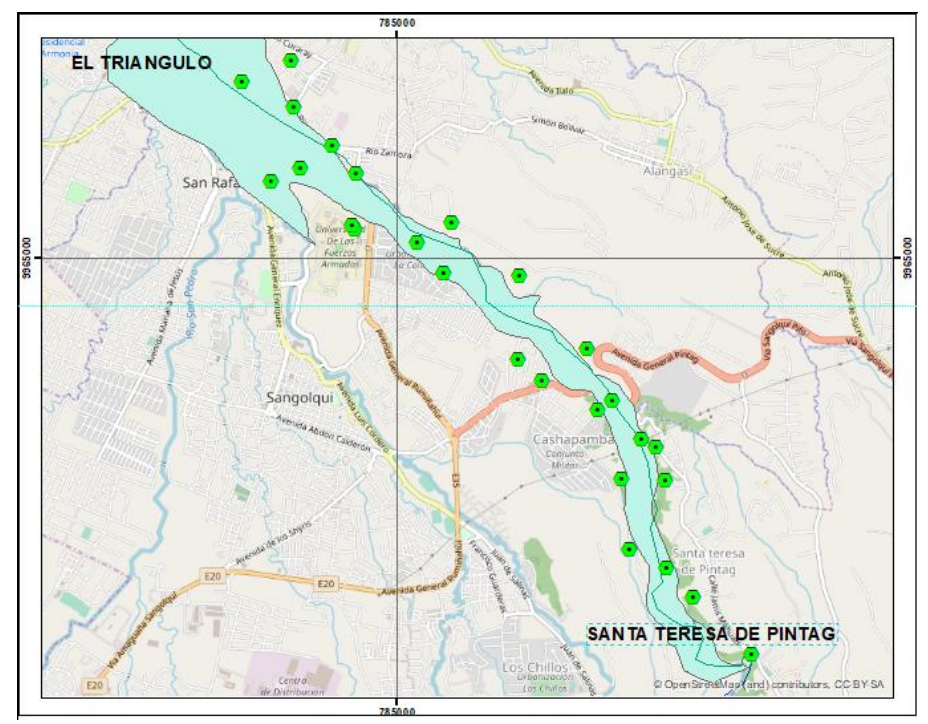

*Figura 6.* Distribución de los GCP

## **3.2.1.2 Trabajo de Campo**

Se utilizaron 21 puntos de control en tierra, los cuales fueron materializados con estacas y marcándolos con tiza para poder ser observados a 130 metros de altura, [\(Figura](#page-37-0) 7).

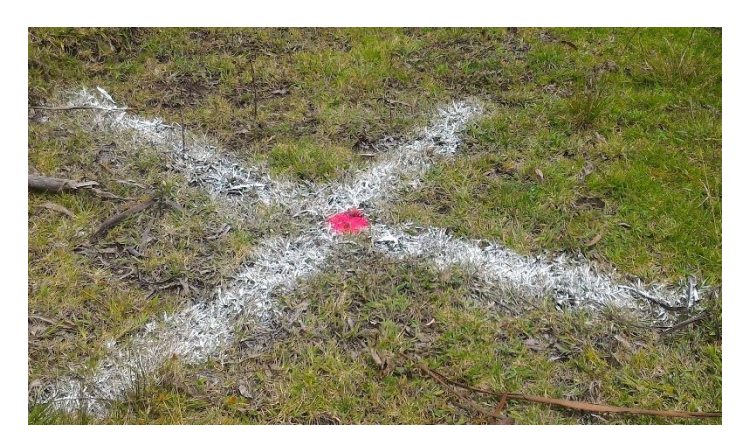

*Figura 7***.** Marca GCP en el terreno

## <span id="page-37-0"></span>**3.2.1.3 Rastreo GNSS**

Para el levantamiento de puntos de control se utilizó dos antenas receptoras, un Trimble R4 y una Trimble 5800, con un método diferencial fast static, [\(Figura](#page-37-1) 8), en los días 23 y 24 de febrero del 2018 correspondiendo a los días 54 y 55 GPS semana 8, utilizando la estación de monitoreo continuo EPEC ubicada en el interior de las instalaciones del laboratorio de Geomática y sensores remotos de la Universidad de las Fuerzas Armadas ESPE.

<span id="page-37-1"></span>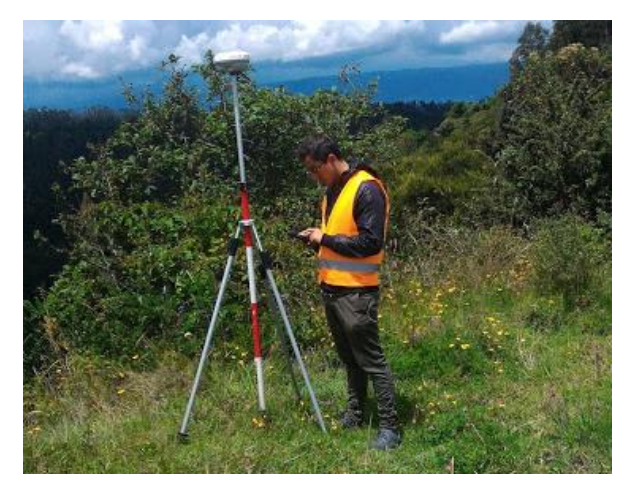

*Figura 8.* Rastreo GPS

## **3.2.1.4 Sitios de despegue y aterrizaje**

Se buscó zonas de fácil acceso cercanas tanto al inicio como fin de cada plan de vuelo, las mismas que contenían características como libres de cables u obstáculos para el equipo, zonas altas para tener mayor telemetría, espacios abiertos donde se pueda visualizar el drone. [\(Figura](#page-38-0) 9)

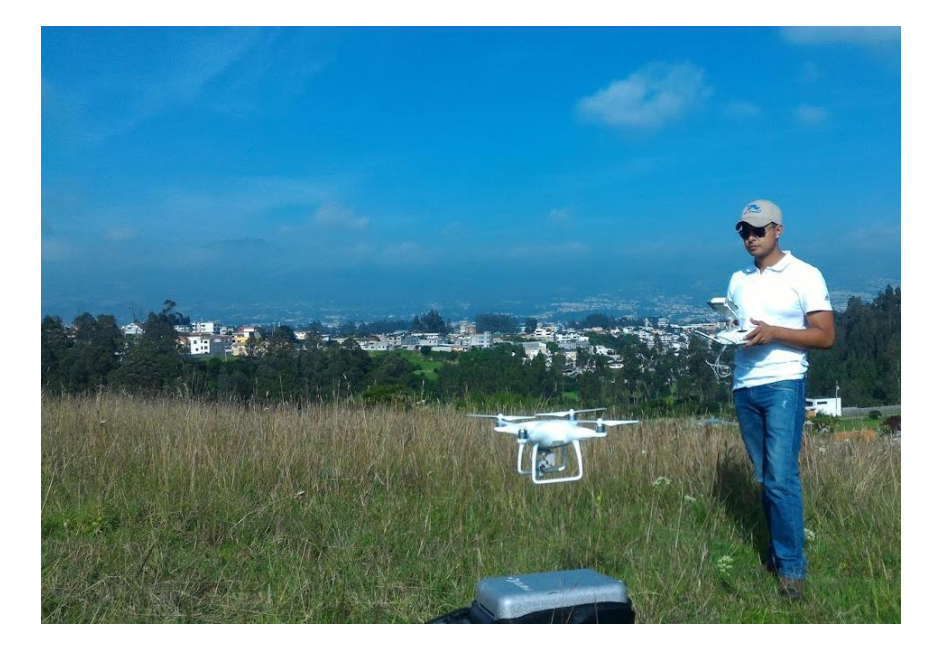

*Figura 9.* Sitio de despegue

## **3.2.1.5 Vuelo Fotogramétrico**

<span id="page-38-0"></span>.

Para el vuelo fotogramétrico se utilizó como sensor una cámara RGB de 20 megapíxeles, la plataforma de transporte fue un drone phantom 4 advanced, y como una estación Terrena un iPhone 6, en los días 11, 12, 13, 14, 15, 17,20 y 21 de febrero para levantar aproximadamente 1000 hectáreas, tomando en cuenta las mejores horas para volar (10 am -16 pm), en relación a la cantidad de luz y clima de la zona.

### **3.2.1.6 Procesamiento de datos**

### **3.2.1.6.1 Puntos de Control**

Para el procesamiento de los puntos de control se obtuvo coordenadas con sus respectivas alturas niveladas para lo cual se realizaron los siguientes procedimientos:

Para los datos GNSS, se utilizó el software TBC (Trimble Business Center), con el cual se descargó los archivos de las antenas y de la colectora en formato \*.T01 y \*.T02 correspondientes a puntos de control además se ingresó la base de la corrección diferencial que usaron los archivos de la estación EPEC, perteneciente a la red de monitoreo continuo IGM REGME, de los días 23 y 24 de febrero del 2018 y se asignó la proyección cartográfica UTM 17 sur y elipsoide WGS84.

Con los puntos subidos y correcciones realizadas se procesó las líneas base obteniendo el ajuste de los puntos y el reporte de trabajo donde se verificó que se obtengan soluciones fijas obteniendo las coordenadas con alturas elipsoidales, las cuales fueron convertidas en alturas niveladas a través del modelo de ondulación geoidal obtenido de la tesis Determinación de modelos de predicción espacial de la variable ondulación geoidal, para la zona urbana del cantón Quito y la zona rural del cantón Guayaquil, utilizando técnicas geoestadísticas, ver [Tabla 2](#page-39-0)

<span id="page-39-0"></span>**Tabla 2.**

| <b>ESTE</b> | <b>NORTE</b> | <b>ALTURA</b><br>(NIVELADA) |
|-------------|--------------|-----------------------------|
| 784250.869  | 9965160.315  | 2496.811                    |
| 784581.636  | 9965302.546  | 2495.764                    |
| 783747.628  | 9965773.457  | 2476.634                    |
| 784559.699  | 9965333.723  | 2496.706                    |
| 787021.685  | 9963478.638  | 2583.063                    |
| 787270.253  | 9962791.645  | 2608.833                    |
| 787342.843  | 9962089.707  | 2620.355                    |
| 787713.588  | 9961896.380  | 2557.493                    |
| 788568.896  | 9961025.250  | 2680.833                    |

*Coordenadas de los Puntos de Control*

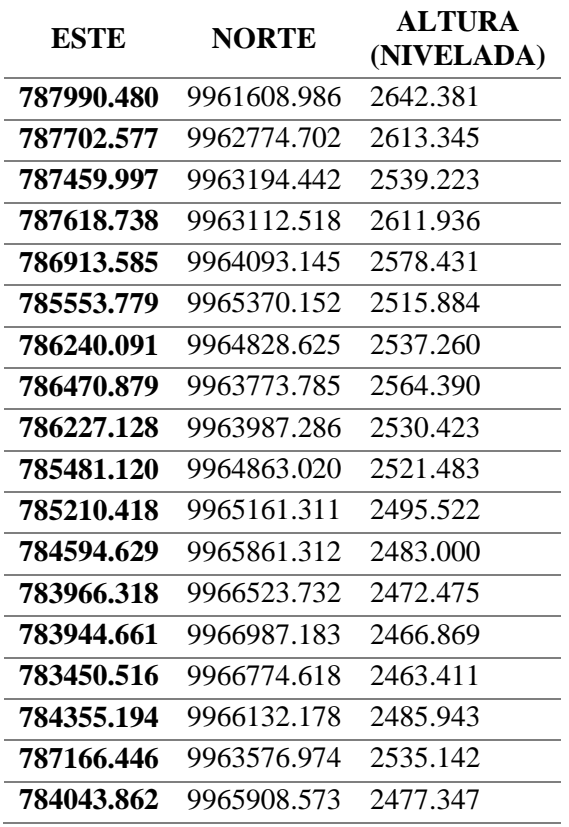

## **3.2.1.6.2 Ajuste Fotogramétrico**

Para el ajuste fotogramétrico se utilizó el software Pix4Dmapper Pro en su versión de prueba el cual permite procesar 2500 fotos por cada proyecto, por lo que se tuvo que dividir en 3 bloques el área total levantada, donde el primer bloque los conforman los planes de vuelo 1,2,3, el segundo bloque 4,5,6 y el tercer bloque 7,8,9, ver [Figura](#page-35-0) 5. A continuación, se detalla el procedimiento que realiza el software:

- Ingreso de datos primarios: Para realizar el ajuste fotogramétrico se trabajó con 5738 imágenes las cuales fueron georreferenciadas con el elipsoide WGS84 proyección UTM zona 17 sur e ingresadas a una plantilla de procesamiento denominado: "MAPAS 3D" el cual permitió crear un MDS y un ortomosaico.
- Procesamiento inicial: Una vez ingresado los datos primarios, se identificó las características específicas como puntos claves y así se encontró que imágenes tienen

los mismos puntos comunes y se optimizo los parámetros internos (distancia focal) y externos (orientación interna y externa) de la cámara.

- Georreferenciación: Se cargó los GCP (Grand control point) y se los marco en las imágenes ingresadas para poder optimizar posteriormente las coordenadas del modelo.
- Creación de nube de puntos y malla: En este proceso se creó puntos de empate adicionales basados en los puntos comunes localizados anteriormente obteniendo así una nube de puntos densificada (. las) adicionalmente se creó una malla con textura 3D basada en la nube de puntos densa.
- Creación de MDS, Orto mosaico: Con este procedimiento finaliza el proceso de creación del modelo digital de superficie (MDS) que permitió el cálculo de volúmenes y la creación de un ortomosaico basado en una orto rectificación la cual elimina las distorsiones de perspectiva de las imágenes.

### **3.2.1.6.3 Clasificación de la nube de puntos**

Para la clasificación de la nube de puntos se utilizó el archivo \*.las, con la nube densa se realizó una clasificación no supervisada, reconociendo tres categorías principales: terreno, construcciones y vegetación general.

Se depuraron puntos rezagados en la clasificación no supervisada, con ayuda de un perfil y una clasificación manual de puntos del terreno a través del software Global Mapper 17.

Para generar el MDT se trabajó con los puntos asignados como terreno, se generó una superficie basada en triangulaciones. (TIN), y la superficie se exportó a formato Ráster Geo TIFF.

### **3.2.2 Obtención de datos batimétricos**

Para el levantamiento batimétrico se utilizó una Sonda de doble frecuencia compuesta por un ECHOMAP y un TRANSDUCTOR, ver [Tabla 3,](#page-42-0) el trabajo con la ecosonda se realizó en el tramo de río pita comprendido desde "La Mina" en Santa Teresa hasta el sector del nuevo puente en el Triángulo de San Rafael

## <span id="page-42-0"></span>**Tabla 3.**

*Características de la sonda*

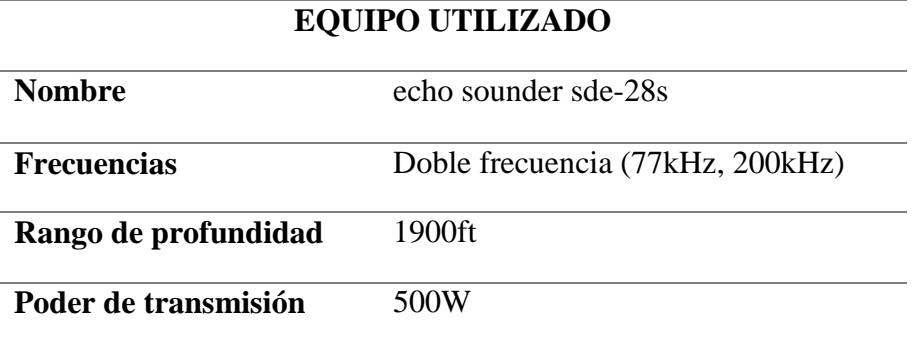

Por la precisión esperada y escala del modelo no se realizó correcciones por oleaje ni corriente, sin embargo, se aseguró la orientación cenital de la medida y se controló la inclinación con nivel óptico.

Para el posicionamiento del track durante el levantamiento de los Perfiles batimétricos, se instaló una base GNSS en modo RTK con radio externa sobre un punto de control, se enlazo al móvil GNSS instalado previamente en conjunto con el transductor, los cuales enviaron información a la controladora del GPS y al ECHOMAP, ver [Figura](#page-42-1) 10

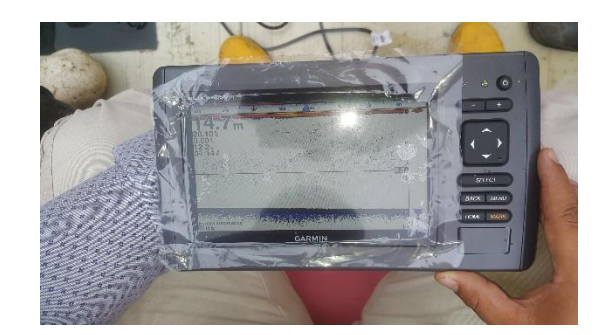

*Figura 10.* Colectora de la sonda

<span id="page-42-1"></span>Después se realizó el barrido con un plan de navegación del área de influencia, se recolectó la información del embalse donde se obtuvo la cota de sedimento y espejo de agua.

La frecuencia utilizada para este trabajo fue de 200 khz considerando la profundidad del área de estudio.

Los datos obtenidos se los trabajo en el software home port propio de la ecosonda, para expórtalos en formto \*gpx y trabajarlo en el software global mapper.

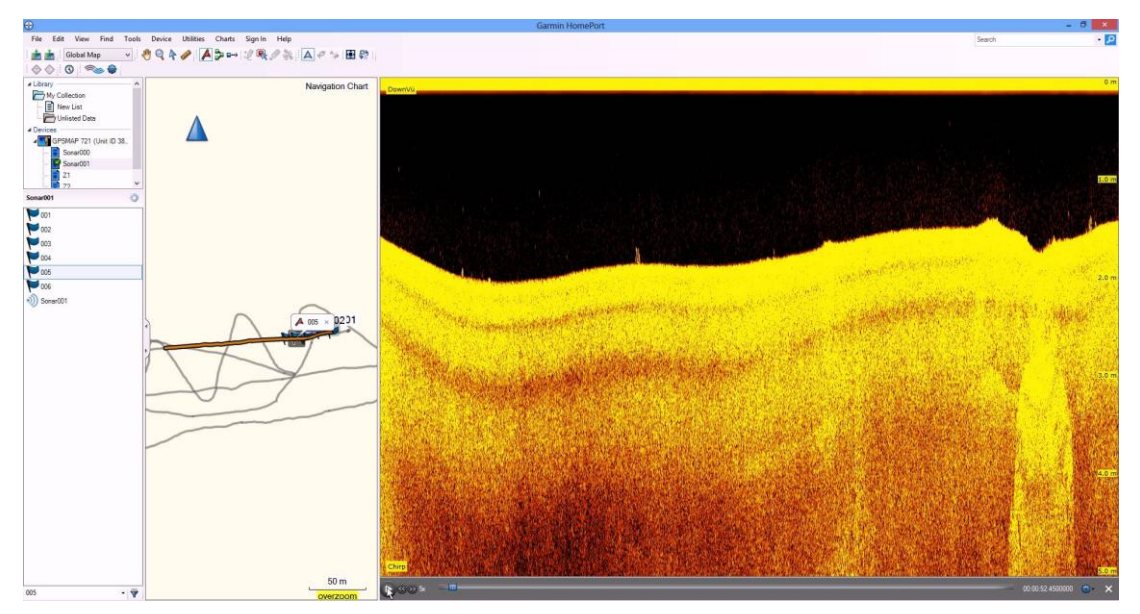

*Figura 11.* Software home port

# **3.3 Calculo de Volumen de sedimentos**

Para obtener el volumen de sedimentos se utilizó una metodología basada en análisis ráster en el software Global Mapper, se realizó una limitación de la zona de trabajo recortando la información ráster obtenida con una franja de 3 metros a cada lado del río [Figura](#page-43-0) 12

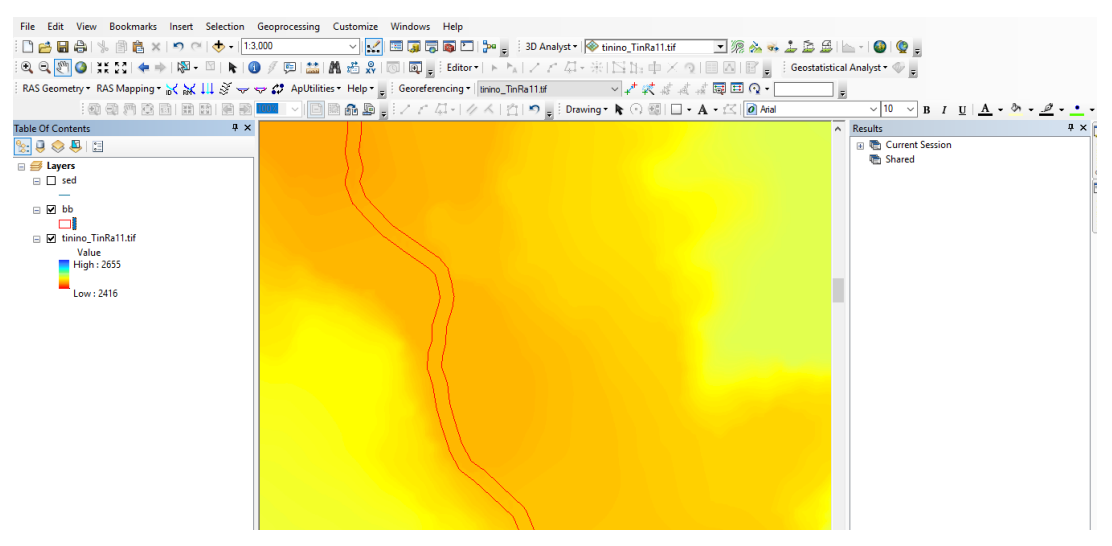

<span id="page-43-0"></span>*Figura 12.* Limitación de área para cálculo de volumen

Los datos ráster utilizados fueron los siguientes:

Mdt + datos batimétricos de fondo.

Mtd + datos batimétricos de sedimentos.

Se realizó una diferencia de superficies, en el software global mapper, cuya metodología se basa en una resta de ráster, superficie 1 – superficie 2, obteniendo otro ráster con valores únicamente de sedimentos con su volumen, área entre otras magnitudes.

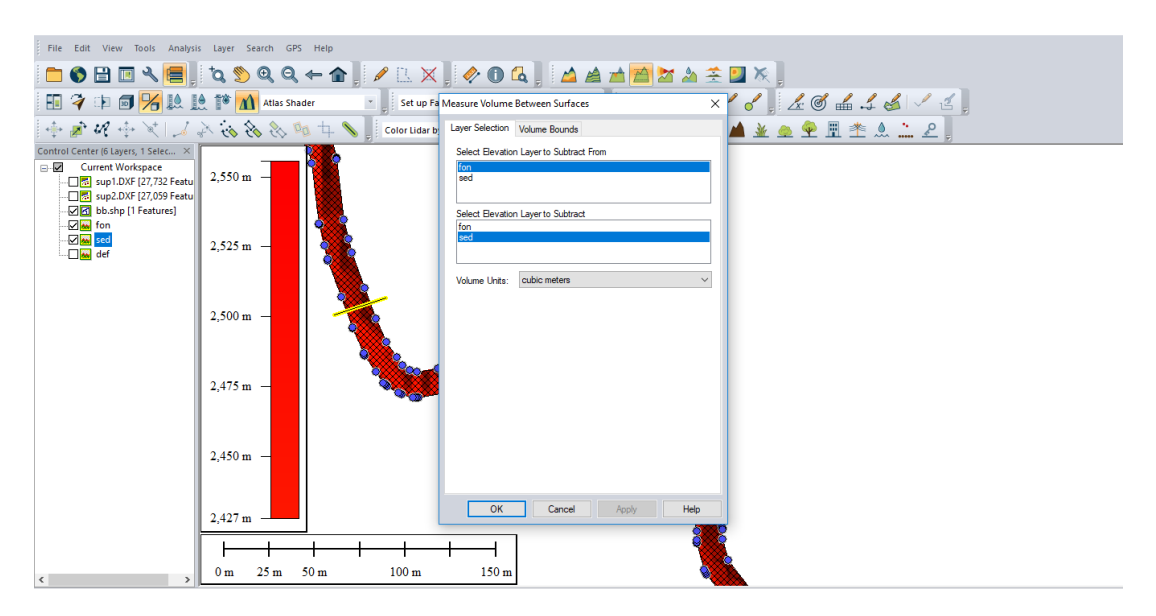

*Figura 13.* Herramienta para cálculo de volumen en global mapper.

## **3.4 Medición hidrométrica**

La medición hidrométrica consistió en realizar un aforo de gasto líquido mediante un equipo hidrométrico con molinete montado sobre una barra graduada, en tres secciones transversales, [Figura](#page-45-0) 14, el día sábado 10 de marzo del 2018, de 9:00 a 14:00 el cual se lo realizó mediante el siguiente procedimiento:

Una vez que se colocó la barra sobre el lecho fluvial, se deslizo el molinete a lo largo de ella, se fijó en cada punto de la vertical en que se medió la velocidad, manteniendo el molinete siempre orientado perpendicularmente a la sección de aforo, con dirección de la hélice hacia aguas arriba, las medidas se las realizó con una separación de 1,0 m en el ancho del río.

El aforo fue realizado mediante el método completo durante 30 segundos por punto, según este método se determina las velocidades del agua sucesivamente en distintos puntos de una vertical (Fondo, 0,20; 0,40; 0,60; 0,80 y la superficial). La cantidad de puntos dependió de las profundidades de las verticales.

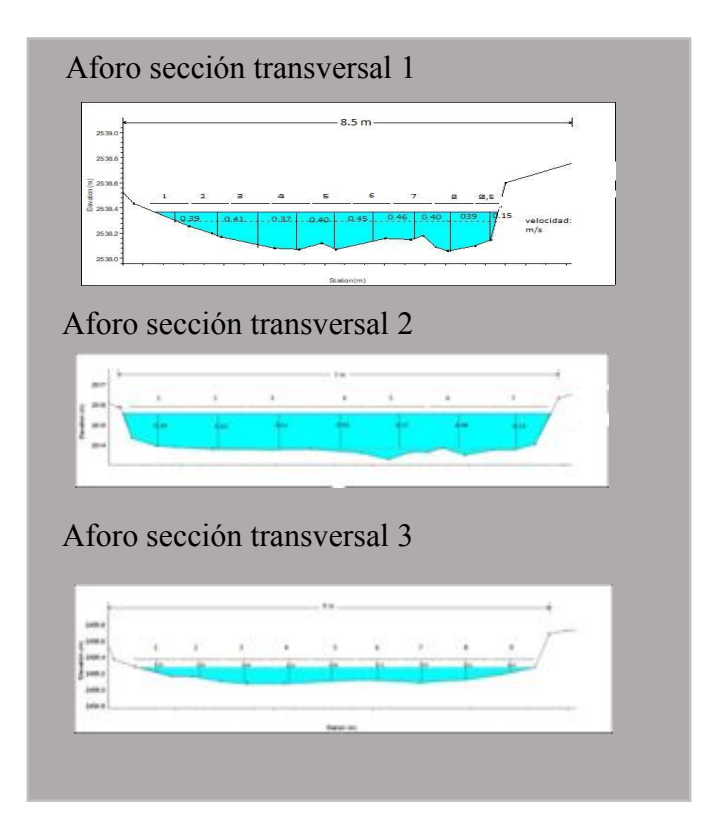

*Figura 14.* Aforos secciones transversales

## <span id="page-45-0"></span>**3.4.1 Solidos suspendidos**

Para la medición de la sedimentación transportada en el río Pita se tomaron muestra de solidos suspendidos mediante un muestreo simple en tres secciones transversales el día sábado 10 de marzo del 2018 de 9:00 a 14:00, en botellas de 2L las cuales fueron analizadas posteriormente en el laboratorio de suelos de la Universidad de las Fuerzas Armadas -ESPE. Siguiendo los siguientes procesos:

- Se filtró cada muestra con un filtro colocando en un equipo al vacío
- Se secó el papel filtro en una estufa a 104°C durante una hora obteniendo un peso constante.
- Posteriormente se dejó enfriar 30 minutos para pesar las muestras.

### **3.4.2 Curva granulométrica del fondo del río**

Se tomó 2 muestras de sedimentos de fondo en el lecho del río las cuales se analizaron a través de un ensayo de granulometría en el laboratorio de suelos de la Universidad de las Fuerzas Armadas -ESPE.

## **3.4.3 Pendiente del río:**

Para medir la pendiente del río se utilizó la herramienta Hec georas partiendo de la digitalización del eje del río después se le dio las características tridimensionales a la capa del MDEH obtenido, luego con la herramienta Analís 3D de ArcGIS se obtuvo el perfil longitudinal del río (Figura 15. [Perfil longitudinal del eje del río\)](#page-46-0)

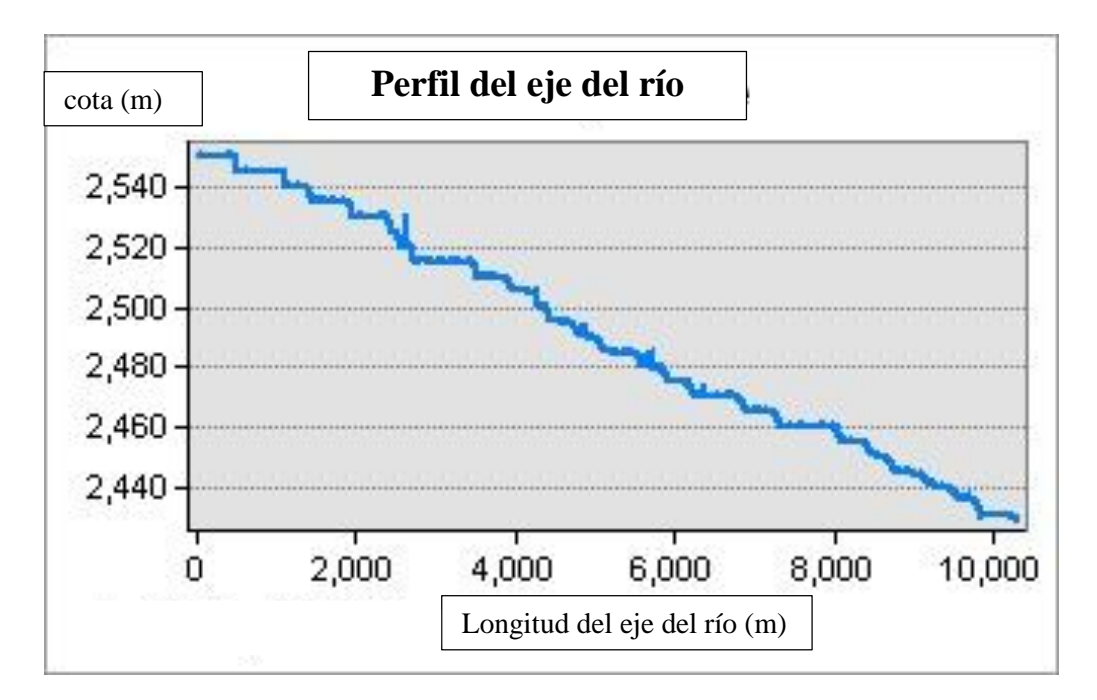

<span id="page-46-0"></span>*Figura 15.* Perfil longitudinal del eje del río

### **3.5 Modelo de inundación**

### **3.5.1 Configuración de la geometría hidrográfica**

Para la creación de la geometría como insumos se utilizó el MDEH, la ortofoto, con ayuda de la extensión Hec GeoRas de ARC GIS se digitalizó el trazado del eje del río Pita, así como las bancadas, la ruta del flujo, y los perfiles trasversales cada 200 m, se dio características métricas en 3D a cada cobertura, finalmente se exportó en un formato aceptado por HEC-RAS.

Con HEC-RAS, se importó la geometría ya establecida para darle las características de caudal, configuración de los puntos de perfiles y velocidades. Con lo cual se simuló las inundaciones con los volúmenes: Caudal normal 1,4m<sup>3</sup>/s (Medición in situ), Caudal máxima precipitación 398,75 m<sup>3</sup>/s, para un periodo de retorno de 100 años (Bravo, 2006) y Caudal provocado por deshielo Cotopaxi 39.621,74 m<sup>3</sup>/s (Mendez, 2017)

Los parámetros iniciales fueron los mismos para los tres casos, diferenciándose solo el caudal de calibración:

Se utilizaron perfiles cada 250 m con un ancho específico para cada sección, En la [Figura](#page-48-0) [16](#page-48-0) se puede observar el coeficiente de Manning para cada perfil trasversal así como en la [Figura](#page-49-0) 17 se observa la distribución de los perfiles transversales a lo largo del río Pita.

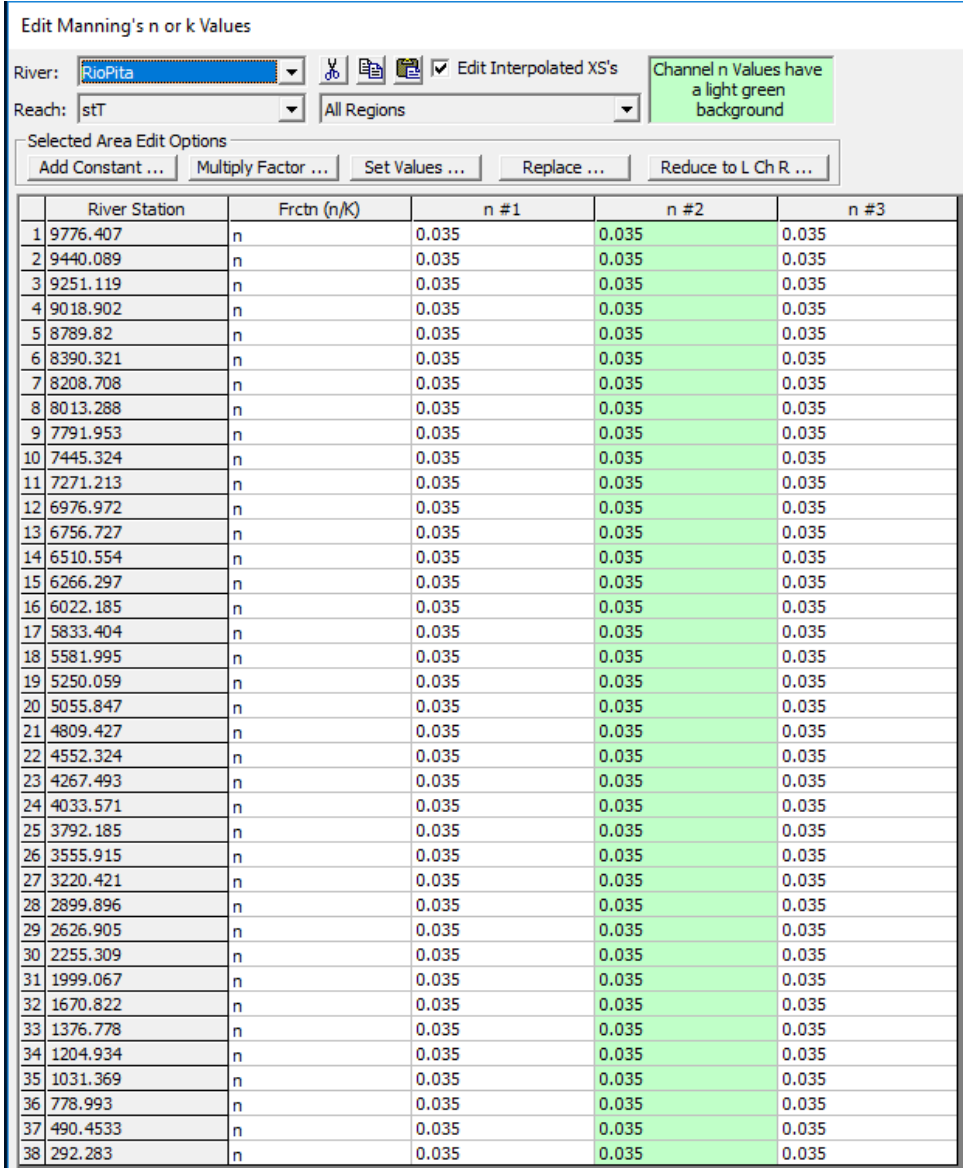

<span id="page-48-0"></span>*Figura 16.* coeficiente de Manning utilizado en cada perfil

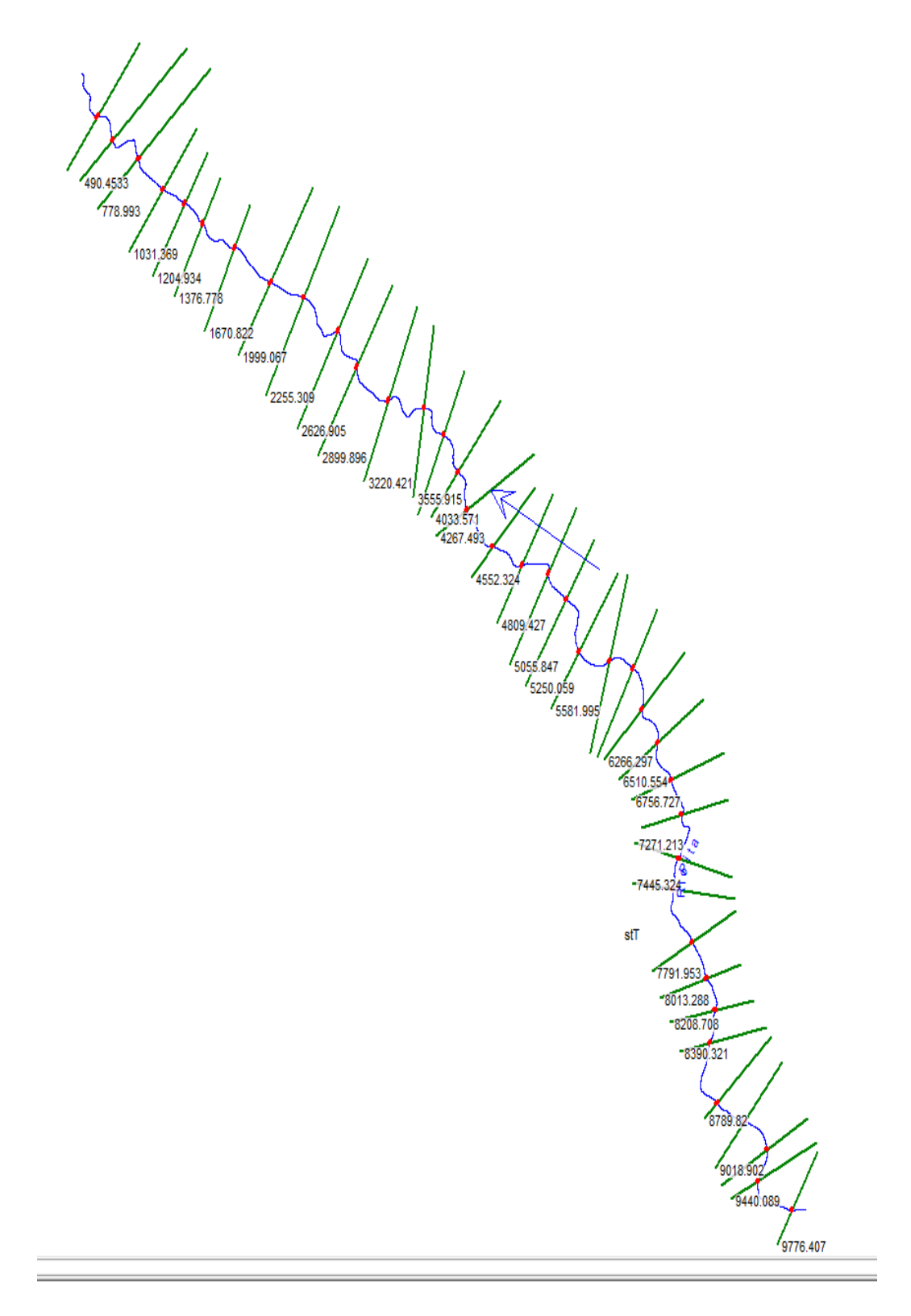

<span id="page-49-0"></span>*Figura 17.* Geometría y perfiles transversales para análisis

En las 3 siguientes ilustraciones se observa la calibración de los caudales utilizados para los modelos.

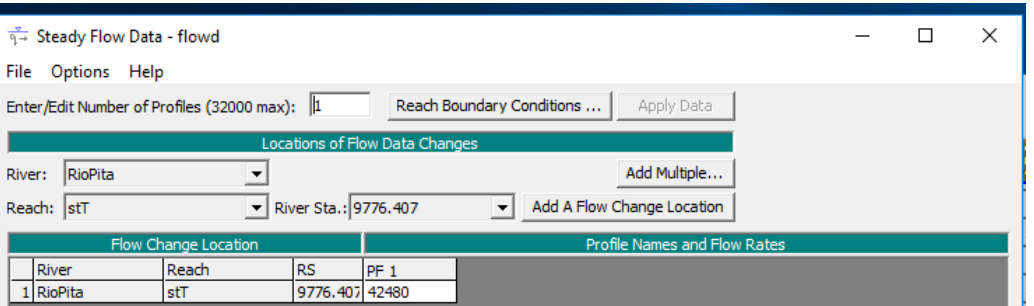

*Figura 18.* Caudal de calibración pico ante un eventual deshielo del Cotopaxi

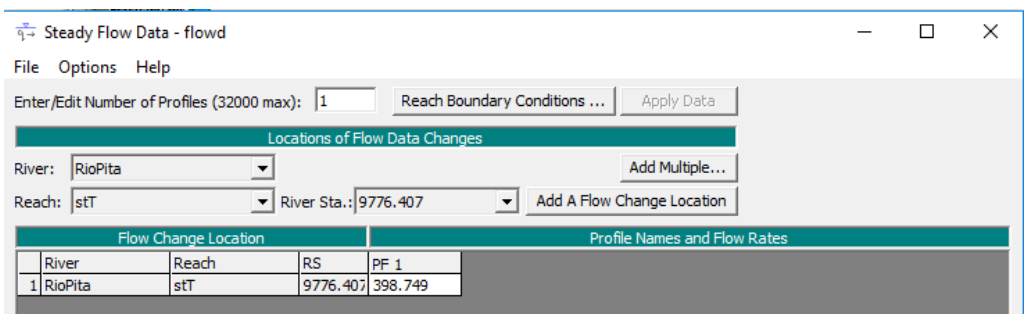

*Figura 19.* Caudal de calibración pico ante una crecida del río por máxima precipitación

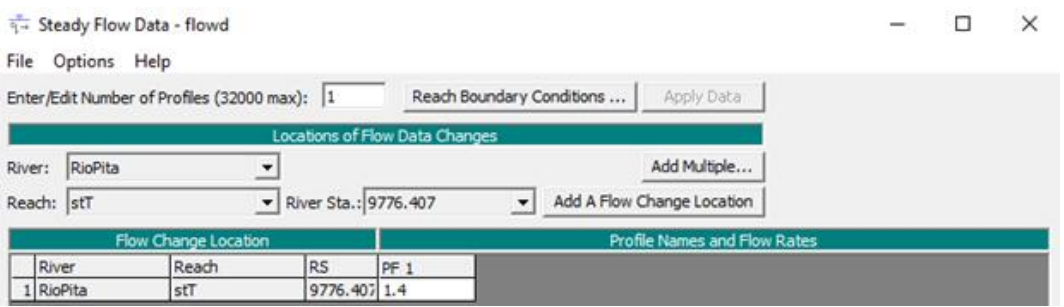

*Figura 20.* Caudal de calibración regular

# **CAPITULO IV RESULTADOS Y DISCUSIÓN**

## **4.1 Base de datos homogeneizada y sistematizada**

Se creó una base de datos con la información primaria necesaria para la investigación, las variables de vital importancia fueron: el volumen del glaciar del volcán Cotopaxi levantado por el Instituto Nacional de Meteorología e Hidrología y datos históricos de precipitaciones máximas en la zona de estudio. A continuación, en la [Tabla 4](#page-51-0) se visualiza la base de datos mencionada.

#### <span id="page-51-0"></span>**Tabla 4.**

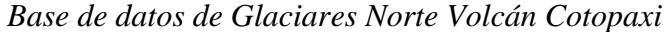

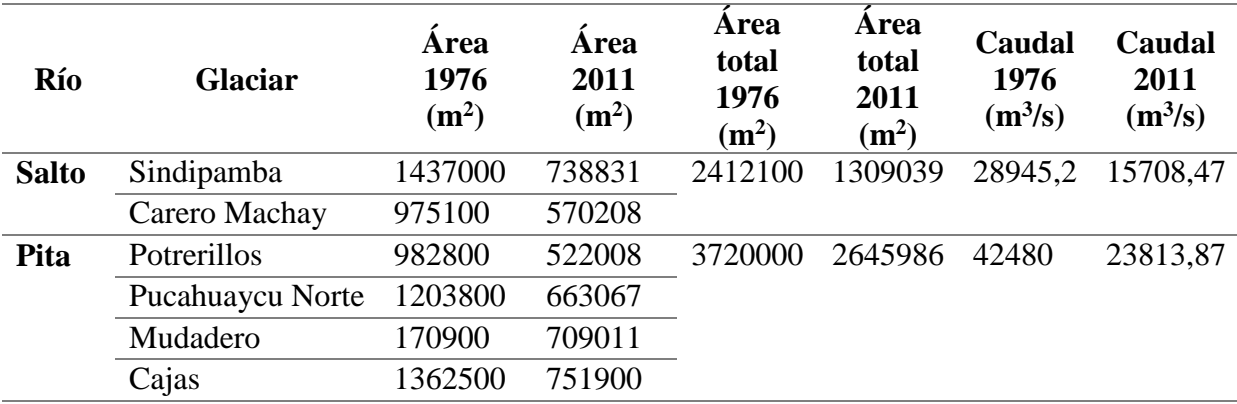

Fuente: (Mendez, 2017)

Se organizó y se recopilo dicha información para el análisis posterior de la elaboración del modelo de inundación.

## **4.2 Modelo digital para estudios hidrográficos**

Se realizó un modelo digital para estudios hidrográficos (MDEH) el cual se obtuvo mediante procesos fotogramétricos y batimétricos explicados anteriormente en el marco metodológico. [Figura](#page-52-0) 21

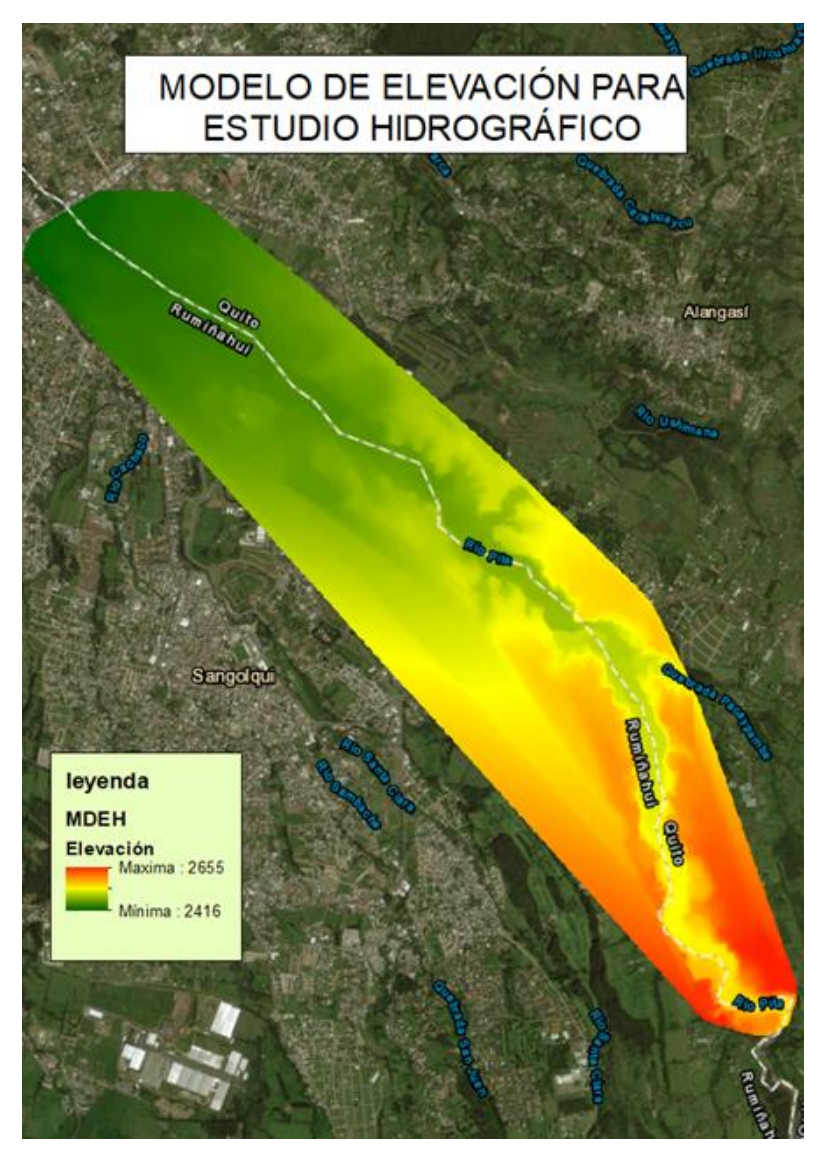

*Figura 21.* Modelo de elevación para estudio hidrográfico

<span id="page-52-0"></span>Al analizar los datos del modelo digital para estudios hidrográficos ver [\(Figura](#page-52-0) 21) se obtuvo el relieve de la zona de estudio que variaron con una altura máxima de 2566 m y una altura mínima de 2416 m.

## **4.3 Sedimentología**

Los resultados de sedimentación se basaron en el volumen de sedimentos en el área delimitada por las orillas del río, los resultados que se obtuvieron se indican en la [Tabla 5.](#page-53-0)

## <span id="page-53-0"></span>**Tabla 5.**

*Volumen de sedimentos*

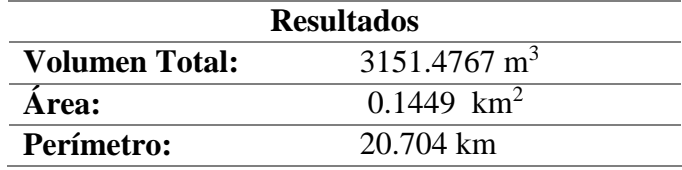

Los resultados de granulometría se basaron en diferentes componentes los cuales fueron el número de tamiz, la abertura del tamiz medido en milímetros, el peso retenido en cada tamiz, la acumulación de los pesos retenidos en los tamices, con sus respectivos porcentajes. A continuación, en [Tabla 6](#page-53-1) se muestran los resultados de dichos componentes:

## <span id="page-53-1"></span>**Tabla 6.**

*Resultados de Granulometría*

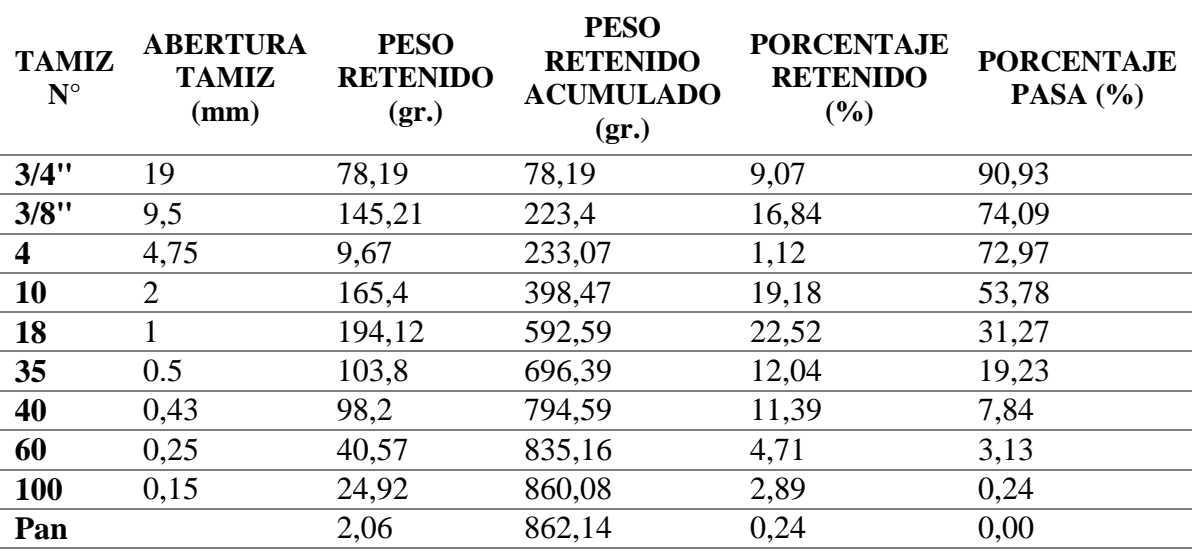

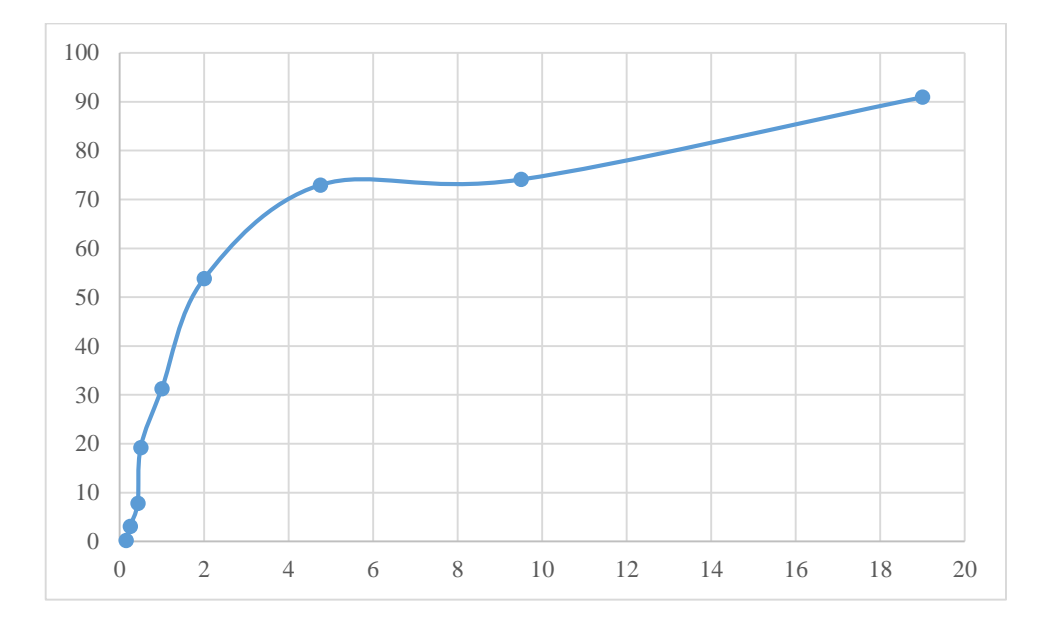

*Figura 22***.** Modelo de elevación para estudio hidrográfico

El total de solidos totales medidos [Tabla 7](#page-54-0)

## <span id="page-54-0"></span>**Tabla 7.** *Solidos totales medidos*

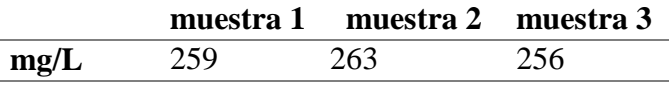

# **4.4 Perfiles en el río Pita**

# **Perfil 1: partida**

La zona a la cual pertenece el perfil 1, presenta una topografía muy irregular el cauce del río esta encañonado, en gran porcentaje es una zona verde con un mínimo de infraestructura, como se evidencia en la [Figura](#page-55-0) 23.

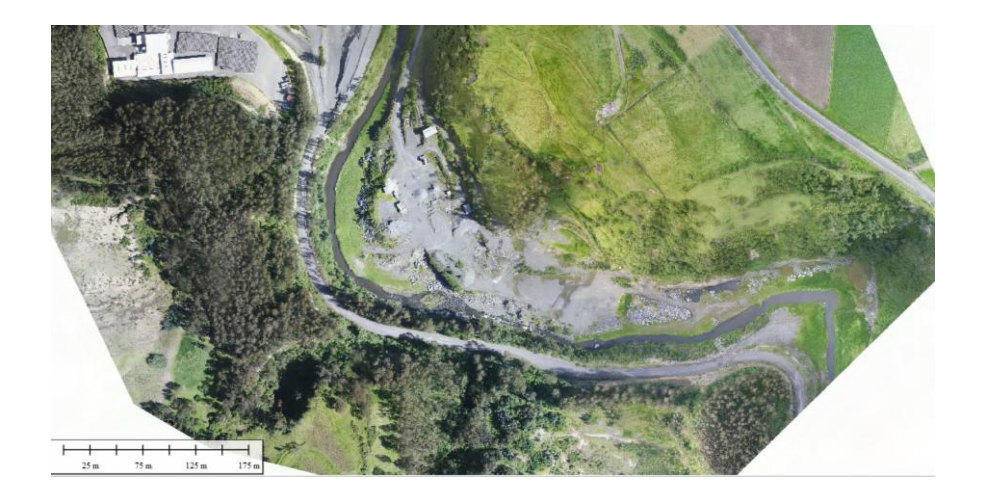

*Figura 23.* zona de análisis perfil 1

<span id="page-55-0"></span>El perfil escogido para el análisis fue el perfil 1 aguas arriba, por considerarse importante saber cómo empieza el comportamiento del flujo de los modelos, la ubicación del primer

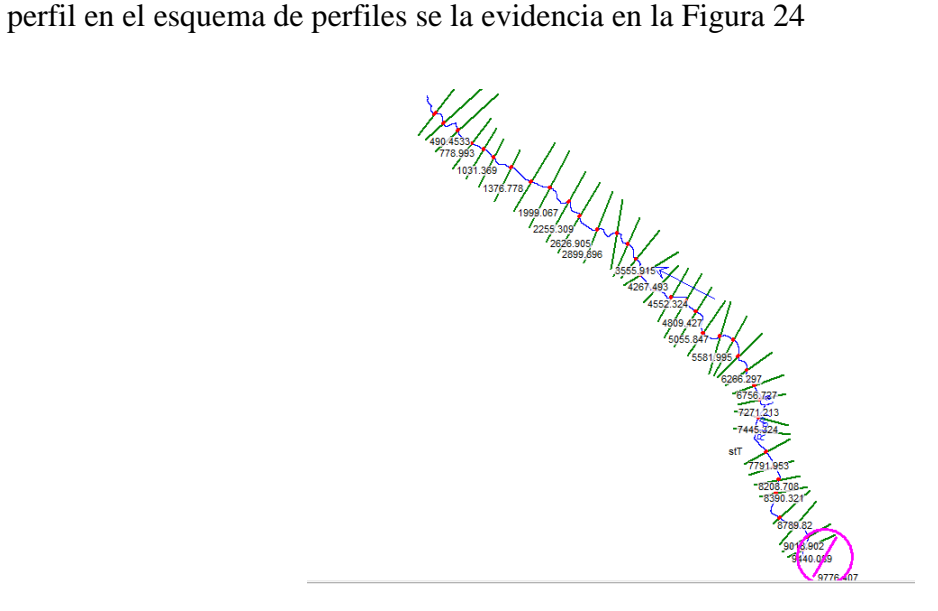

*Figura 24.* Perfil analizado

<span id="page-55-1"></span>En el primer perfil el caudal normal se representó sin ningún problema, debido a la extensión del perfil y a la poca influencia del caudal se realizó una ampliación del volumen de afectación, el cual tiene un tirante entre 0.35 a 0.6 m sin desbordarse de las bancadas del río [Figura](#page-56-0) 25.

En el caudal 2 se observó un desborde del río con un tirante desde el fondo del mismo de 4 m y una extensión de inundación que va desde el lado derecho de 12 m y lado izquierdo 10 m debido a la magnitud del perfil se tuvo que realizar un acercamiento al volumen del caudal, [Figura](#page-56-0) 25

En el caudal 3 se observó un desborde del río con un tirante desde el fondo del mismo de 55 a 70 metros ya que esta parte es muy encañonada y una longitud de desborde del lado derecho 80 m y del lado izquierdo 32 m [Figura](#page-56-0) 25

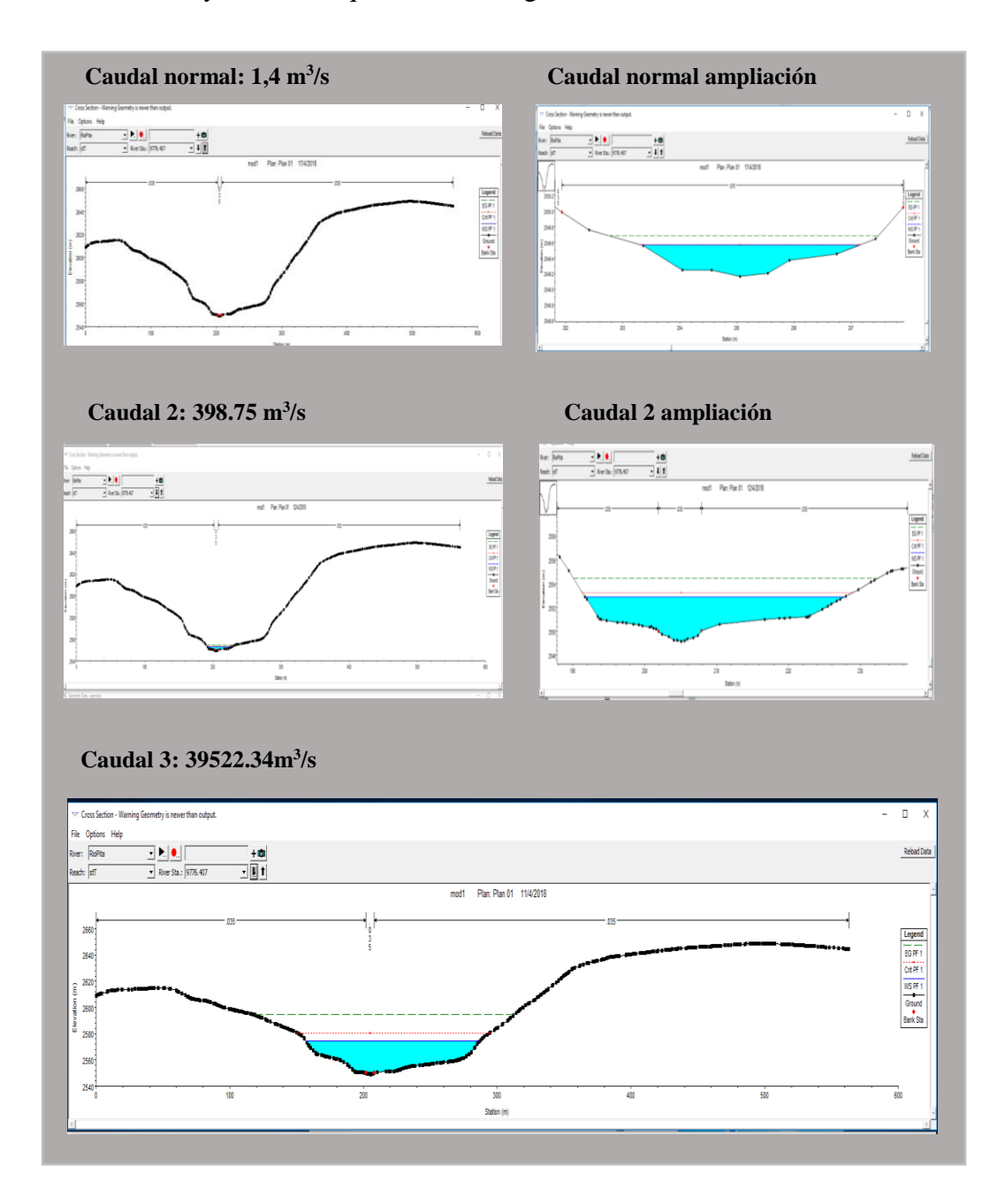

<span id="page-56-0"></span>*Figura 25.* Perfiles transversales primera zona de análisis

## **Perfil 2: mina.**

Se consideró la zona de la mina como importante para el análisis ya que en la misma se verifico gran cantidad de material que puede ser arrastrada por el flujo de agua además de tener viviendas en su alrededor, al igual que el anterior perfil es una zona encañonada como muestra la [Figura](#page-57-0) 26.

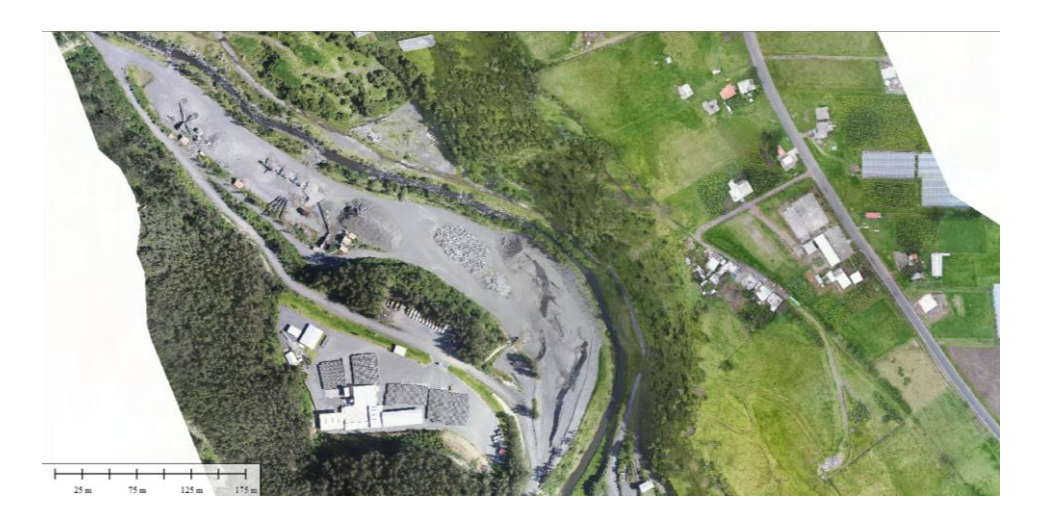

*Figura 26.* zona de análisis del perfil 2

<span id="page-57-0"></span>La ubicación del perfil analizado en el esquema de perfiles es en 6to puesto, así se encuentra en la [Figura](#page-57-1) 27

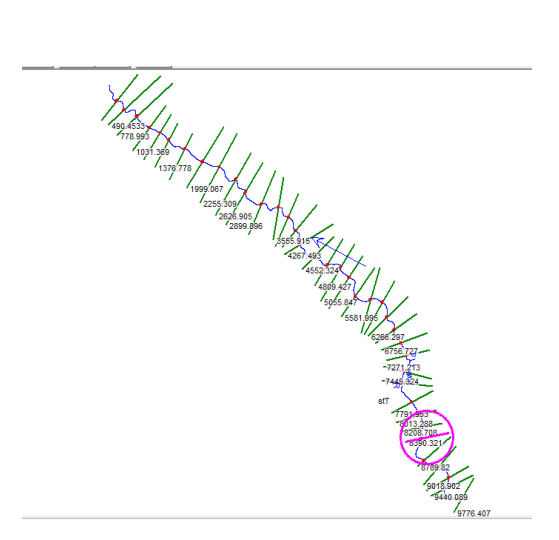

*Figura 27.* ubicación perfil 2

<span id="page-57-1"></span>En el segundo perfil el caudal normal se representó sin ningún problema, debido a la extensión del perfil y a la poca influencia del caudal se realizó una ampliación del volumen de afectación, el cual tiene un tirante entre 0.5 m sin desbordarse de las bancadas del río, Figura 28.

En el caudal 2 se observó un desborde del río con un tirante desde el fondo del mismo de 2 a 3 m y una extensión de inundación que va desde el lado derecho 53 m y 58 m del lado izquierdo debido a la magnitud del perfil se tuvo que realizar un acercamiento al volumen del caudal, Figura 28

En el caudal 3 se observó un desborde del río con un tirante desde el fondo del mismo de 20 a 30 metros y una longitud de desborde del lado derecho 62 m y 92 del lado izquierdo, Figura 28

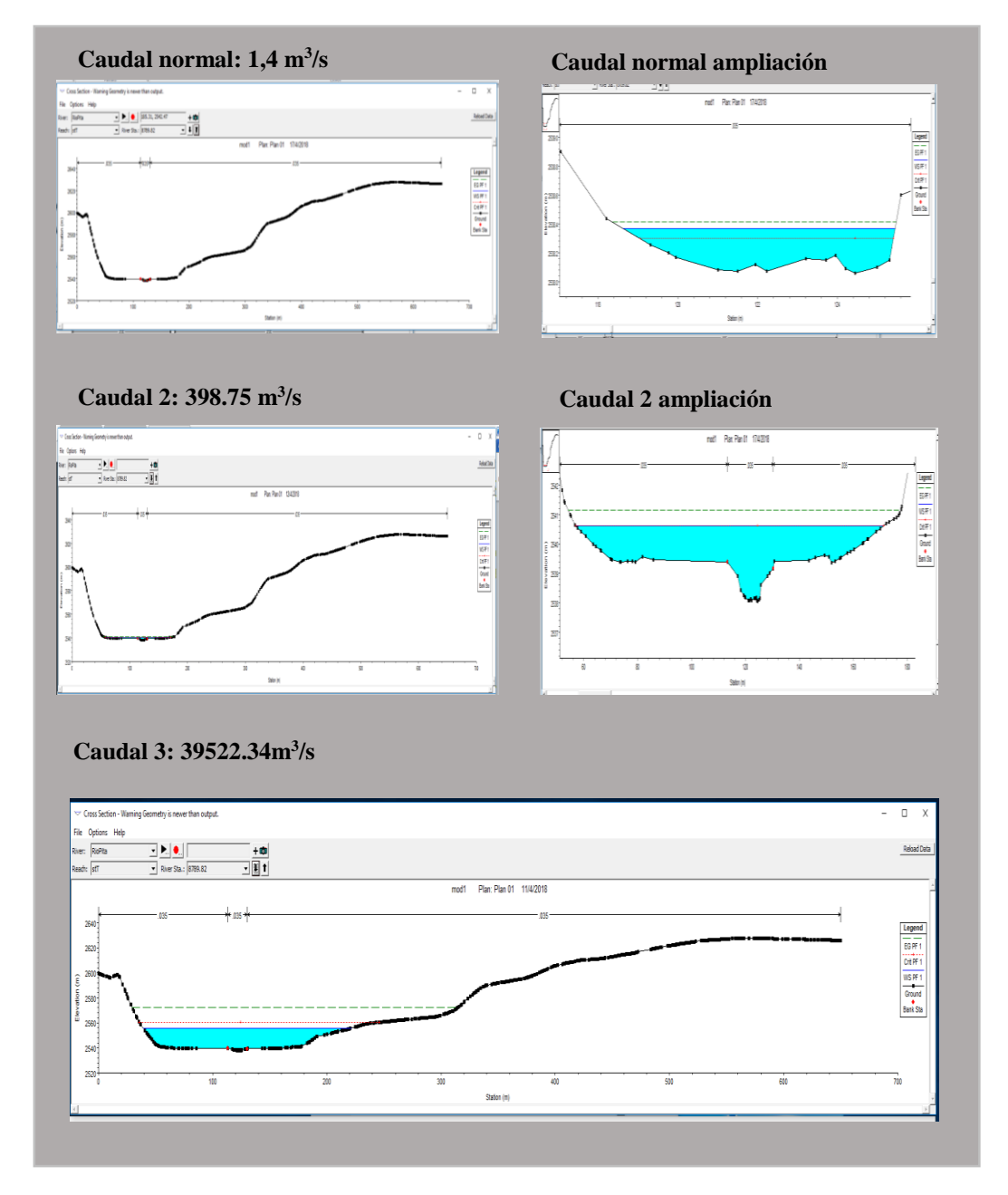

*Figura 28.* Perfiles transversales segunda zona de análisis

# **Perfil 3: Urbanización La Colina-ESPE**

La zona del perfil 3 incluye parte de la urbanización la Colina y la universidad de las Fuerzas Armadas ESPE, se ubican con un círculo rojo ya que son zonas de gran acumulación de personas, es una zona sin muchos cambios bruscos de pendiente. Como lo muestra la [Figura](#page-59-0) 29.

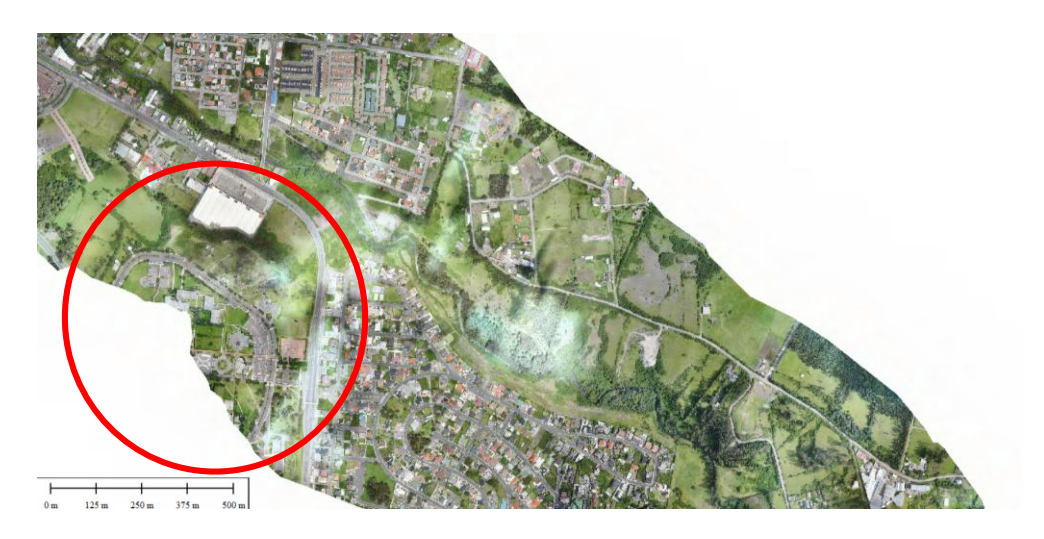

*Figura 29.* zona de análisis perfil 3

<span id="page-59-0"></span>El perfil escogido de esta zona es el número 25, [Figura](#page-59-1) 30

<span id="page-59-1"></span>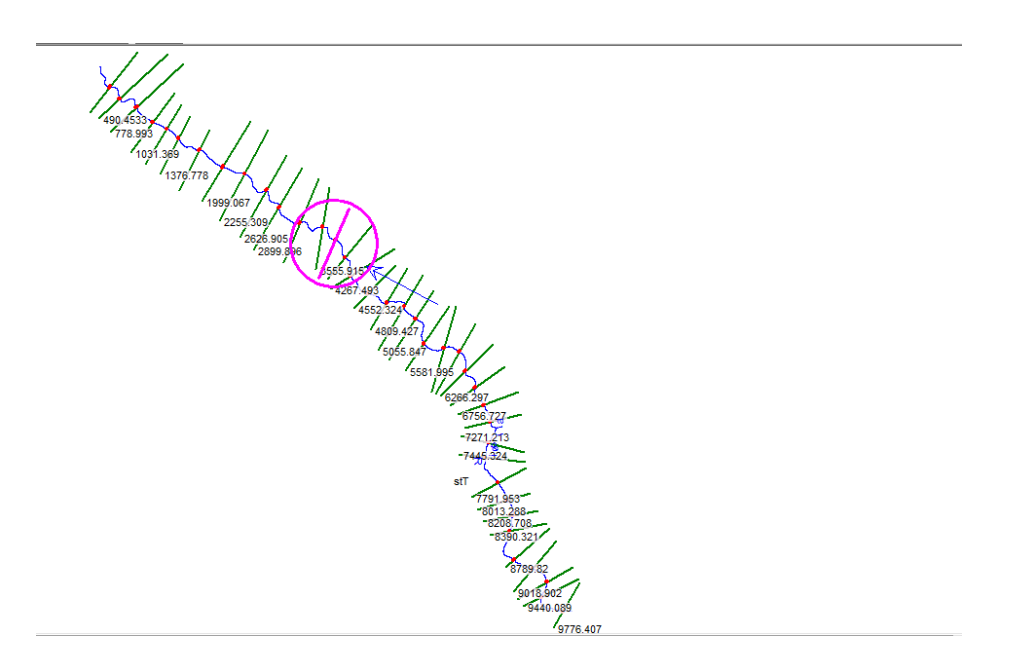

*Figura 30.* Ubicación perfil 3

En el tercer perfil el caudal normal se representó sin ningún problema, debido a la extensión del perfil y a la poca influencia del caudal se realizó una ampliación del volumen de afectación, el cual tiene un tirante entre 0.6 m sin desbordarse de las bancadas del río, [Figura](#page-61-0) [31.](#page-61-0)

En el caudal 2 se observó un desborde del río con un tirante desde el fondo del mismo de 2 a 4 m y una extensión de inundación que va desde el lado derecho con 20 m y del izquierdo 115 m debido a la magnitud del perfil se tuvo que realizar un acercamiento al volumen del caudal, [Figura](#page-61-0) 31.

En el caudal 3 se observó un desborde del río con un tirante desde el fondo del mismo de que bordea los 25 metros y una longitud de desborde del lado derecho con 78 m y 192 m del lado izquierdo [Figura](#page-61-0) 31

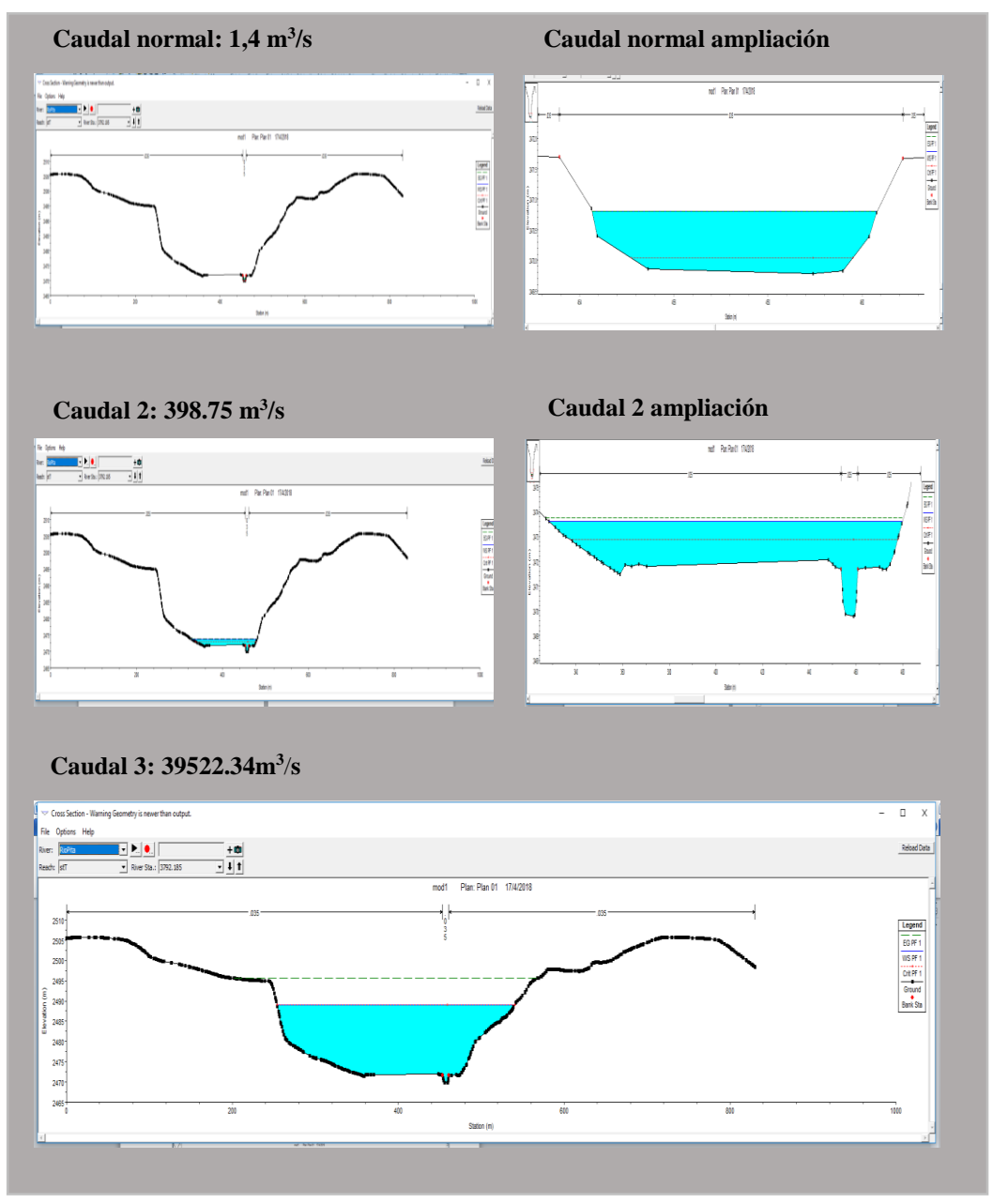

*Figura 31.* Perfiles transversales tercera zona de análisis

# <span id="page-61-0"></span>**Perfil 4: San Luis**

La zona del perfil 4 puede considerarse de gran concentración humana, por la ubicación del centro comercial, donde presenta una topografía relativamente plana, y una buena cantidad de casas alrededor. Ver [Figura](#page-62-0) 32.

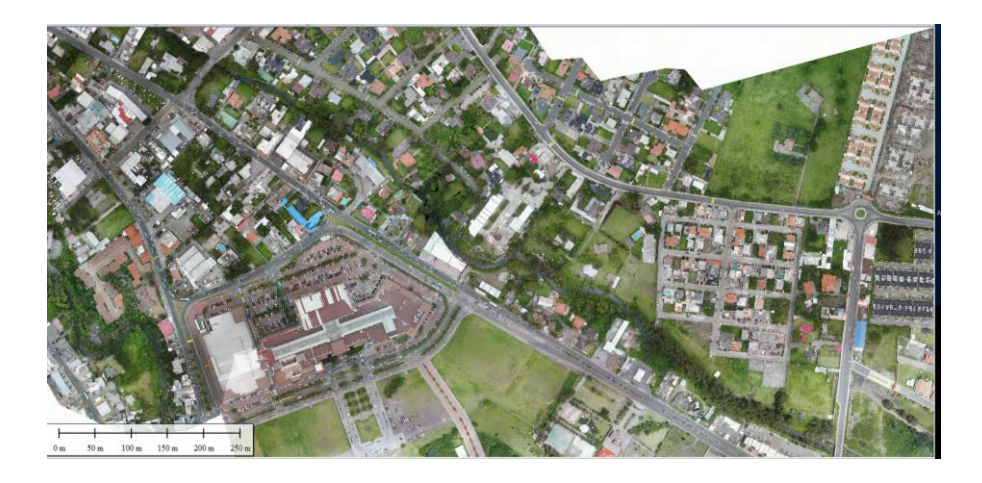

*Figura 32.* zona de análisis perfil 4

<span id="page-62-0"></span>Aguas abajo se encuentra el penúltimo perfil para analizar ocupando el número 31. Como se ve en la [Figura](#page-62-1) 33.

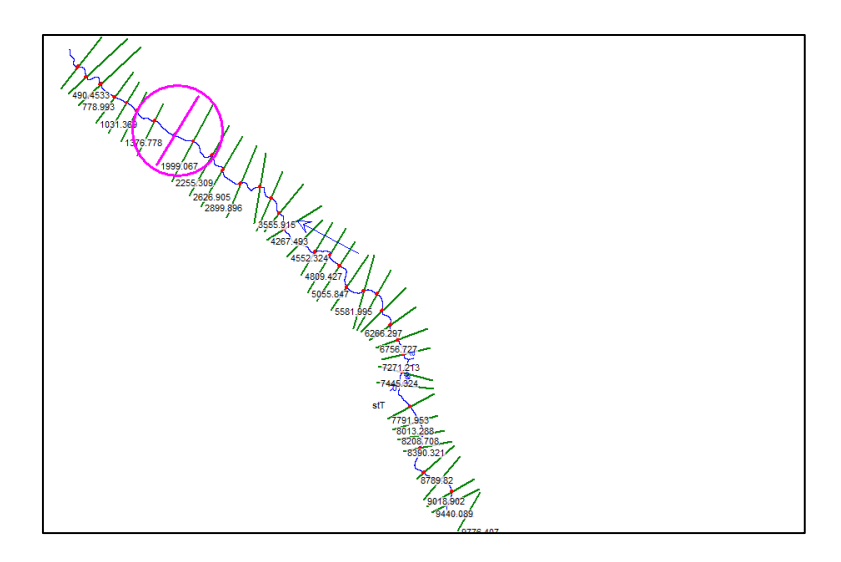

*Figura 33.* Referencia perfil 4

<span id="page-62-1"></span>En el cuarto perfil el caudal normal se representó sin ningún problema, debido a la extensión del perfil y a la poca influencia del caudal se realizó una ampliación del volumen de afectación, el cual tiene un tirante entre 0,2 m con una disminución drástica debido a la presencia de una represa metros atrás, [Figura](#page-63-0) 34.

En el caudal 2 se observó un desborde del río con un tirante desde el fondo del mismo de 1 y 1,3 m y una extensión de inundación que va desde el lado derecho con 130 m y 95 m debido a la magnitud del perfil se tuvo que realizar un acercamiento al volumen del caudal, [Figura](#page-63-0) 34.

En el caudal 3 se observó un desborde del río con un tirante desde el fondo del mismo de que bordea los 10 a 12 metros y una longitud de desborde de lado derecho con 187 m y 230 m del lado izquierdo [Figura](#page-63-0) 34.

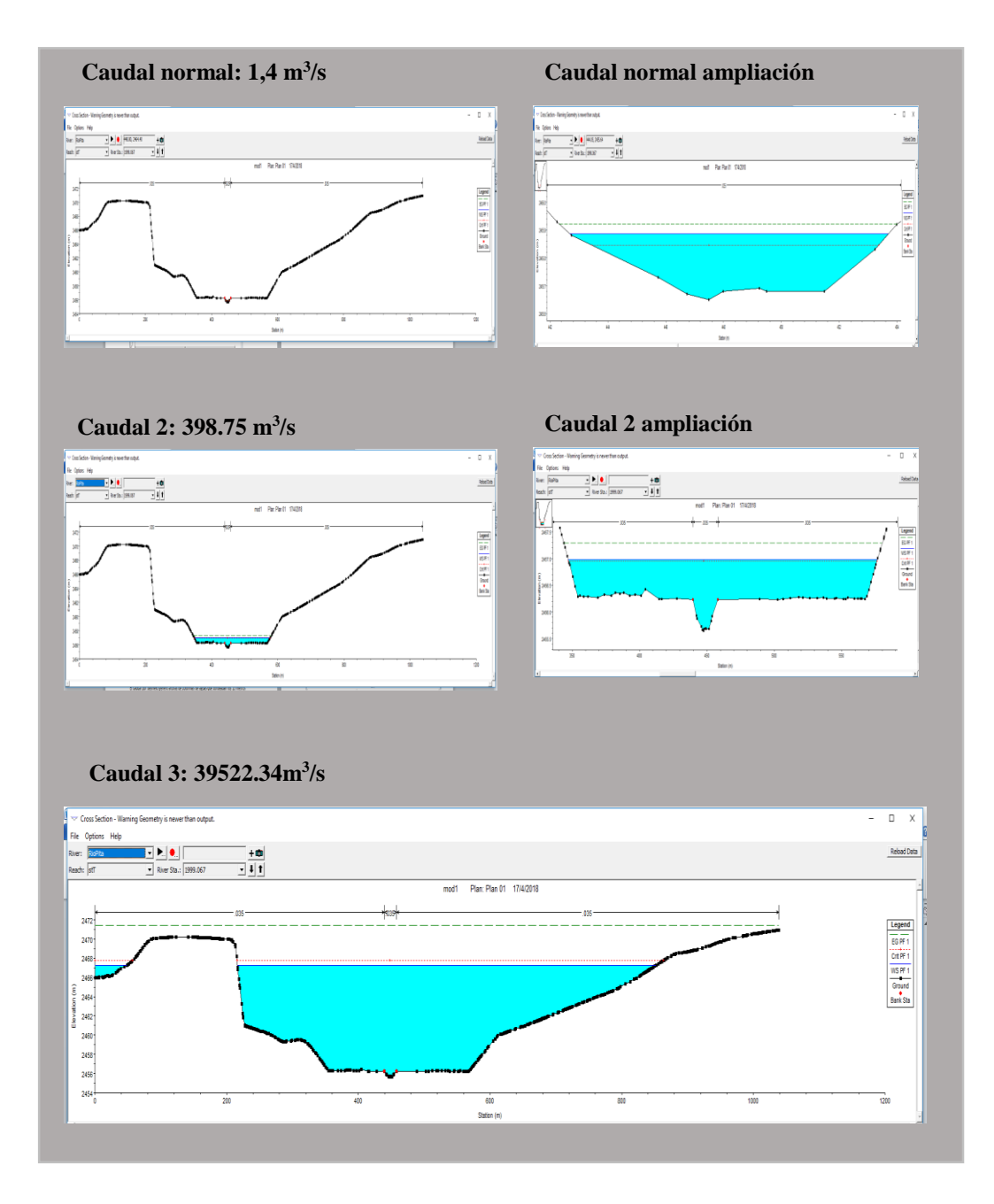

<span id="page-63-0"></span>*Figura 34.* Perfiles transversales cuarta zona de análisis

# **Perfil 5: El Triángulo.**

El último perfil se encuentra al final de la zona de estudio presenta una topografía muy regular, es una zona residencial y muy comercial. [Figura](#page-64-0) 35

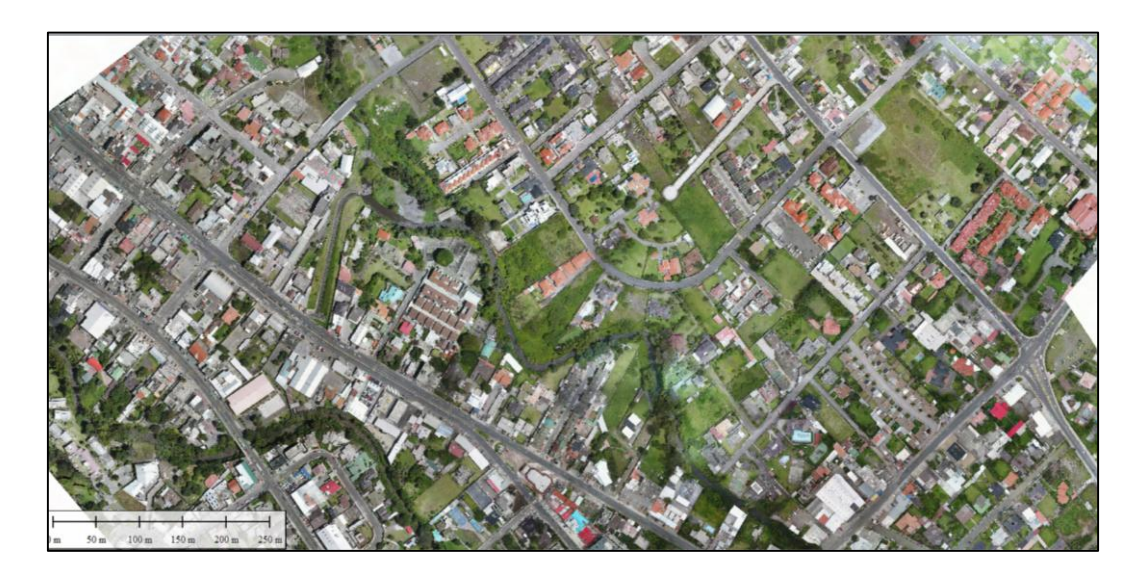

*Figura 35.* Zona de análisis perfil 5

<span id="page-64-0"></span>Al final de la zona de estudio en el perfil 35 se encuentra el último perfil estudiado como lo muestra la [Figura](#page-64-1) 36

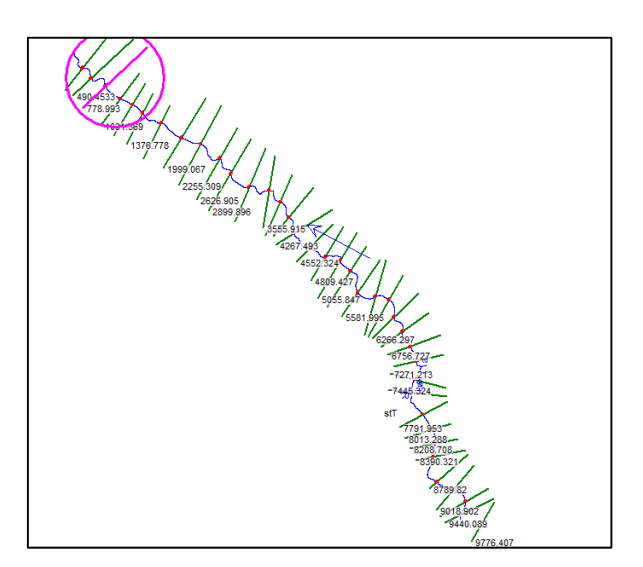

*Figura 36.* Ubicación perfil 5

<span id="page-64-1"></span>En el quinto perfil el caudal normal se representó sin ningún problema, debido a la extensión del perfil y a la poca influencia del caudal se realizó una ampliación del volumen de

afectación, el cual tiene un tirante entre 0,05 y 0,1 m con el menor tirante de profundidad de toda la zona de estudio, [Figura](#page-66-0) 37.

En el caudal 2 se observó un desborde del río con un tirante desde el fondo del mismo de 0,5 y 1 m y una extensión de inundación que va desde el lado derecho con 118 m y 360 m en el lado izquierdo debido a la magnitud del perfil se tuvo que realizar un acercamiento al volumen del caudal, [Figura](#page-66-0) 37

En el caudal 3 se observó un desborde del río con un tirante desde el fondo del mismo de que bordea los 4,5 a 8 metros y una longitud de desborde del lado derecho con 706 m y 398 m del lado izquierdo, [Figura](#page-66-0) 37

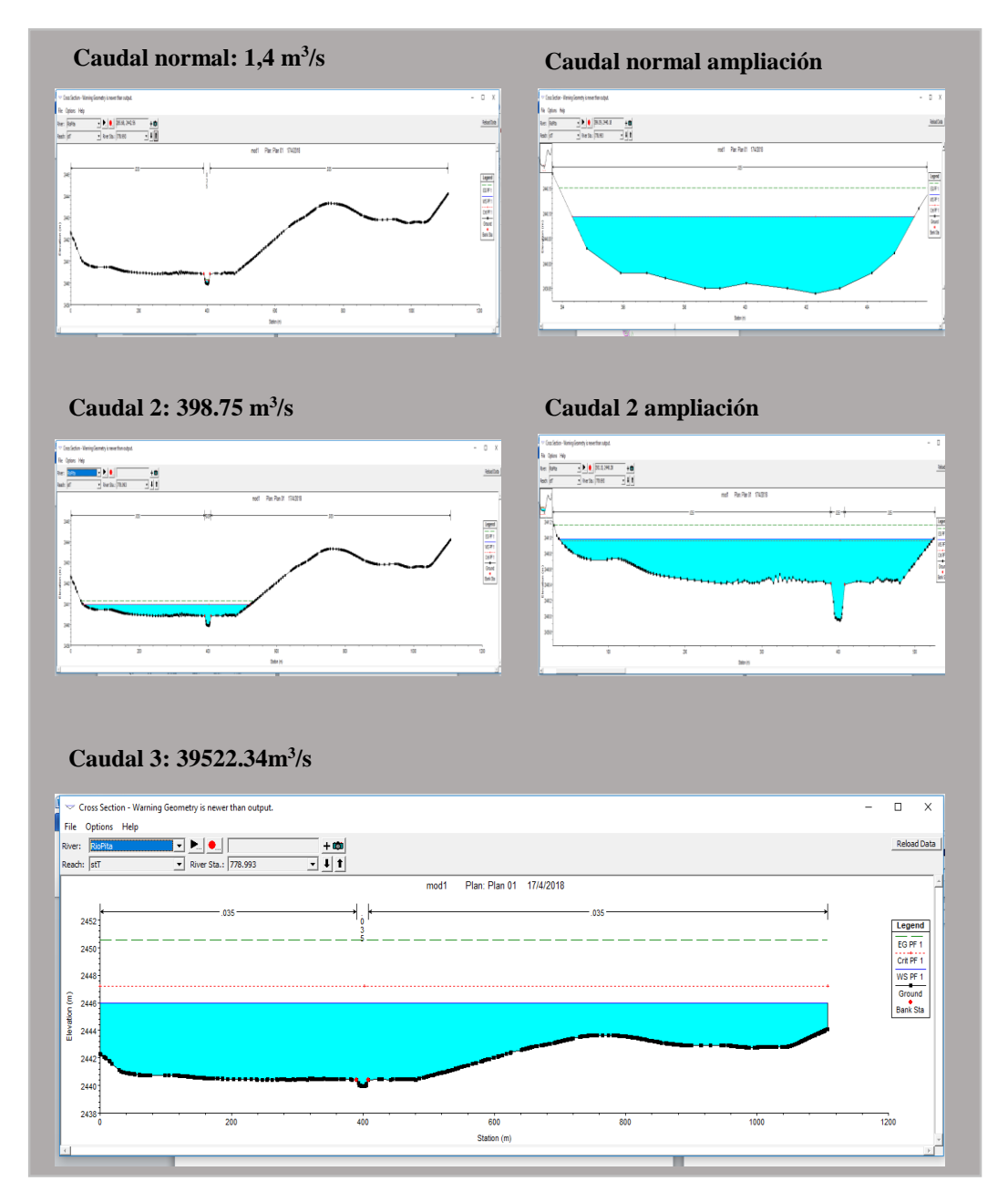

*Figura 37.* Perfiles transversales quinta zona de análisis

# <span id="page-66-0"></span>**Perfiles longitudinales**

En l[aFigura](#page-67-0) 38, se muestra el perfil longitudinal de río pita con un caudal normal, se representó mediante una línea azul el nivel de agua, mediante una línea roja entre cortada el cambio de profundidad, y en color negro el perfil, mientras en la [Figura](#page-67-1) 39 se representa el flujo del río en ningun momento se representa un desbordamiento del cause natural de río.

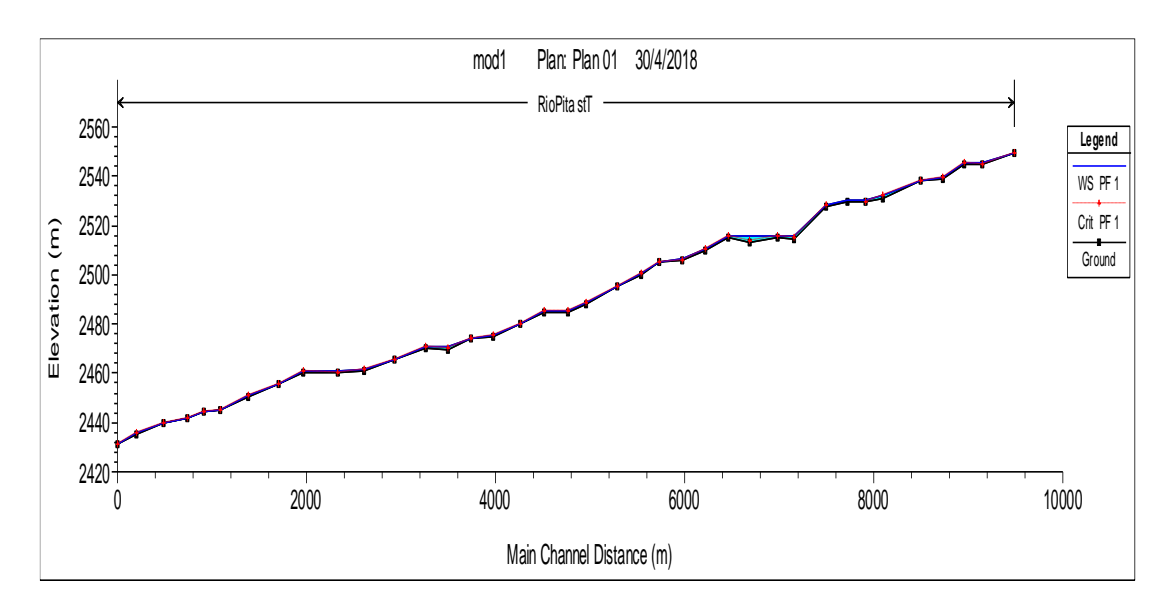

*Figura 38***.** Perfil longitudinal del río Pita, caudal normal

<span id="page-67-0"></span>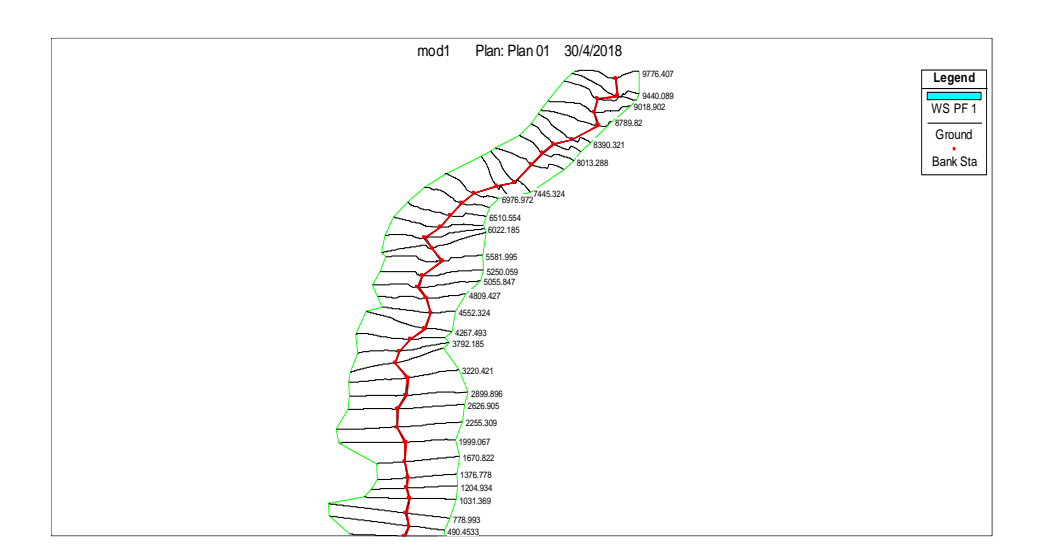

*Figura 39.* Diagrama del flujo del río Pita, caudal normal

<span id="page-67-1"></span>En la [Figura](#page-68-0) 40, se muestra el perfil longitudinal de río Pita con el caudal 2, para el evento de crecimiento de caudal por máxima presipitación, se represento mediante una linea azul el nivel de agua, mediante una línea roja entre cortada el cambio de profundidad, y en color negro el perfil, mientras en la [Figura](#page-68-1) 41 se representa el flujo del río donde podemos evidenciar desbordamiento en varios sectores del tramo analizado, sin embargo las profundidades obtenidas no sobrepasan los 6.4 metros en el peor de los casos.

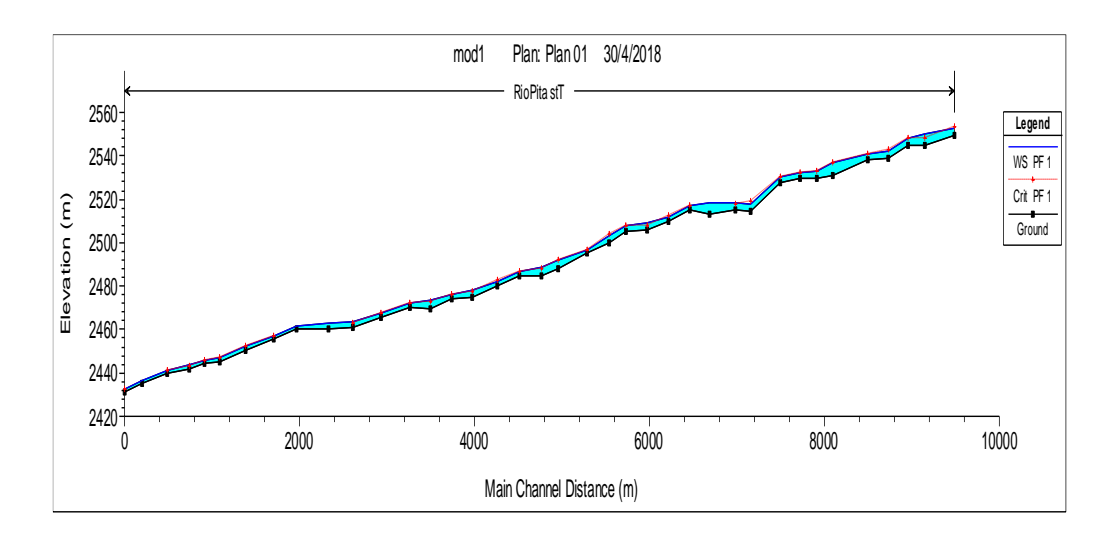

*Figura 40.* Perfil longitudinal del río Pita, caudal 2

<span id="page-68-0"></span>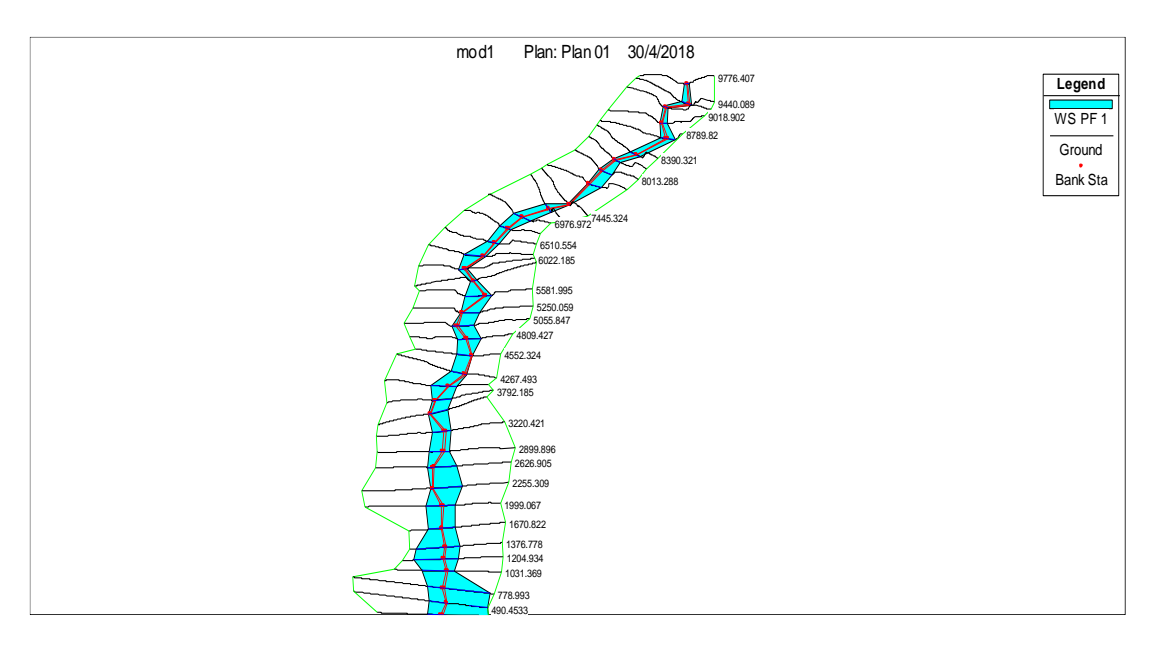

*Figura 41.* diagrama del flujo del río Pita, caudal 2.

<span id="page-68-1"></span>En la [Figura](#page-69-0) 42, se muestra el perfil longitudinal de río Pita con un caudal normal, se representó mediante una línea azul el nivel de agua, mediante una línea roja entre cortada el cambio de profundidad, y en color negro el perfil, donde se observó las columnas de agua que representan un peligro, mientras en la [Figura](#page-69-1) 43 se representa el flujo del río donde al inicio y gracias a la topografía encañonada no hay un debordameinto exesivo, como si se evidencia tramos mas abajo

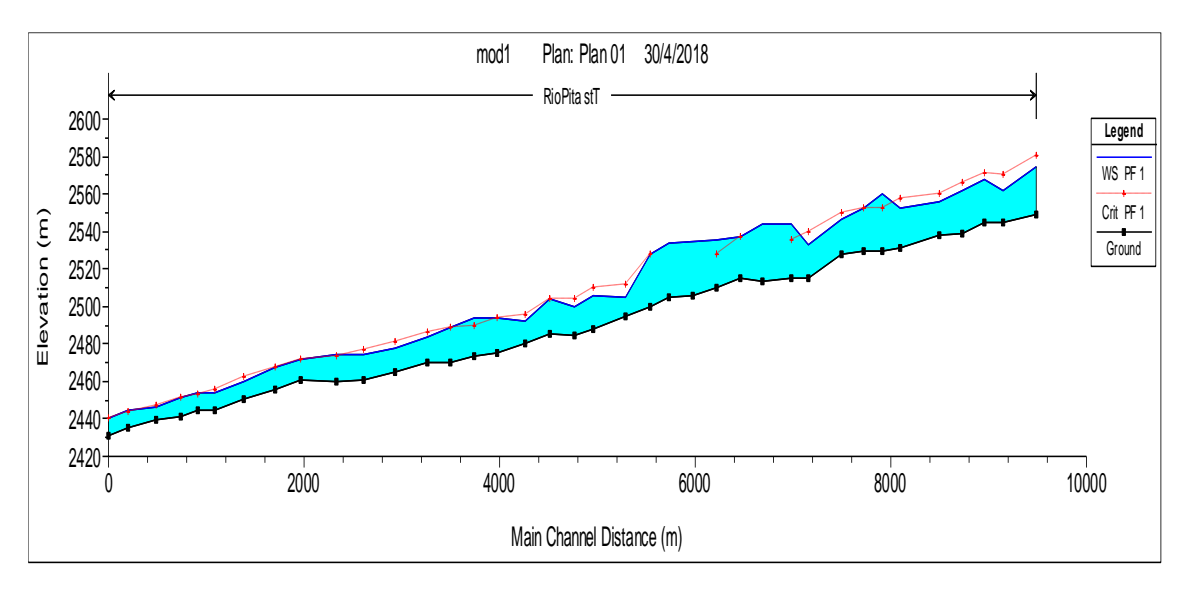

*Figura 42.* perfil longitudinal del río Pita, caudal 3.

<span id="page-69-0"></span>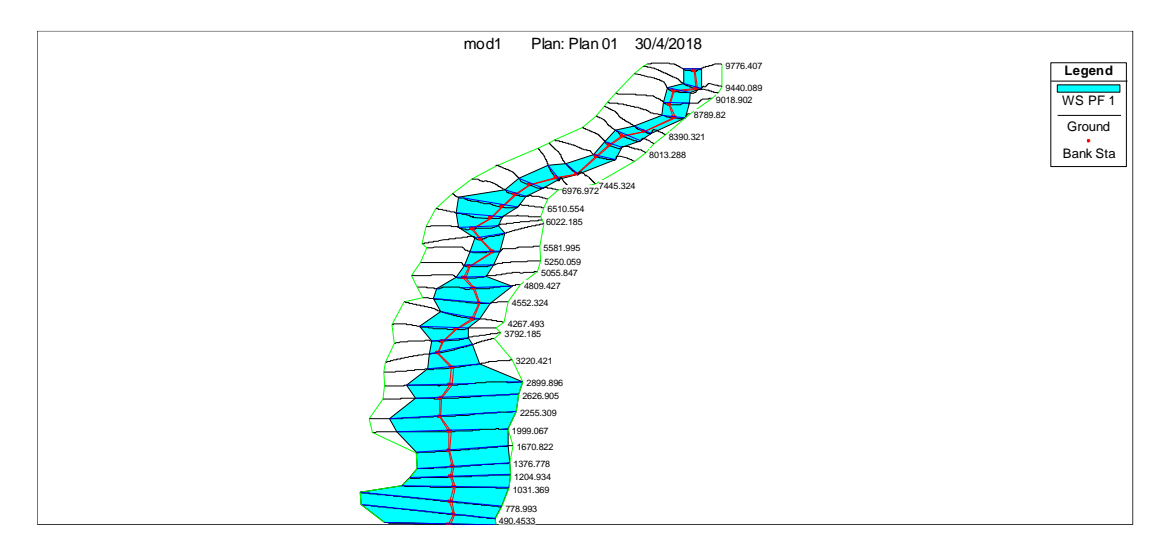

*Figura 43.* Diagrama del flujo del río Pita, caudal 3.

## <span id="page-69-1"></span>**4.5 Modelo de inundaciones**

Ambos modelos de inundación fueron representados en mapas, el primer modelo de inundación con el caudal 2 se lo aprecia en la [Figura](#page-70-0) 44, con la ortofoto y una imagen satelital como base del mapa sobre el cual se muestra el flujo de agua en tonos de azul, representando las alturas del modelo.

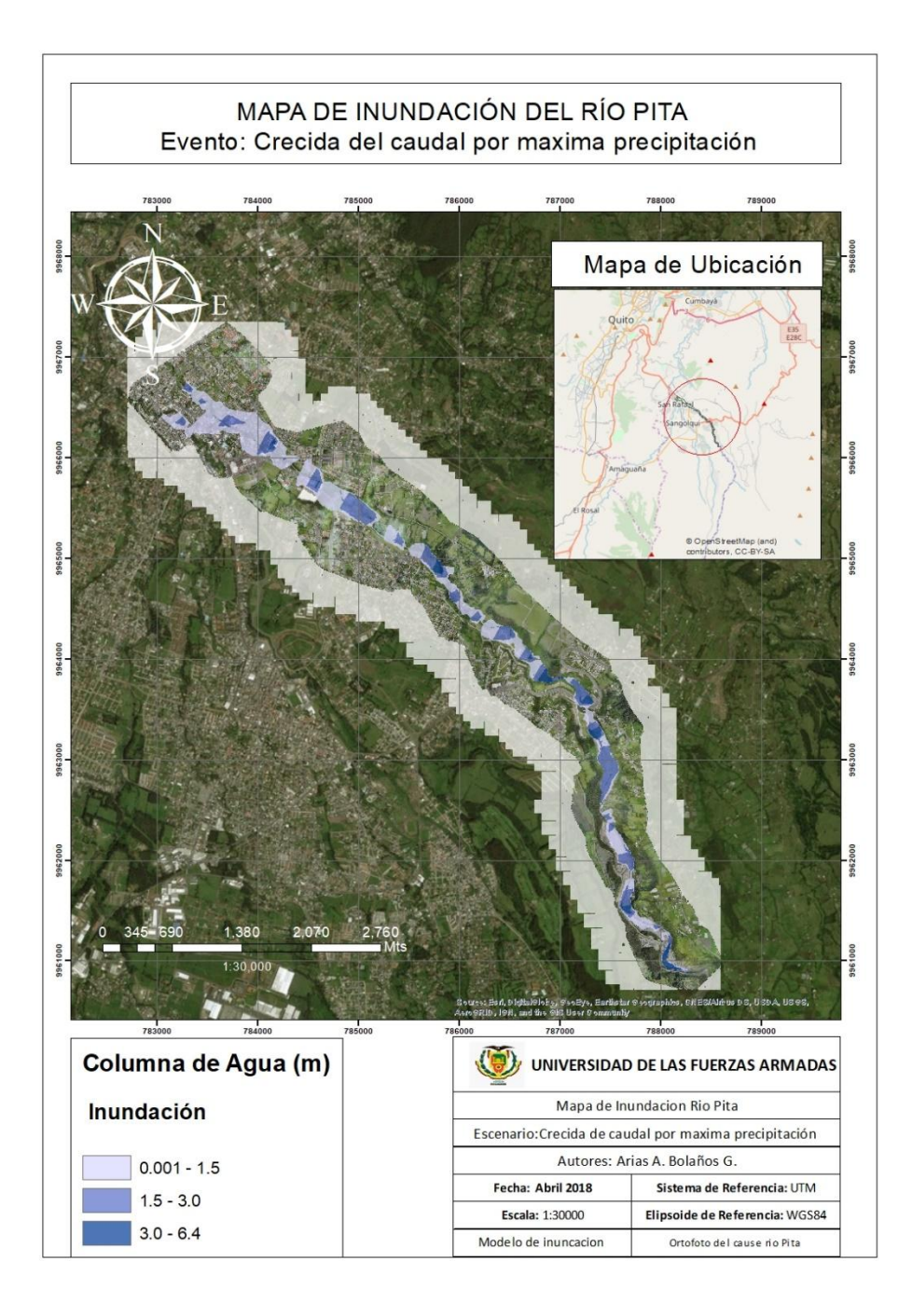

*Figura 44.* Mapa de inundación caudal 2

<span id="page-70-0"></span>La primera zona de afectación para este caudal se encuentra antes de llegar a la vía a Pintag, donde se observa afectados un pequeño grupo de casas con alturas entre 1 y 4 metros, ve[r Figura](#page-71-0) 45

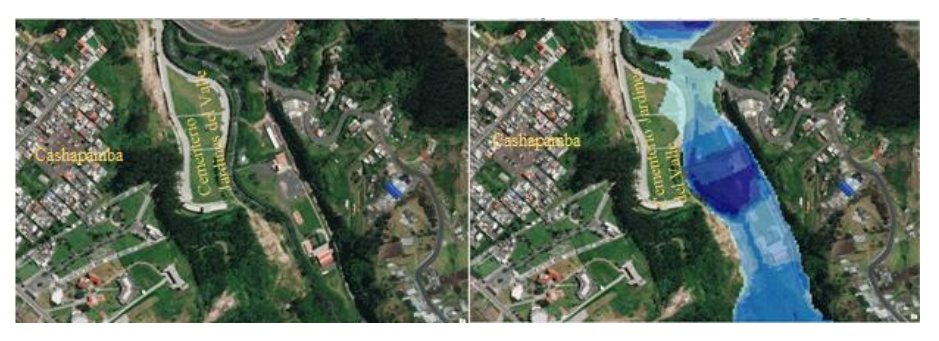

*Figura 45.* Zona de afectación 1, caudal 2

<span id="page-71-0"></span>La segunda zona de afectación al inicio de la urbanización la Colina tiene una pequeña afectación a vías sobre todo sin sobrepasar los 3 metros[, Figura](#page-71-1) 46.

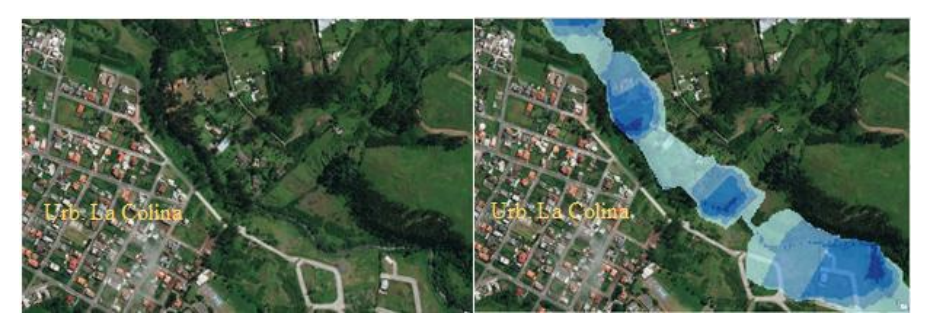

*Figura 46.* Zona de afectación 2, caudal 2

<span id="page-71-1"></span>En la siguiente zona de afectación se ve un pequeño grupo de casas de la colina que se ve afectado con alturas de hasta 3 metros, [Figura](#page-71-2) 47.

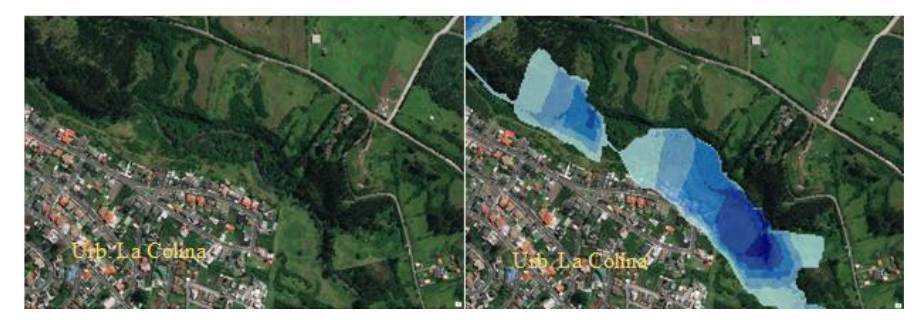

*Figura 47.* zona de afectación 3, caudal 2

<span id="page-71-2"></span>Finalmente, en el triángulo se localizó la última zona de afectación con alturas de un máximo de 2 metros, ver [Figura](#page-72-0) 48
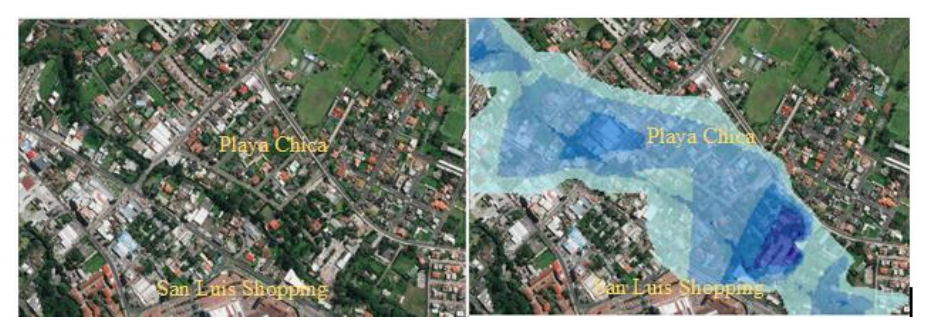

*Figura 48.* Zona de afectación 4, caudal 2

El segundo modelo de inundación se representó el caudal 3, igual que en anterior caso utilizó una base de mapa la ortofoto generada y un degradado de color azul para representar las columnas de agua, [Figura](#page-72-0) 49.

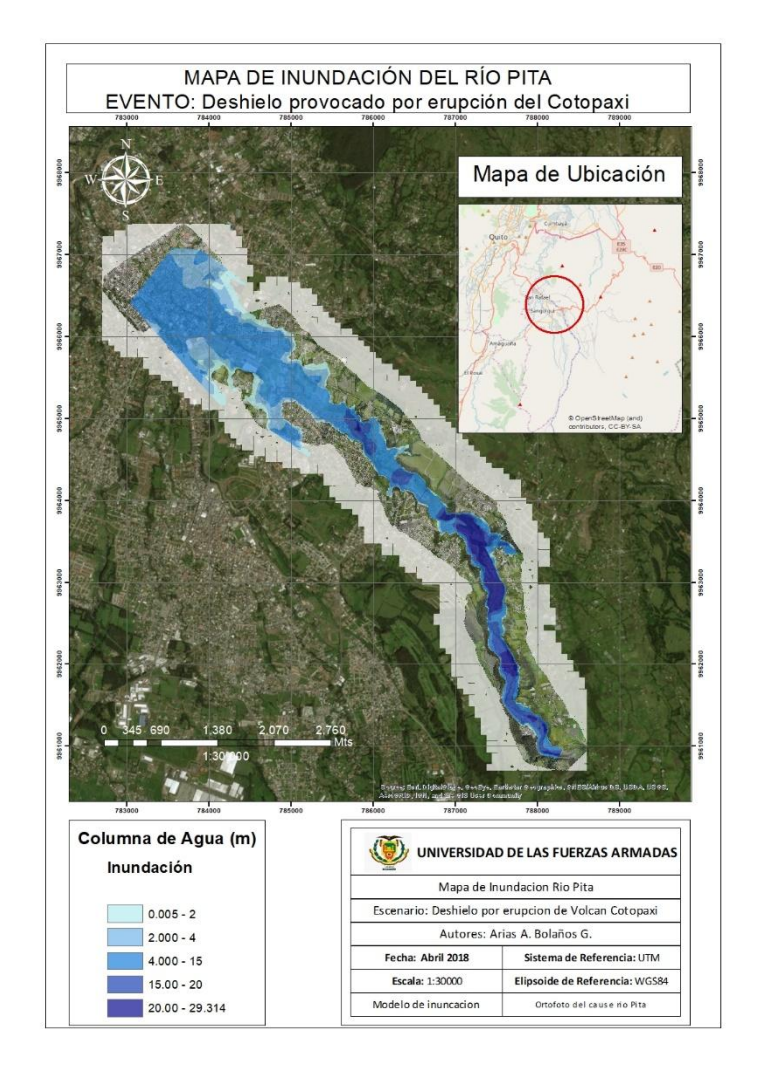

<span id="page-72-0"></span>*Figura 49.* Mapa de inundaciones caudal 3.

Para el caudal provocado por el deshielo del Cotopaxi se observaron 4 zonas de principal afectación, así podemos observar la primera zona de afectación que atraviesa la vía a Pintag y viviendas ubicadas a la margen derecha, [Figura](#page-73-0) 50.

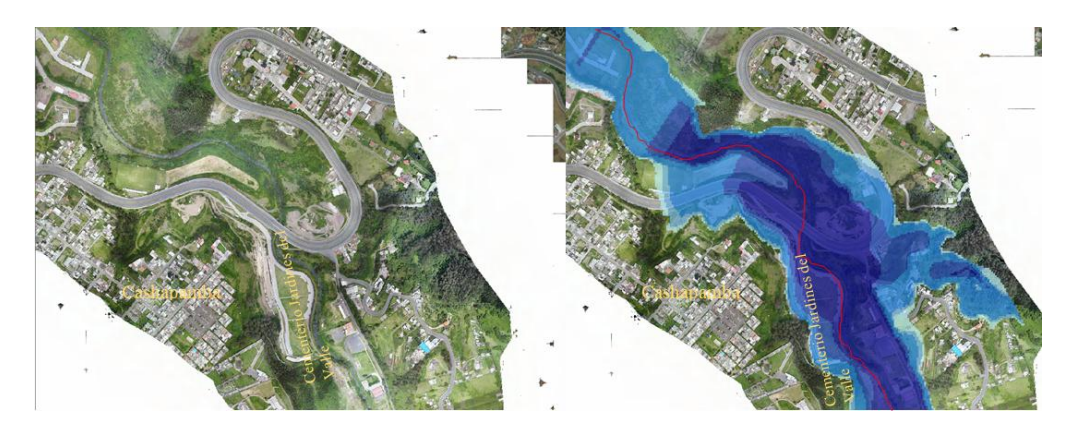

*Figura 50***.** Zona de afectación 1, caudal 3.

<span id="page-73-0"></span>La segunda zona de afectación se presenta en la urbanización la Colina donde también se aprecia una zona segura donde los niveles de inundación no alcanzan, [Figura](#page-73-1) 51.

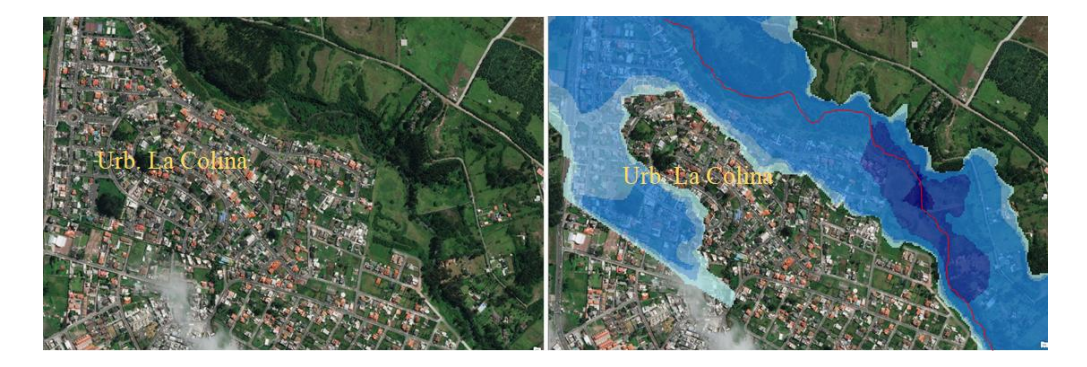

*Figura 51.* Zona de afectación 2, caudal 3.

<span id="page-73-1"></span>La tercera zona de afectación abarca desde la ESPE hasta el San Luis donde la afectación llega a los 5 metros de altura, [Figura](#page-74-0) 52.

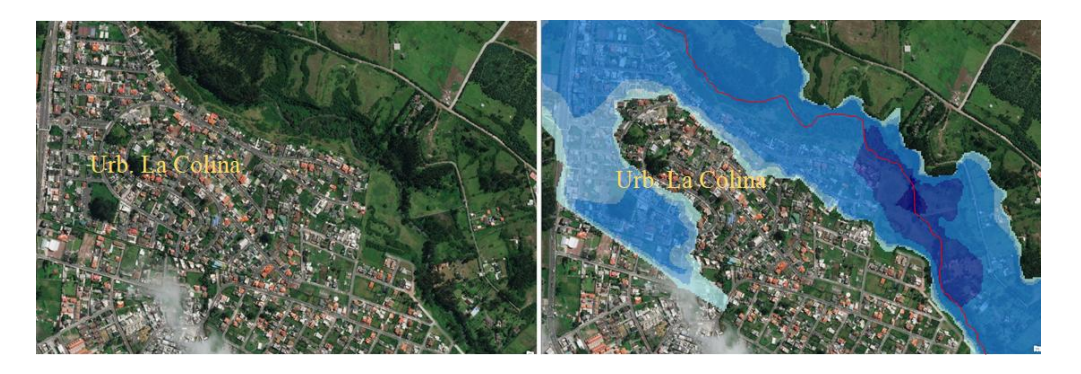

*Figura 52.* Zona de afectación 3, caudal 3.

<span id="page-74-0"></span>Finalmente, la zona del triángulo que se observan gran cantidad de infraestructura afectada con alturas hasta los 8 metros, [Figura](#page-74-1) 53

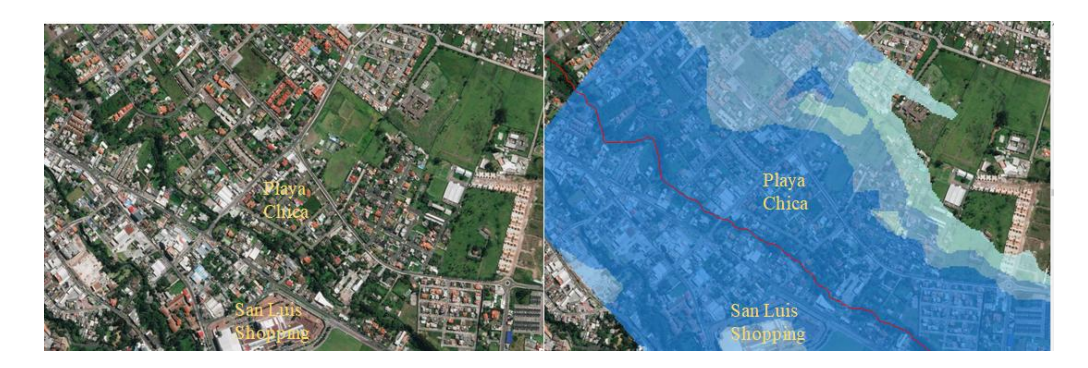

*Figura 53.* zona de afectación 4, caudal 3.

<span id="page-74-1"></span>Según (Padilla & Bosque, 2014), para un evento de erupción del volcán Cotopaxi existe la que se ha llamado evacuación horizontal, y en las zonas en las que no sea factible esta evacuación, se plantea una evacuación de tipo vertical hacia edificios e infraestructuras resistentes ubicadas en sitios cercanos o que sean más accesibles, y según el modelo obtenido se observó la posibilidad de dicha evacuación vertical en edificios que tengan sobre los 23 m de altura, en la zona 2, que es zona común entre los modelos citados, de este modo en la Figura 64 los autores (Padilla & Bosque, 2014), muestran las zonas de evacuación.

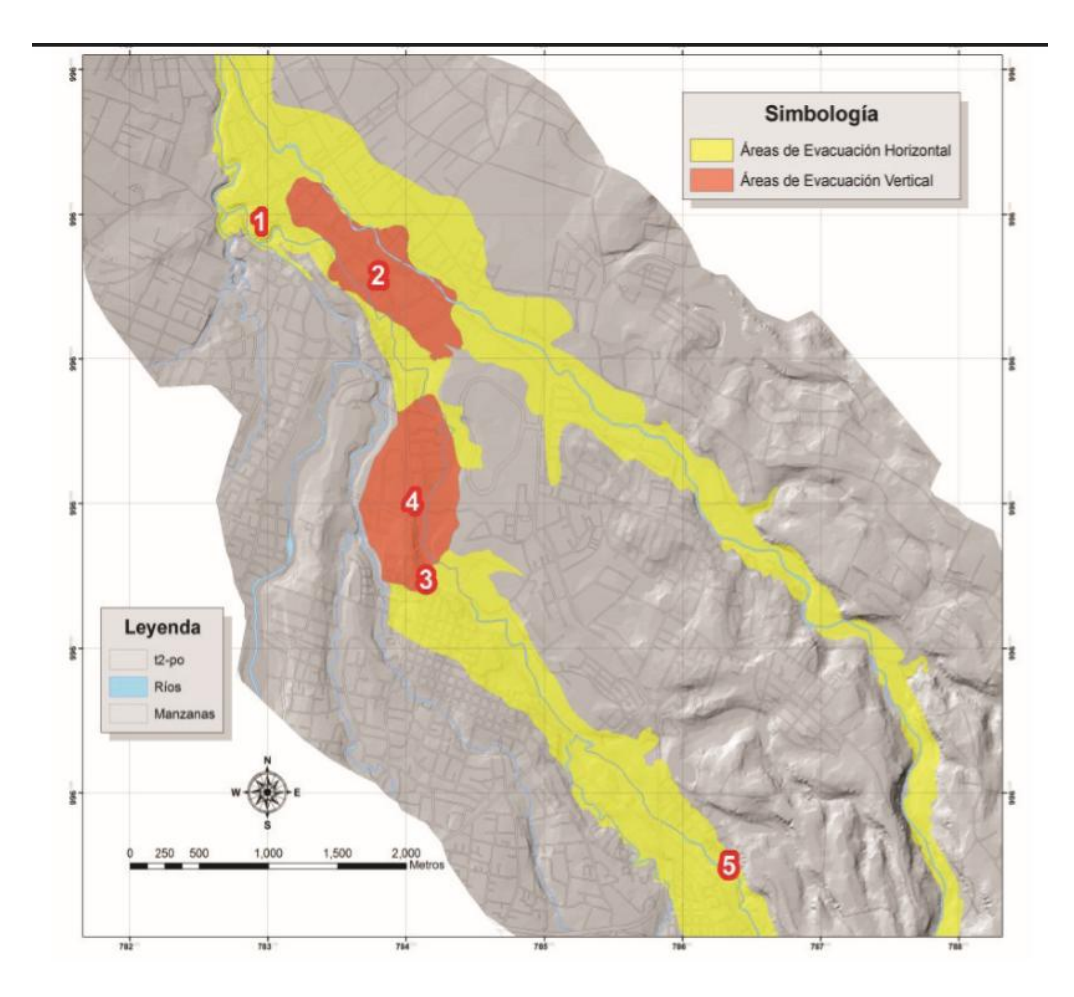

*Figura 64.* Zonas de evacuación horizontal y vertical (Padilla & Bosque, 2014).

## **CAPITULO V CONCLUSIONES Y RECOMENDACIONES**

## **5.1 Conclusiones**

Debido a la velocidad del flujo dinámico del río Pita que es alta en la zona de estudio, no da tiempo a la sedimentación de las partículas en suspensión. Por lo cual no se consideraría como una variable para que se produzca un desbordamiento del mismo para los casos propuestos, se espera que en ambos casos, el caudal del río pase y arrastre los sedimentos acumulados en el fondo del cauce.

Para el modelo 1 con un caudal de 398,75 m<sup>3</sup>/s, se presentó una altura máxima de 6,4 m, mientras que para el modelo 2 con un caudal de  $39.621,74$  m $\frac{3}{s}$ , se obtuvo una altura máxima de 29,31 metros, estas alturas se presentaron al inicio de zona de estudio, esto se debió a la encañonada topografía de la zona.

En cuanto a aguas abajo el modelo 1, se presentó una altura mínima de 2 m, mientras que para el modelo 2, se obtuvo una altura mínima de 12 metros, estas alturas se presentaron al final de zona de estudio, esto se debió a una topografía regular de la zona,

Se analizó la longitud de desborde en el modelo 2, al inicio del área de estudio (Santa Teresa) se observó un desborde del río con una longitud del lado derecho de 80 m y del lado izquierdo de 32 m y en el tramo final (San Rafael – El Triángulo) llego alcanzar un desbordamiento al lado derecho de 706 m y 398 m del lado izquierdo por lo que se concluye que en el área San Rafael-El Triángulo se debe coordinar y realizar las acciones necesarias para reducir vulnerabilidades para prevenir, mitigar, atender y recuperar efectos negativos derivados de emergencias y/o desastres en el territorio nacional como indica el Art. 8 de la resolución No. SNGR-039-2014 de la Secretaria de Riesgos.

Analizando los resultados obtenidos se verifica que en el modelo 2 existen zonas de posible evacuación horizontal y vertical que los habitantes de zonas afectadas pueden acceder

para salvaguardar su integridad personal, sabiendo que el evento se desencadenaría en una catástrofe que afectaría una gran parte de área habitada de la zona de estudio.

## **5.2 Recomendaciones**

El presente estudio se lo realizo tomando en cuenta el análisis de los sedimentos y material en el tramo Santa Teresa- El Triángulo sin embargo se recomienda un estudio analizando estos factores a partir del inicio del flujo generado por la erupción del volcán Cotopaxi.

Al observar que el modelo 2 afectaría también al Río Santa Clara en la altura de la Universidad de las Fuerzas Armadas ESPE, se recomienda realizar este estudio aplicado al río antes mencionado ya que de esta forma sabremos en conjunto como se vería afectada la población del sector desde la ESPE hasta el Triángulo de San Rafael.

Se observó que un gran porcentaje de las zonas afectadas se encuentran habitadas, existe gran cantidad de infraestructura que no cuenta con algún tipo de barrera o protección ante el desborde del río, dejándolos en total vulnerabilidad ante cualquiera de los eventos estudiados por lo que se recomienda estudios posteriores donde ayude a determinar el nivel de impacto de las crecidas en diferentes aspectos social, económico, productivo para un posterior ordenamiento del territorio.

## **REFERENCIAS BIBLIOGRÁFICAS**

- Aguilar, J., Serra, J., Medina, J., & Chapapria, V. (s.f.). *Levantamientos y seguimientos topobatimetricos en ingeniería de costas*. Valencia: Universidad Politecnica de Valencia.
- Aguilera , E., & Toulkeridis, T. (2005). *El Volcán Cotopaxi, una amenaza que acecha. Quito: Fundación FOES*.
- Anta J. (2008). *Técnicas Experimentales en Hidráulica. Universidad de Coruña.*
- Ballestero Mora, L., & García Sala, D. (2010*). Estudio batimétrico con ecosonda Multihaz y clasificación de fondos.*
- Burka, A., & Foster, S. (2012*). Neato Quadcopters*. URL: web. cs. swarthmore. edu/~ meeden/cs81/s12/papers/AlexSethPaper. pdf (handling date 12.01. 2015).
- Caldera Serrano, J. (2002). *Incidencia angular y planos en la descripción de imágenes en movimiento para los servicios de documentación de las empresas televisivas.* Biblios, 4(13).
- Cheng, Y., Xue, D., & Li, Y. (2007). *A fast mosaic approach for remote sensing images. In Mechatronics and Automation*, 2007. ICMA 2007. International Conference on (pp. 2009-2013). IEEE.
- Coppola, M. (2008*). Estudio hidrográfico del río Basento (Italia).*
- COOTAD (2010). *Código Orgánico de Organización Territorial, Autonomía y Descentralización.*
- Díaz, J. J. D. (2007). *Modelos digitales de elevación para el continuo de elevaciones mexicano.*
- Echeverría, A., & Tierra, A. (2010). *Generación de un modelo de ondulaciones geoidales del Ecuador continental a partir de datos dispersos mediante Mínimos Cuadrados*, Colocación (LSC). Revista Geoespacial, 7, 52-60.
- Environmental Systems Research Institute (ESRI). (2018). *Principios básicos de lidar*. Disponible en: [http://desktop.arcgis.com/es/arcmap/10.3/manage-data/las](http://desktop.arcgis.com/es/arcmap/10.3/manage-data/las-dataset/what-is-lidar-data-.htm)[dataset/what-is-lidar-data-.htm](http://desktop.arcgis.com/es/arcmap/10.3/manage-data/las-dataset/what-is-lidar-data-.htm)
- Escalante Torrado, J. O., & Porras Díaz, H. (2016). *Ortomosaicos y modelos digitales de elevación generados a partir de imágenes tomadas con sistemas UAV*. Tecnura, 20(50), 119-140.
- Espejo, F. (2013). *Cartografía de zonas inundables, análisis de sensibilidad de distintas fuentes cartográficas en el resultado de simulaciones hidráulicas, aplicación al estudio de rotura de balsas.*
- Farjas J. (2009). *Levantamientos batimétricos en embalses artificiales. España*
- Farrás, L. E. P. (2005). *Teoría de la sedimentación*. Área de hidráulica, Cátedra de Hidráulica Aplicada a la Ingeniería Sanitaria
- Fagua, J. C., Campo, A., & Posada, E. (2011). *Desarrollo de dos metodologías para la generación de modelos digitales de terreno (MDT) y superficie (MDS) empleando datos LiDAR y programas de licencia libre*. Análisis Geográfico, 49, 83-95.
- Felicísimo, A. (1994*). Modelos Digitales de Terreno. Introducción y aplicación a las ciencias ambientales.* Extraído de http://etsimo. uniovi. es/feli.
- Fernández-Lozano, J., & Gutiérrez-Alonso, G. (2016). *El pliegue de Llumeres: aplicación de los drones para el estudio geológico estructural 3D*. In XIX Congreso Geológico de España. Huelva. Geo-Temas (pp. 1-4).
- Fernández-Lozano, J., Gutiérrez-Alonso, G., Calabrés-Tomé, S., & García-Talegón, J. (2016). *Drones: Nuevas aplicaciones geomáticas en el campo de las Ciencias de la Tierra.*
- García Campos, M. Á. (2016). *Elaboración de batimetrías con imágenes de teledetección*
- GARMIN. (2016). *GPSMAP Serie GPSMAP500/700 y serie echoMAP 50/70*, Manual de Usuario.
- Gupte, S., Mohandas, P. I. T., & Conrad, J. M. (2012, March). *A survey of quadrotor unmanned aerial vehicles.* In Southeastcon, 2012 proceedings of ieee (pp. 1-6). IEEE.
- INEGI. (2011*). Diccionario de Datos Batimetricos. Mexico.*
- Jaramillo R. (2012). *Procedimiento de Revisión de la Cadena de Monitoreo Continuo de Vibraciones en Planta de Celulosa Arauco y Constitución S.A.Valdivia*. Universidad Austral de Chile. Tesis de grado.
- Jelloul, A. (2013). *Análisis y comparación de metodologías de aforo de caudal en lámina libre mediante curva de gasto y perfilador acústico Doppler*. aplicación en ríos de la región de Quebec (Canadá).
- López, L. O. (2018). *Procesado eficiente de imágenes en el campo de la agricultura de precisión.* I Jornadas de Doctorado en Informática, 171.
- López, D, A. (2014). *Planificación de vuelos fotogramétricos para UAV sobre cliente QGIS.*
- Macias, R. G.(2013). *Determinación de solidos totales, suspendidos, sedimentados y volátiles, en el efluente de las lagunas de oxidación situadas en la parroquia colon, cantón Portoviejo, provincia de Manabí, durante el periodo de marzo a septiembre 2013.*
- Marbello Pérez, R. V. (2005*). Manual de prácticas de laboratorio de hidráulica.*
- Marquez, R. (2012). *Altimetría satelital, modelos locales de geoide y nivelación GPS*. Departamento de Ingeniería en Agrimensura, UNSJ.
- Miller, C. L., & Laflamme, R. A. (1958). *The Digital Terrain Model-: Theory & Application*. MIT Photogrammetry Laboratory.
- Moreno Brotóns, J., Alonso Sarría, F., & Romero Díaz, A. (2010). *Clasificación geomorfométrica a partir de datos lidiar en un área minera degradada*. In Congreso Nacional de Tecnologías de la Información Geográfica (14. 2010. Sevilla)(2010), p 930-941 (pp. 930-941). Universidad de Sevilla.
- Niño, P. Y. (2005). *Hidráulica fluvial y transporte de sedimentos.* Santiago de Chile: TRANSPORTE HIDRAULICO DE SOLIDOS.
- Pachón I., & Ramírez S. (2014*). Clasificación de una Nube de Puntos LIDAR a Partir de Técnicas de Minería de Datos Mediante el Uso de Software Libre*. Memorias del XVI Simposio internacional SELPER 2014.
- OMM/UNESCO. (1974). *Glosario hidrológico internacional* . Suiza: secretaria de la organización metereológica mundial.
- ONU. (2015). *Objetivos de desarrollo sustenible.*
- Ordoñez, J., Samaniego, P., Monthes, P., & Schiling, S. (2013). *Las potenciales zonas de inundación por lahares en el volcán Cotopaxi*. Quito: Publicación Instituto Geofísico - Escuela Politécnica Nacional.
- ORGANIZACION HIDROGRAFICA INTERNACIONAL. (2008). *Normas de la OHI para los levantamientos.* Bureau Hidrográfico Internacional.
- PÉREZ, K. (2007). *Estimación de la Oferta Hídrica en la cuenca alta del río Pita*. Sangolquí: ESPE.
- Robert, J. (2007). *Vulnérabilité de la population exposée aux lahars du volcan Cotopaxi dans le Valle de Los Chillos*, Quito-Équateur,. Université de Savoie.
- Romero, F., & Pineda, N. M. (2007). *Batimetría del lago de Yojoa. Revista Técnico-Científica Tatascan, 19..*
- Saavedra, P. N. (2011). *La medición y análisis de las vibraciones como técnica de inspección de equipos y componentes, aplicaciones, normativas y certificación*. Facultad de Ingeniería-Universidad de Concepción, Chile.
- Sánchez J., & Pereda R. (2014). *Introducción a la Fotogrametría digital en Ingeniería Civil*. Universidad de Cantabria. Área de Ingeniería Cartográfica, Geodesia y Fotogrametría.
- Santamaría J., & Sanz T. (2011). *Fundamentos de Fotogrametría*. Universidad de la Rioja.
- Secretaría Nacional de Gestión de Riesgos (SNGR). (2014). *Estatuto orgánico por procesos Secretaria de Gestión de Riesgos.* Resolución 39 Registro Oficial Suplemento 163 de 09-sep.-2014
- SENPLADES. (2017). Plan Nacional de Desarrollo 2017-2021.*Toda una Vida*. Quito.
- Sopó, G., Martinez, O., & Herreño, A. (2013). *Metodología para realizar trabajos de*. Bogota: IDEAM.
- Valero, J. L. B., Ribera, C. F., & Bellver, J. A. (2004). *Catastro y valoración catastral*. Ed. Univ. Politéc. Valencia.
- Vasco, G., & Jaurlaritza, E. (2008). *Modelo Digital de Elevaciones para Hidrografía (MDEH) de 1m de la Comunidad Autónoma del País Vasco*
- Vaca Barragán, K. J. (2015*). Influencia de la actividad ionosférica en el posicionamiento relativo en receptores de una frecuencia (L1) usando medidas de fase de las portadoras (Bachelor's thesis, Universidad de las Fuerzas Armadas ESPE*. Carrera de Ingeniería Geográfica y del Medio Ambiente.).